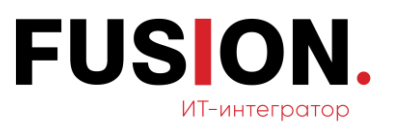

# **Проект «Корпоративный портал Fusion: Проектный офис»**

Руководство пользователя

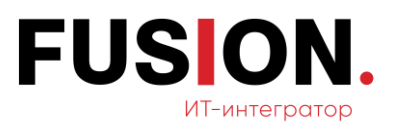

# <span id="page-1-0"></span>СОДЕРЖАНИЕ

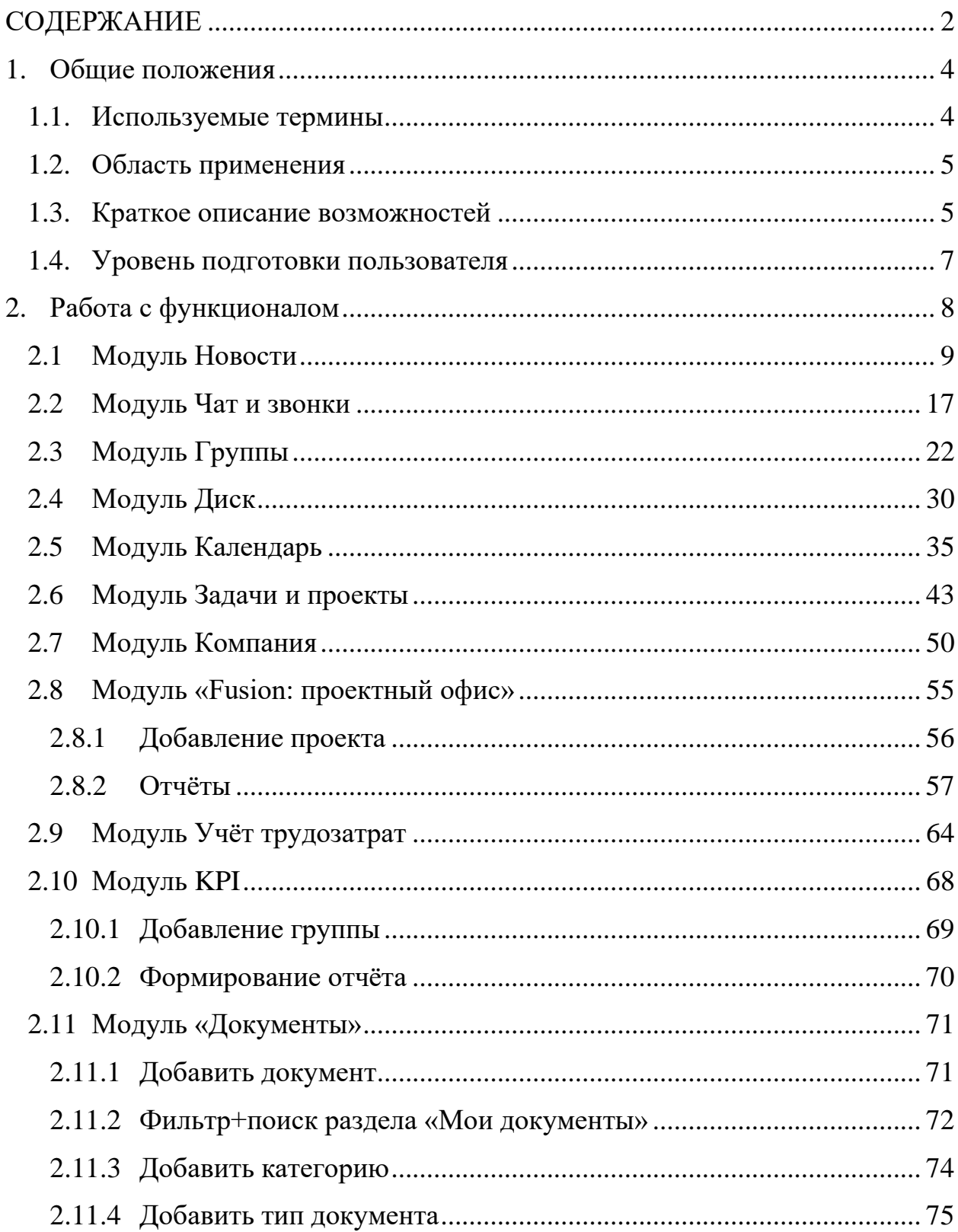

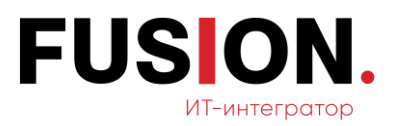

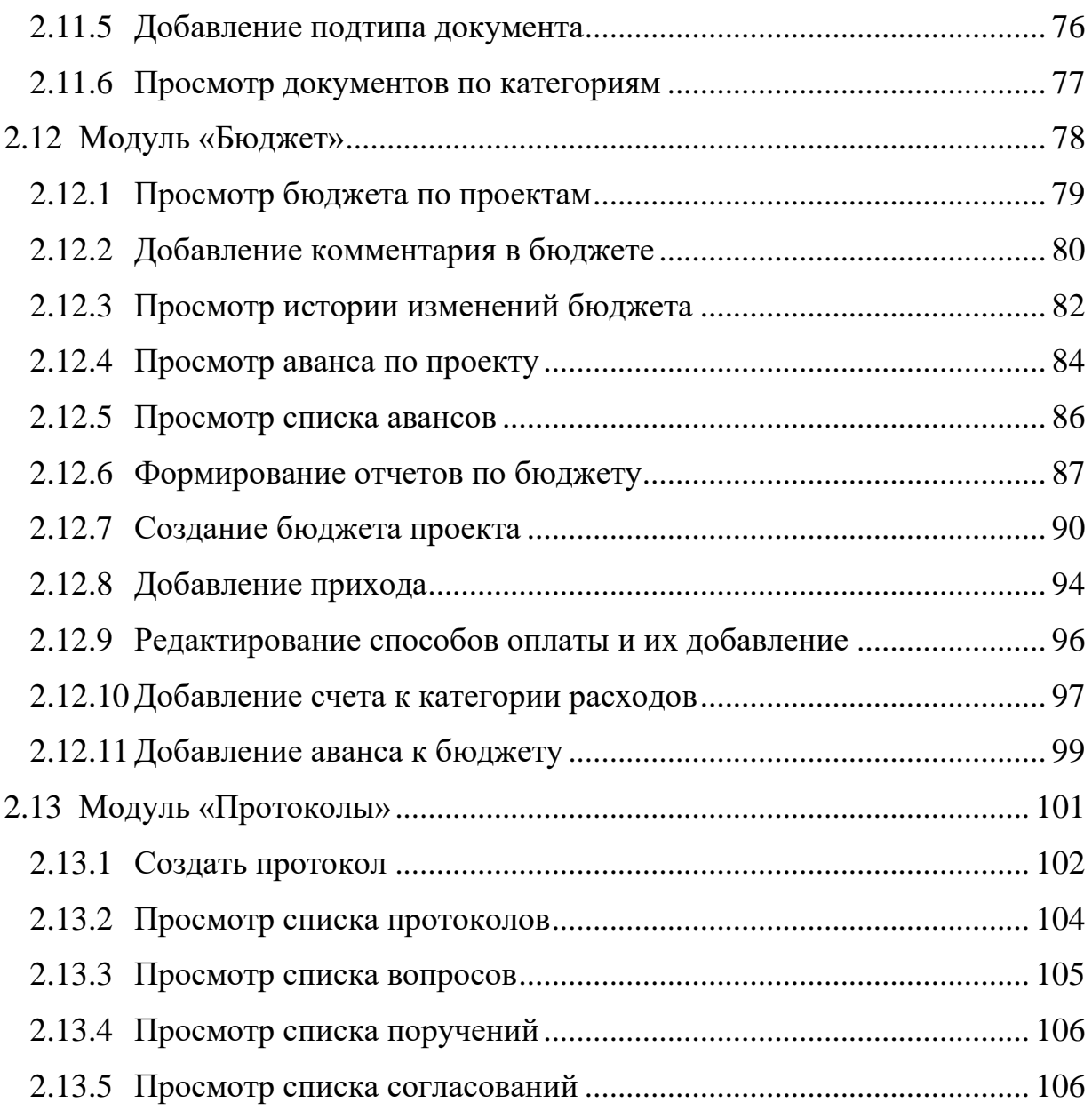

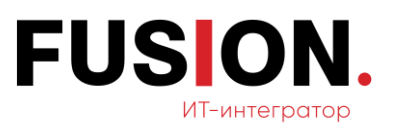

# <span id="page-3-0"></span>**1. Общие положения**

## <span id="page-3-1"></span>**1.1. Используемые термины**

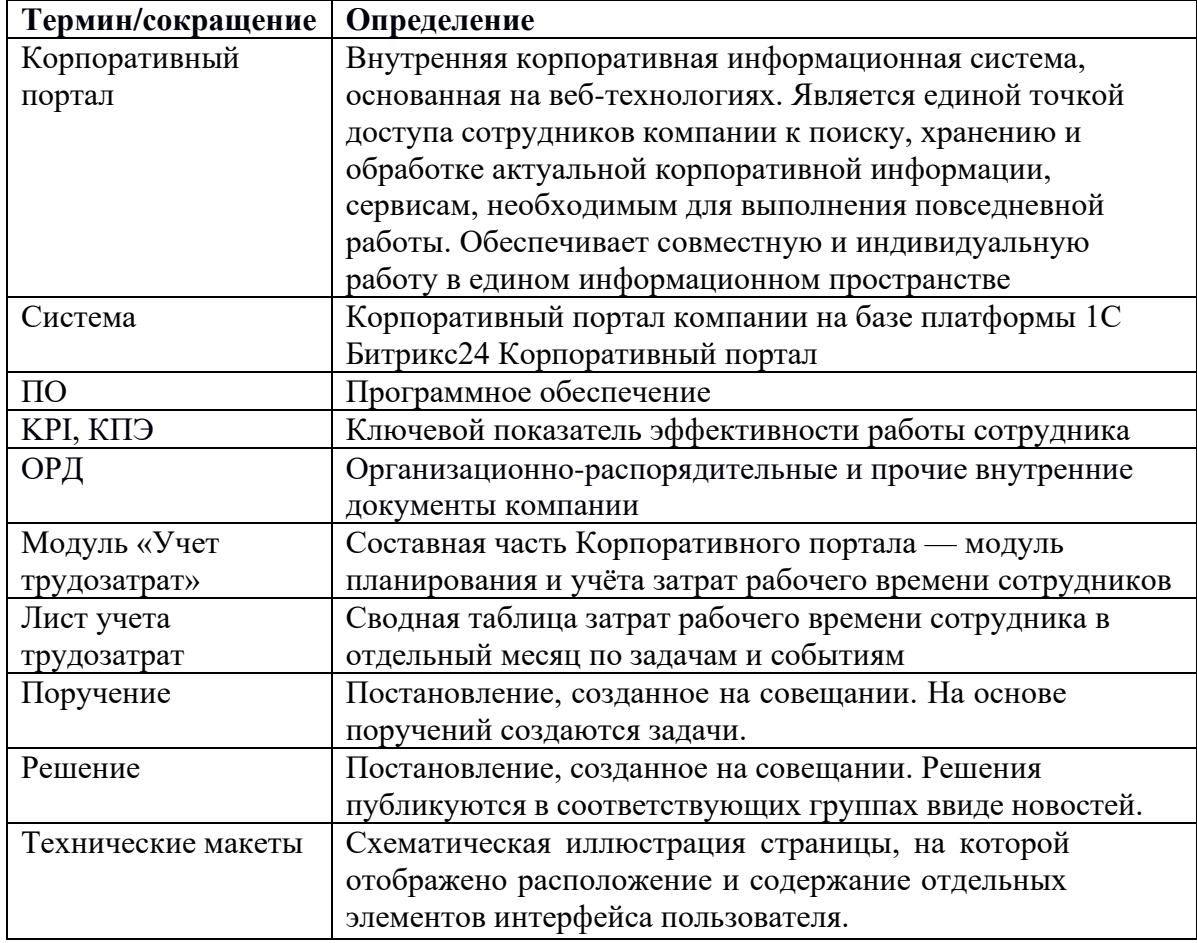

#### *Таблица 1 — Используемые термины*

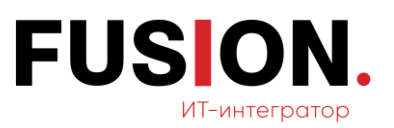

#### <span id="page-4-0"></span>**1.2. Область применения**

Разработанный корпоративный портал «Fusion: Проектный офис».

#### <span id="page-4-1"></span>**1.3. Краткое описание возможностей**

Возможности:

- − модуль «Новости»: создание сообщения, создание задачи, создание события, создания опроса, добавления файла, добавление важного сообщения, добавление процесса, фильтр+поиск;
- модуль «Чат и звонки»: возможность создания нового чата, закрепление диалога, добавление файла и скрытие диалога;
- модуль «Группы»; возможность создания группы, создания проекта, фильтр+поиск;
- модуль «Диск»: возможность добавления файла в раздел «Мой диск», добавления файла в раздел «Общий диск», добавления папки в раздел «Мой диск», добавления папки в раздел «Общий диск», сортировка файлов;
- модуль «Календарь» возможность добавления события, бронирование переговорной, выставление настроек в календаре, добавление календаря;
- модуль «Задачи и проекты»: возможность создания задачи, добавление шаблона задачи, просмотр задачи, добавление проекта;
- − модуль «Компания»: возможность пригласить сотрудника, добавление отсутствия;
- − модуль «Автоматизация»;

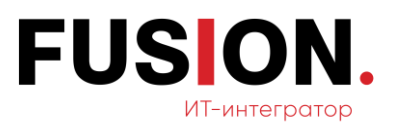

- модуль «KPI»: возможность добавления процесса KPI, добавления группы, редактирования списка сотрудников, списка администраторов, формирования отчета;
- модуль «Проекты»: возможность добавления проекта, редактирования проекта, скачивание проекта, просмотр истории изменения проекта, просмотр фильтр + поиск, изменение руководителя проекта, переход в основную рабочую группу проекта, добавление работы, редактирование работы, перемещение работы в статус «В корзине», создать задачу, просмотр истории изменения работы, скачивание работы, просмотр фильтр + поиск, добавление/редактирование/удаление значений в справочниках;
- − модуль «Учёт трудозатрат»: Просмотр «Лист учета трудозатрат», добавить комментарий, сдать лист учета трудозатрат, просмотр реестра листов учета трудозатрат, просмотр фильтр + поиск, открыть лист учета трудозатрат сотрудника, просмотр и изменение рабочих дней;
- модуль «Собрания»: возможность просмотра протокола совещаний, создание протокола, выгрузка инструкций;
- модуль «Документы»: возможность добавления подтипа документов, фильтр+поиск, добавление категории, добавления типа документа, просмотр документов по категориям;
- модуль «Бюджет»: возможность просмотра бюджета, просмотра истории изменений, списка авансов, формирование отчётов.

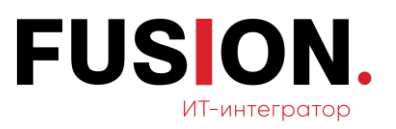

## <span id="page-6-0"></span>**1.4. Уровень подготовки пользователя**

Для исполнения рядовых рабочих функций с использованием разработанного функционала пользователь должен владеть базовыми знаниями и умениями работы с Системой.

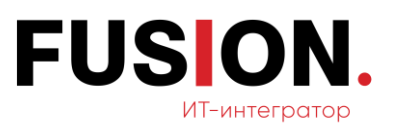

## <span id="page-7-0"></span>**2. Работа с функционалом**

Для начала работы с Корпоративным порталом следует выполнить следующие действия:

- 1. На АРМ Пользователя запустить браузер.
- 2. В адресной строке браузера ввести адрес портала.
- 3. На форме авторизации Пользователя ввести в соответствующие поля Логин и Пароль.

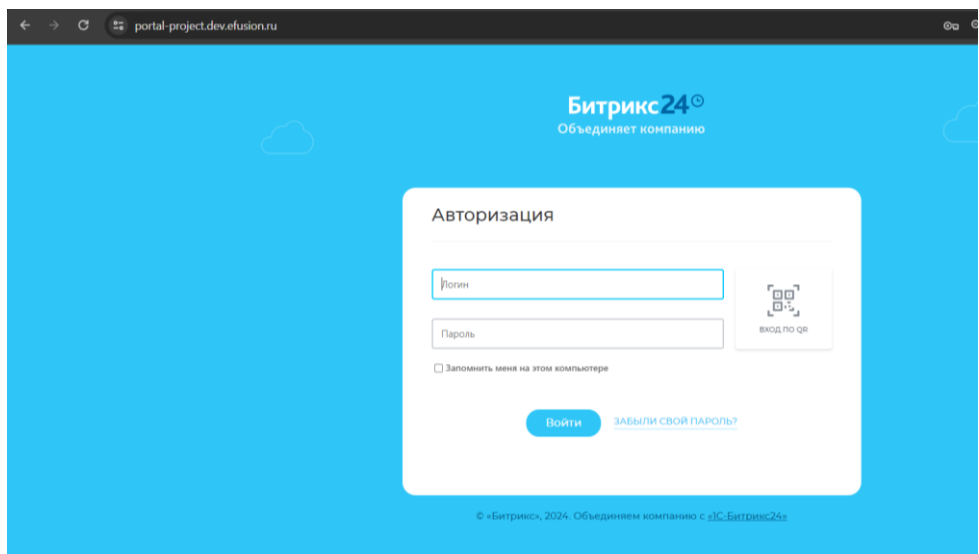

**Рисунок 1 — Окно авторизации**

- 4. Нажать на кнопку «Войти».
- 5. В случае корректного ввода Логина и Пароль откроется основной интерфейс Корпоративного портала; в случае получения сообщения об ошибке следует проверить и повторно вести Логин и Пароль; при повторении ошибке - обратиться к сотруднику службы технической поддержки.

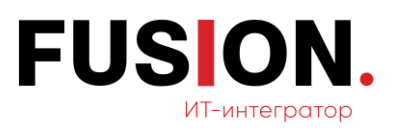

## <span id="page-8-0"></span>**2.1 Модуль Новости**

После успешной авторизации пользователю открывается стартовая страница — модуль «Новости». В данном модуле доступны следующие возможности: создание сообщения, задачи, события, опроса, фильтр +поиск, а также редактирования (включения, отключения) кнопки умное слежение и экспертный режим.

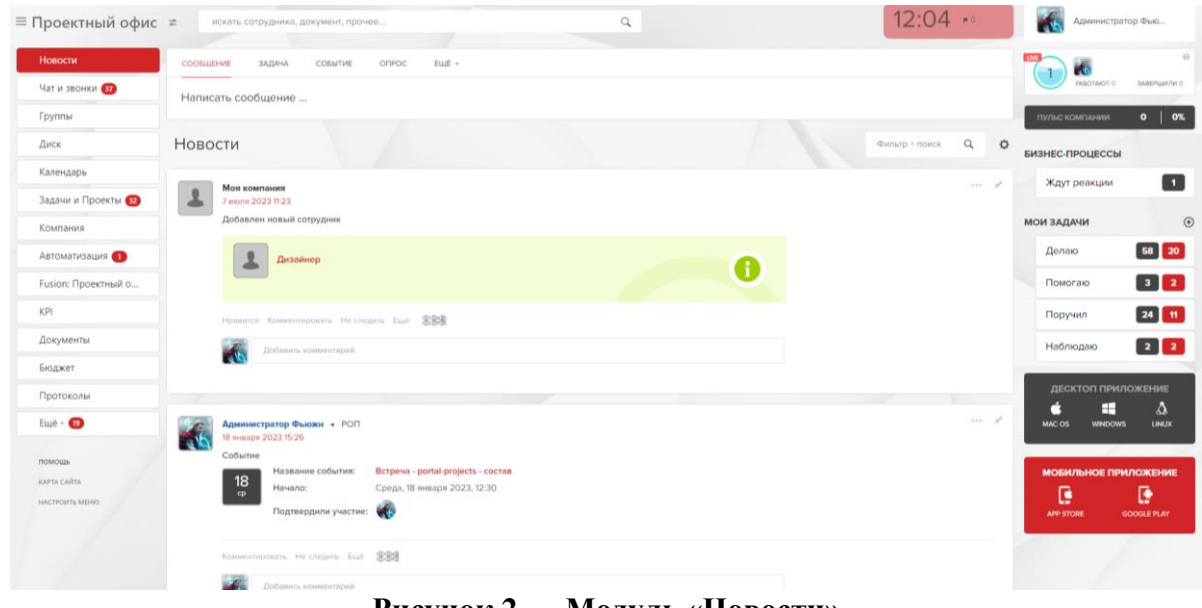

**Рисунок 2 — Модуль «Новости»**

## **2.1.1. Добавить новость**

В ленте новостей можно написать сообщения всем сотрудникам, группе людей или персонально. Текст сообщения можно оформить в визуальном редакторе, а к сообщению прикрепить необходимый файл. Для этого необходимо ткнуть курсором в поле «Сообщение». Откроется следующее окно.

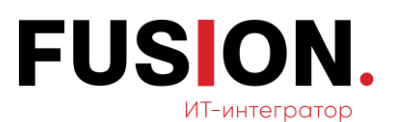

| Новости               | ЕЩЕ -<br>СООБЩЕНИЕ<br>СОБЫТИЕ<br>OFIPOC<br>ЗАДАЧА                                                 |              |
|-----------------------|---------------------------------------------------------------------------------------------------|--------------|
| Чат и звонки          |                                                                                                   |              |
| Группы                |                                                                                                   |              |
| Диск                  |                                                                                                   |              |
| Календарь             |                                                                                                   |              |
| Задачи и Проекты (32) |                                                                                                   | $\checkmark$ |
| Компания              | © Файл • ⊟ Создать документ • © Отметить человека • 99 Цитата • # Добавить тег • ■ Ваписать видео | A E          |
| Автоматизация (1)     | + Добавить еще<br>Кому:<br>Всем сотрудникам                                                       | $\sim$       |
| Fusion: Проектный о   |                                                                                                   |              |
| KPI                   | <b>ОТПРАВИТЬ</b><br><b>ОТМЕНИТЬ</b>                                                               |              |
|                       |                                                                                                   |              |

**Рисунок 3 — Поле «Сообщение»**

В данном поле нужно внести сообщение и нажать на кнопку «Отправить», после этого сообщение появится в новостной ленте. При нажатии на кнопку «Отменить» сообщение не добавляется и не сохраняется.

#### **2.1.2. Добавить задачу**

В разделе «Задача» пользователь может создать задачу прямо из модуля «Новости». Для этого необходимо нажать на раздел «Задача». Откроется поле создания задачи.

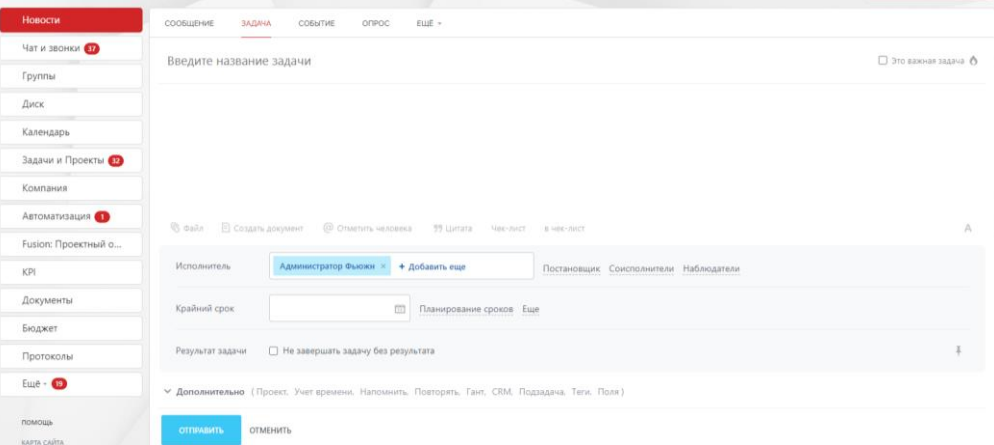

**Рисунок 4 — Окно создания задачи**

Для формирования задачи необходимо заполнить поле название задачи, текст задачи, выбрать исполнителя из списка пользователей и срок выполнения задачи.

После внесения данных для публикации задачи необходимо нажать на кнопку «Отправить». Задача добавится в модуль «Задачи и проекты» и

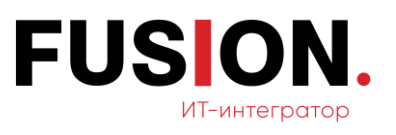

новостную ленту. При нажатии на кнопку «Отменить» задача не сохраняется и не добавляется.

#### **2.1.3. Добавить событие**

Для оповещения пользователей о событии необходимо создать событие в ленте Новостей. Для этого необходимо нажать на пункт меню «Событие». Откроется окно, в котором требуется указать дату события, время начала и завершения, календарь, повторяемость, место проведения, участников, а также поставить напоминание.

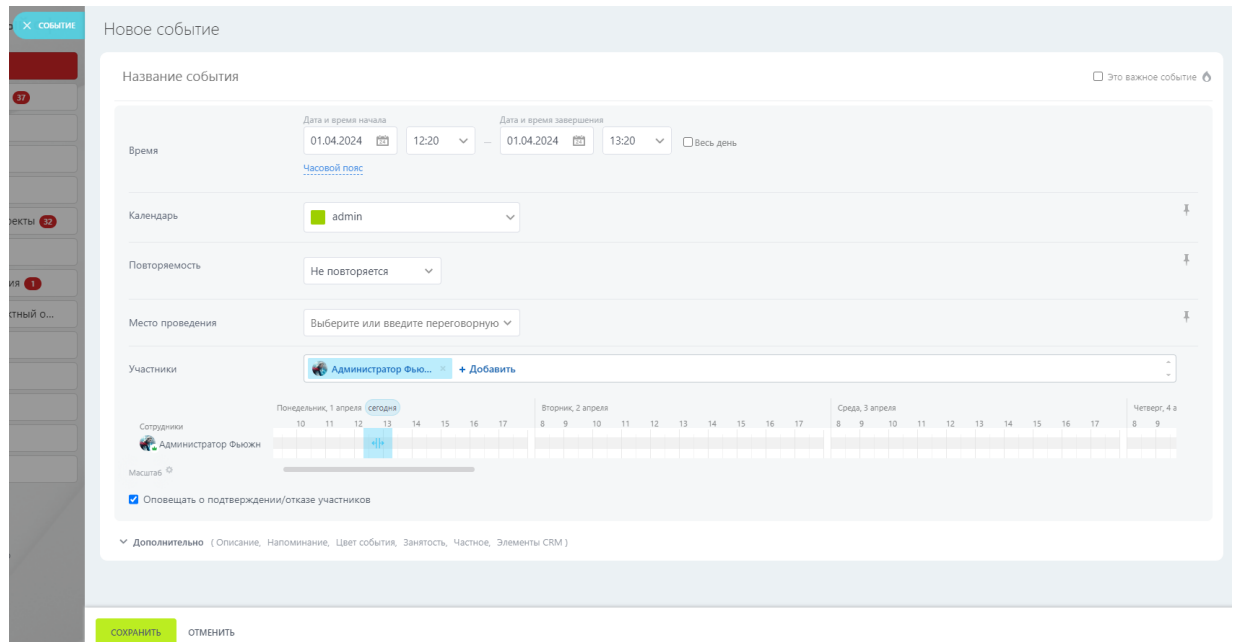

**Рисунок 5 — Окно создания события**

Для добавления события необходимо нажать на кнопку «Сохранить». Событие внесется в модуль «Календарь» и новостную ленту.

При нажатии на кнопку «Отменить» событие не сохраняется и не добавляется.

#### **2.1.4. Создать опрос**

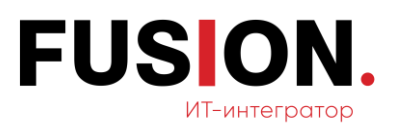

В ленте Новостей можно провести опрос среди всех сотрудников или среди отдела, голосование можно сделать открытым или анонимным. Для этого необходимо нажать на пункт меню «Опрос». Откроется следующее окно:

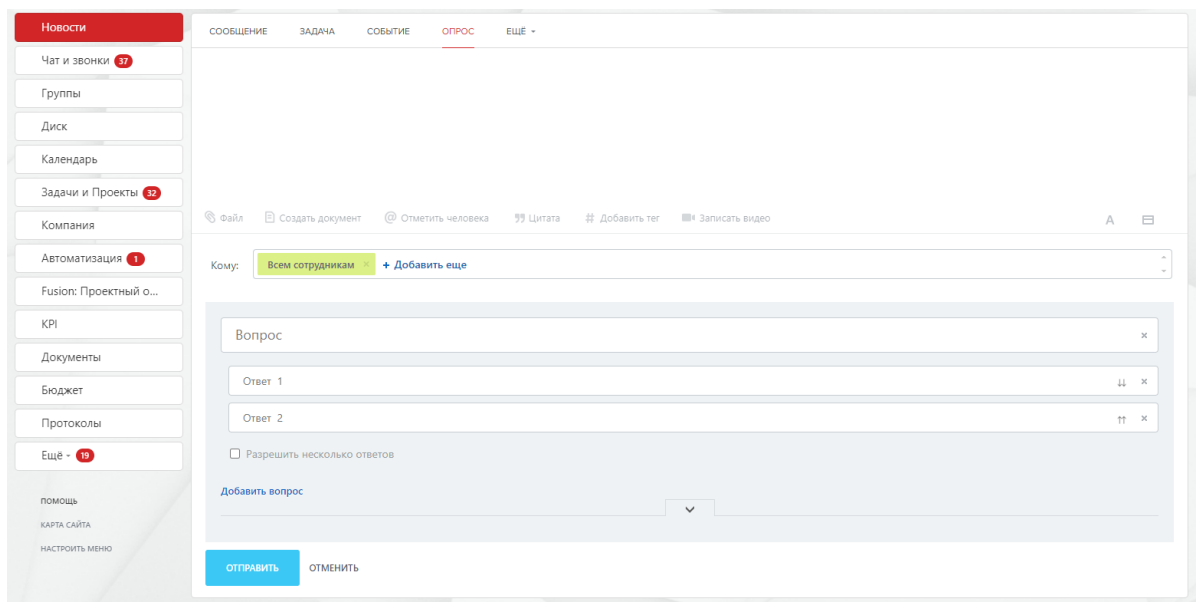

**Рисунок 6 — Окно создания опроса**

Для создания опроса необходимо заполнить текстовое поля опроса, поле вопроса и ответов, а также выбрать необходимых пользователей для участия в опросе. После заполнения необходимо нажать на кнопку «Отправить», опрос добавится в новостную ленту.

При нажатии на кнопку «Отменить» опрос не сохранится и не добавится в ленту.

#### **2.1.5. Добавить файл**

В ленте Новостей можно опубликовать файл любого расширения с диска Битрикс24 или с внешнего диска, а также создать файл в программе на компьютере. Для данного функционала необходимо нажать на пункт меню «Еще» и в выпадающем списке выбрать пункт «Файл». Откроется следующее окно.

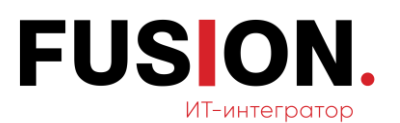

| СООБШЕНИЕ        | ЗАДАЧА<br>СОБЫТИЕ | ФАЙЛ -<br><b>ONPOC</b> |           |                                       |
|------------------|-------------------|------------------------|-----------|---------------------------------------|
|                  | 24                |                        |           |                                       |
| Загрузить        | Мой Диск          | Google Docs            | Office365 | Dropbox                               |
|                  |                   |                        |           | Вы можете просто перетащить файл сюда |
| Komy:            | Всем сотрудникам  | + Добавить еще         |           |                                       |
| <b>ОТПРАВИТЬ</b> | <b>ОТМЕНИТЬ</b>   |                        |           |                                       |

**Рисунок 7 — Окно добавления файла**

Для загрузки файла с ПК необходимо нажать на кнопку «Загрузить» и нажать на соответствующий файл, находящийся на персональном компьютере. Файл загрузится в поле. Для отправки файла нужно нажать на кнопку «Отправить», файл добавится в новостную ленту. При нажатии на кнопку «Отменить» файл не сохранится и не добавится.

Для загрузки файла с диска Битрикс24 необходимо нажать на кнопку «Мой диск» и нажать на соответствующий файл, находящийся на диске Битрикс24. Файл загрузится в поле. Для отправки файла нужно нажать на кнопку «Отправить», файл добавится в новостную ленту. При нажатии на кнопку «Отменить» файл не сохранится и не добавится.

#### **2.1.6. Добавить процесс**

Для добавления бизнес-процесса необходимо нажать на кнопку «Ещё» и в выпадающем списке выбрать пункт меню «Процессы».

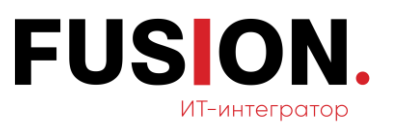

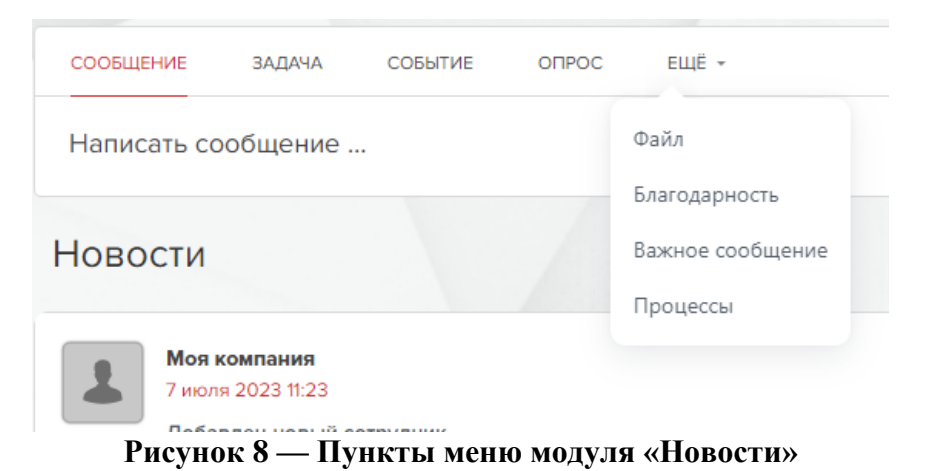

После нажатия на кнопку «Процессы» откроется список доступных бизнес-процессов для добавления в ленту.

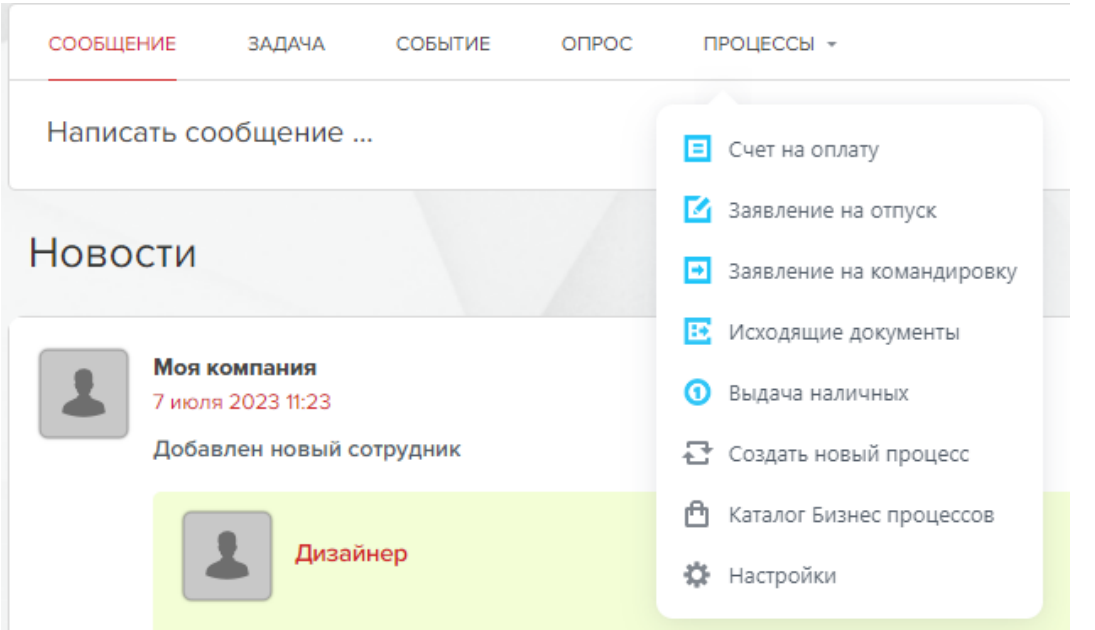

**Рисунок 9 — Окно доступных процессов**

После нажатия на название процесса он появится в поле сообщения, необходимо заполнить обязательные атрибуты.

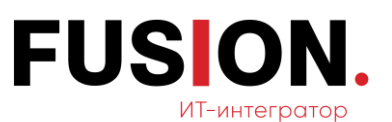

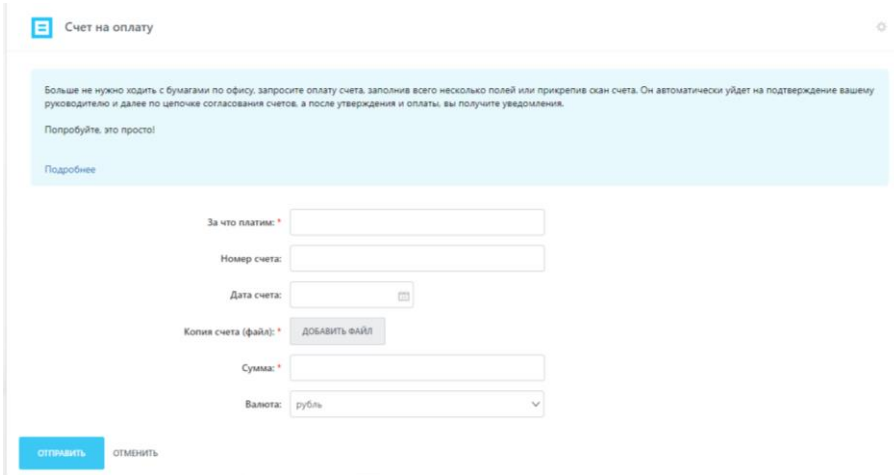

**Рисунок 10 — Окно выбранного процесса**

После заполнения необходимо нажать на кнопку «Отправить», процесс добавится в новостную ленту.

При нажатии на кнопку «Отменить» процесс не сохранится и не добавится.

#### **2.1.7. Функции «Умное слежение» и «Экспертный режим»**

Функция «Умное слежение» необходима для акцентирования внимания к новостям, в которых фигурирует пользователь. Для включения/выключения нужно нажать на шестеренку и поставить/убрать галочку.

Функция «Экспертный режим» необходима для отключения отображения задач в новостной ленте, оставляя только сообщения и уведомления. Для включения/выключения нужно нажать на шестеренку и поставить/убрать галочку.

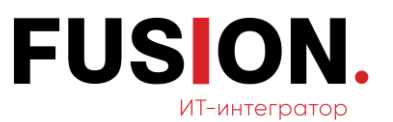

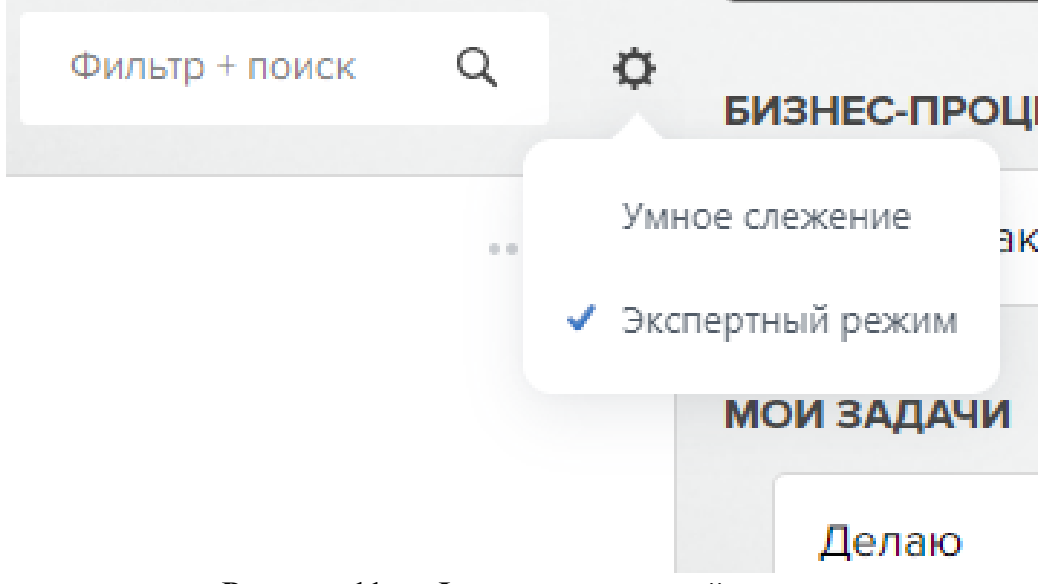

**Рисунок 11 — Функции новостной ленты**

## **2.1.8. Фильтр+поиск**

Для поиска события, уведомления, сообщения в новостной ленте необходимо нажать на поле «Фильтр+поиск». Откроется следующее окно:

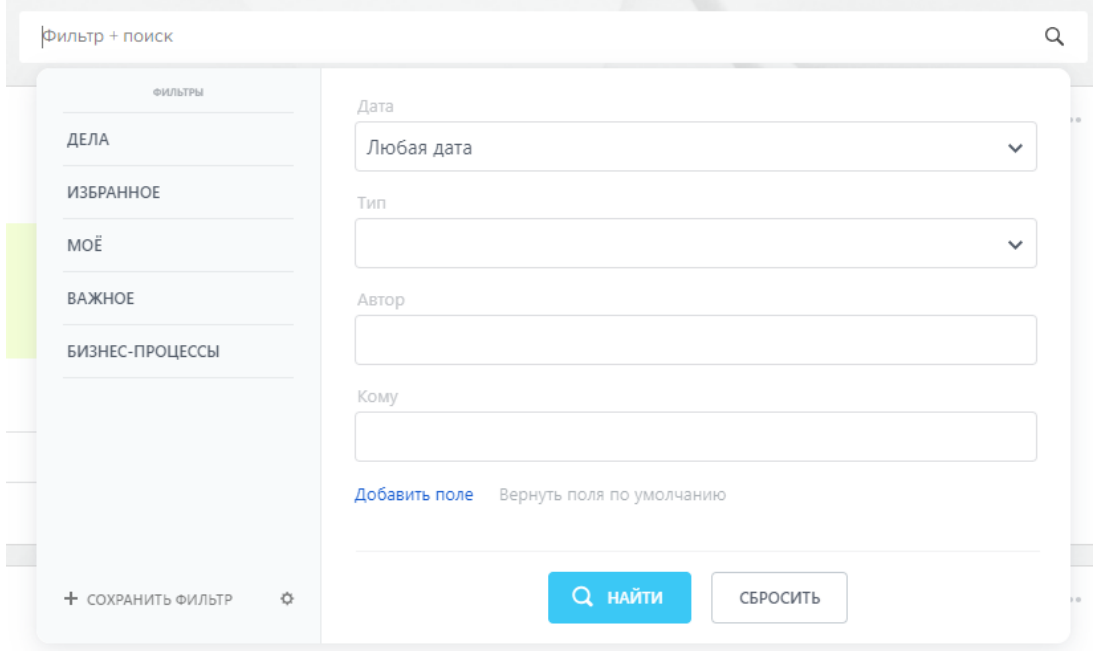

**Рисунок 12 — Окно «Фильтр+поиск»**

Доступна фильтрация по следующим полям:

— дата;

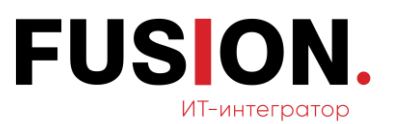

- тип;
- автор;
- кому;
- избранные записи пользователя;
- $-$
- экстранет.

# <span id="page-16-0"></span>**2.2 Модуль Чат и звонки**

Данный модуль представляет собой мессенджер, в котором можно создавать задачи, встречи и загружать файлы. Для того, чтобы открыть данный модуль, необходимо в левом вертикальном пункте меню выбрать соответствующий пункт.

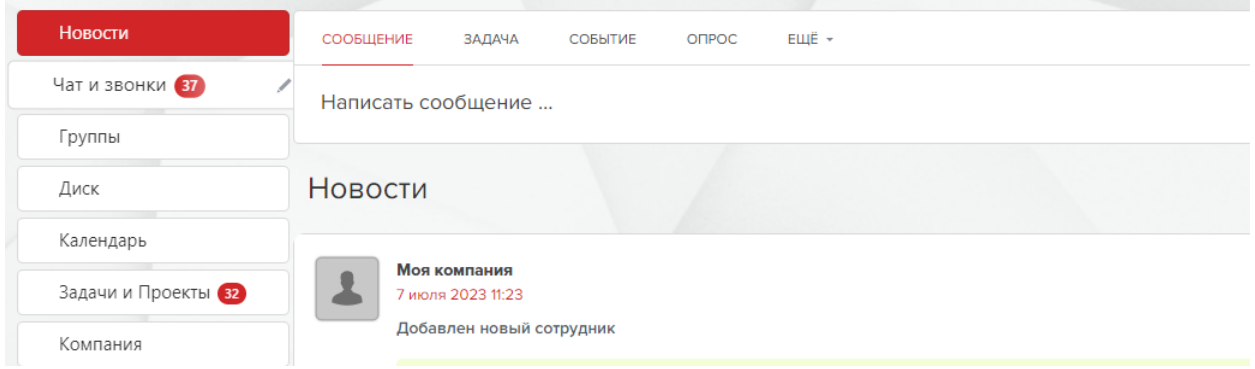

**Рисунок 13 — Пункты меню портала**

После нажатия на пункт меню «Чат и звонки» откроется следующее окно:

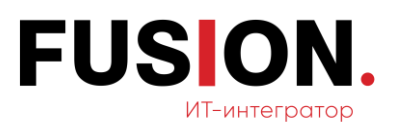

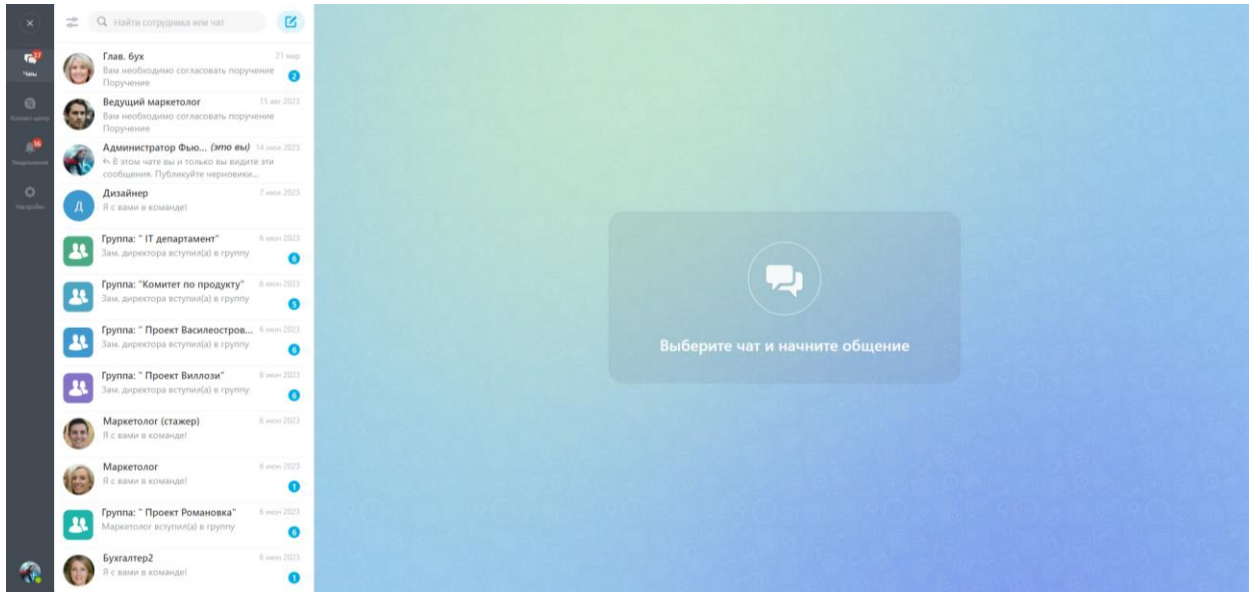

**Рисунок 14 — Окно «Чаты»**

## **2.2.1. Создать новый чат**

Для создания нового чата нужно нажать на кнопку «Создать». Откроется выпадающий список.

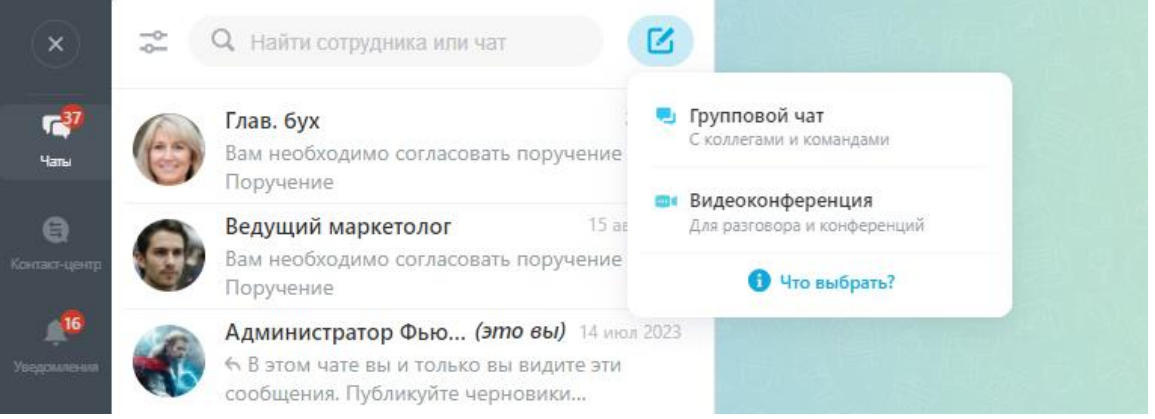

#### **Рисунок 15 — Список типов чата**

- групповой чат это закрытый чат на несколько человек, он виден только приглашенным пользователям;
- видеоконференция это видеоконференция, доступная приглашенным в нее или по ссылке.

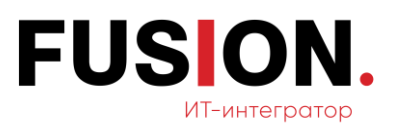

При выборе создания чата или группового чата нужно пригласить в них собеседника или собеседников, указав фамилию, имя, e-mail или ник из его профиля. После этого требуется настроить чат и права доступа.

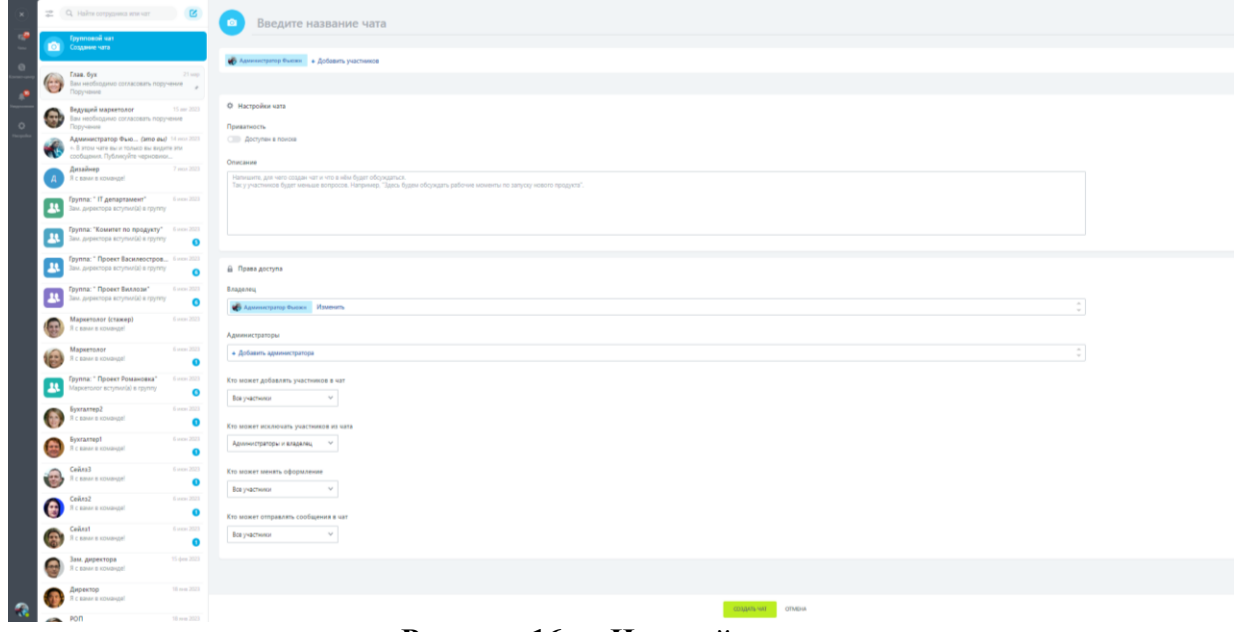

**Рисунок 16 — Настройка чата**

## **2.2.2. Закрепить диалог**

Часто используемые диалоги можно закрепить в контакт-листе для более удобного взаимодействия. Для этого необходимо выбрать нужный чат и кликнуть на него правой кнопкой мыши. Появится следующий список функций чата:

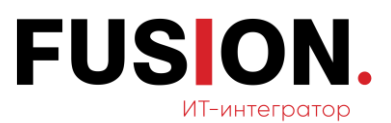

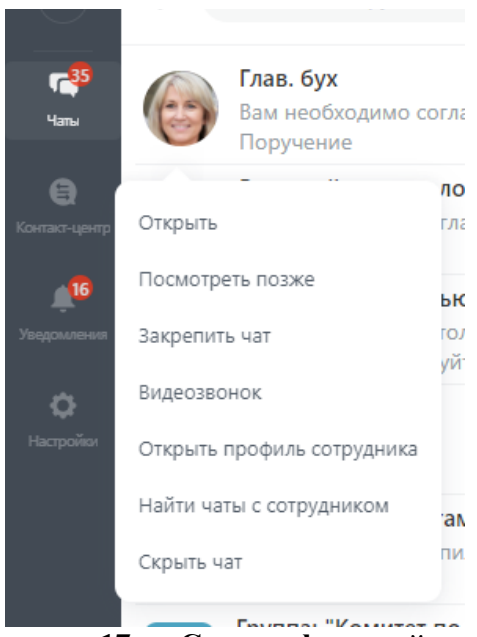

**Рисунок 17 — Список функций чата**

В открывшемся списке необходимо нажать «Закрепить диалог», чат с выбранным пользователем поднимется в начало списка.

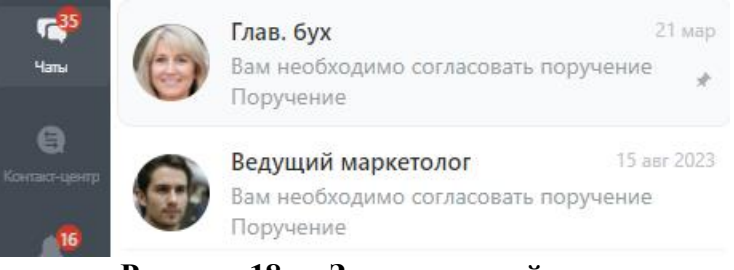

**Рисунок 18 — Закрепленный чат**

## **2.2.3. Скрыть диалог**

Любой диалог из чатов можно скрыть. Для того, чтобы совершить данное действие, необходимо кликнуть правой кнопкой мыши на выбранный чат и нажать на кнопку «Скрыть чат».

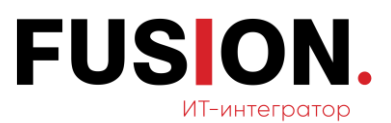

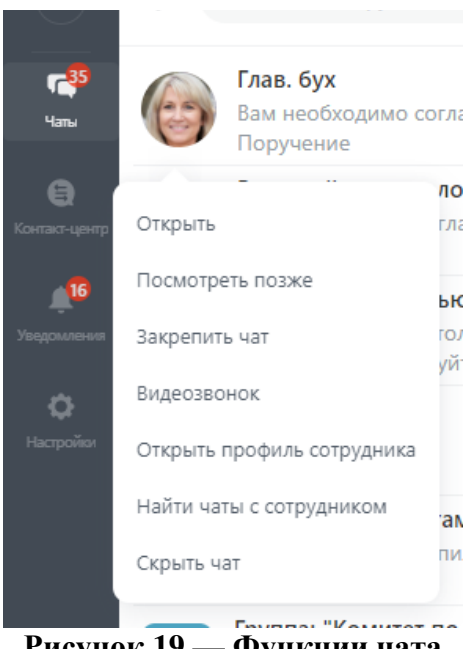

**Рисунок 19 — Функции чата**

После этого чат с данным сотрудником скроется в контакт-листе, но не удалится. Скрытый чат можно найти по поиску. Если появится новое сообщение в данном чате, то пользователь, скрывший диалог, снова его увидит.

#### **2.2.4. Добавить файл**

Для добавления файла в диалог необходимо зайти в чат с любым пользователем и нажать на кнопку в виде скрепки. Откроется три доступных варианта загрузки: фото или видео, файл, недавние файлы.

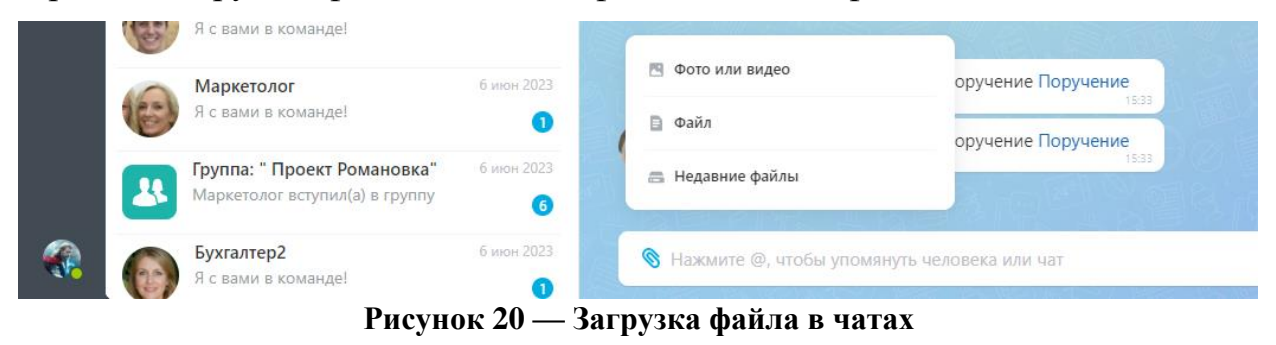

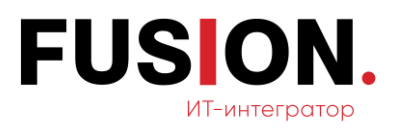

При нажатии на кнопку «Фото или видео», откроются доступные файлы (фото или видео) на ПК. Необходимо кликнуть на нужный файл, документ отправится в чат.

При нажатии на кнопку «Файл», откроются доступные файлы на ПК. Необходимо кликнуть на нужный файл, документ отправится в чат.

При нажатии на кнопку «Недавние файлы», откроются доступные файлы в системе «Битрикс24». Необходимо кликнуть на нужный файл, документ отправится в чат.

## <span id="page-21-0"></span>**2.3 Модуль Группы**

Для работы с функционалом модуля «Группы» необходимо зайти в левое меню Корпоративного Портала «Fusion: Проектный офис» путем нажатия на соответствующий пункт.

| Новости                      |                    | Группы и проекты<br>СОЗДАТЬ<br>$A$ ктивные $x +$ поиск                        |                         |                 | $Q \times$                |                               |                      |
|------------------------------|--------------------|-------------------------------------------------------------------------------|-------------------------|-----------------|---------------------------|-------------------------------|----------------------|
| Чат и звонки                 |                    |                                                                               |                         |                 |                           |                               |                      |
| Группы                       | Moie:              | (0) Просрочены<br>(б) Коммуникации<br>га Просрочены<br><b><i>Apyritée</i></b> | <b>CO KOMMYHMKRUPHS</b> | Прочитать все   |                           |                               |                      |
| Диск                         | $\Box$ $\alpha$ iD | Название                                                                      | Дата создания           | Тип приватности | Дата последней активности | Участники                     | Pons                 |
| Календарь                    | $\Box \equiv 3$    | П департамент                                                                 | 6 июня 2023, 14:15      | Закрытый        | 29 марта, 15:53           | € 600 -                       | Владелец             |
| Задачи и Проекты<br>Компания | $\Box \equiv 5$    | Проект Василеостровский                                                       | 6 июня 2023, 14:17      | Закрытый        | 6 июня 2023, 14:17        | $\bullet$ $\bullet$ $\bullet$ | Владелец             |
| Автоматизация В              | $\Box \equiv 6$    | Проект Виллози                                                                | 6 июня 2023, 14:18      | Закрытый        | <b>6 июня 2023, 14:18</b> |                               | Владелец             |
| Fusion: Проектный о          | $\Box \equiv 7$    | Проект Романовка                                                              | 6 июня 2023, 14:18      | Закрытый        | 6 июня 2023, 14:18        |                               | Владелец             |
| KPI<br>Документы             | $\Box \equiv s$    | $\bullet$                                                                     | 14 августа 2023, 18:27  | Открытый        | 28 февраля, 15:34         | v.                            | Владелец             |
| Бюджет                       | $\Box \equiv 10$   | $O$ 123                                                                       | 28 февраля, 15:39       | Открытый        | 28 февраля, 15:39         | $\overline{a}$                | Руководитель проекта |
| Протоколы                    | $\Box = 1$         | portal-projects                                                               | 18 января 2023, 15:20   | Секретный       | 5 декабря 2023. 18:21     | € 000 -2                      | Модератор            |
| Euge - 19                    | $\Box \equiv 14$   | <b>В</b> Внедрение Битрикс24                                                  | 25 марта, 10:10         | Секретный       | 29 марта, 15:16           |                               | Владелец             |
| помощь<br>KAPTA CARTA        | $\Box \equiv 2$    | [1] Внедрение информационной системы Битрикс24                                | 15 февраля 2023, 17:55  | Секретный       | 28 февраля, 15:43         | 460 000 -                     | Владелец             |
| HACTPORTIL MEHIO             | $\Box \equiv 9$    | (1) КИА - корпоративный портал                                                | 2 октября 2023, 16:18   | Секретный       | 8 февраля, 15:52          | 00 05                         | Владелец             |
|                              | $\Box \equiv 4$    | В Комитет по продукту                                                         | 6 июня 2023, 14:16      | Закрытый        | 6 июня 2023, 14:16        | € 000 -                       | Владелец             |
|                              | OTMEЧEHO: 0 / 11   | BCEFO: 11<br>< ПРЕДЫДУЩАЯ<br>СТРАНИЦЫ: 1                                      | СЛЕДУЮЩАЯ >             |                 |                           |                               |                      |

**Рисунок 21 — Модуль «Группы»**

## <span id="page-21-1"></span>**2.3.1. Создать группу**

Для создания группы необходимо нажать на кнопку «Создать» [\(Рисунок](#page-21-1)  21 — [Модуль «Группы»\)](#page-21-1). Откроется окно добавления группы.

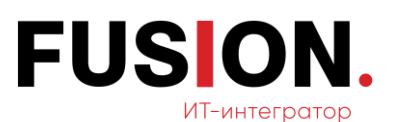

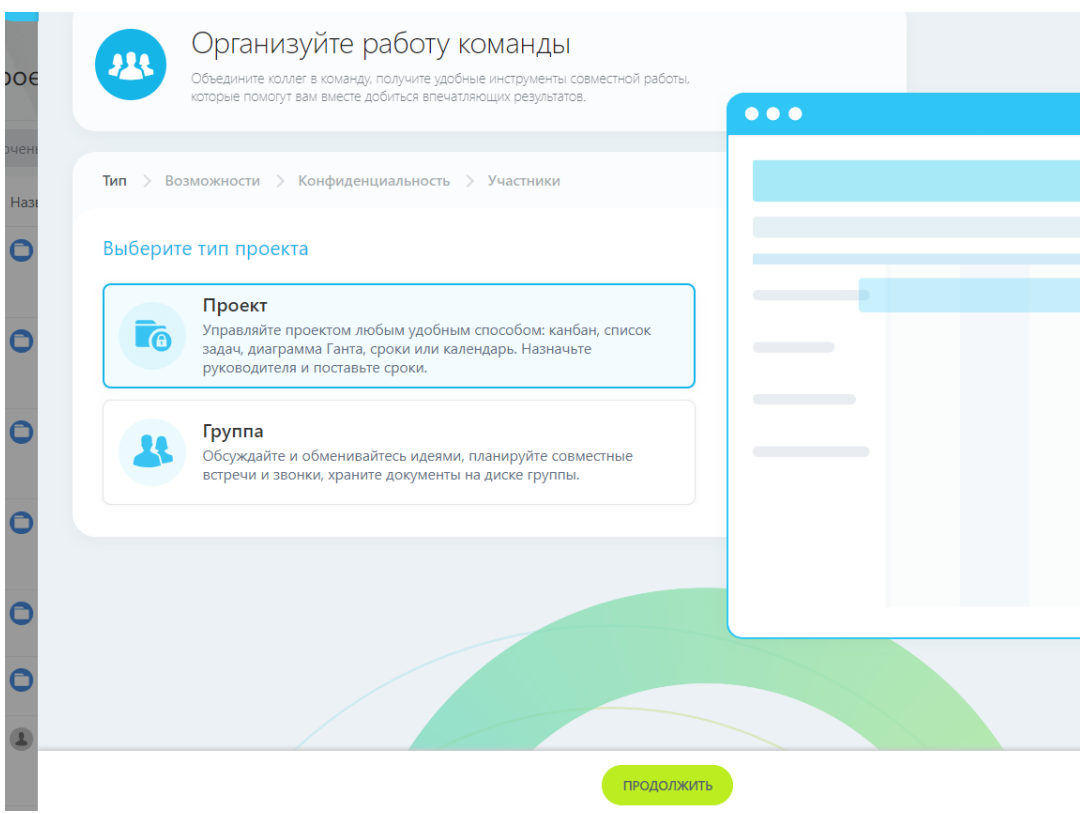

**Рисунок 22 — Окно добавления группы**

В окне необходимо выбрать тип проекта: группа и нажать на кнопку «Продолжить». Откроется окно для заполнения названия группы с возможностью добавления описания, темой оформления и аватаром группы.

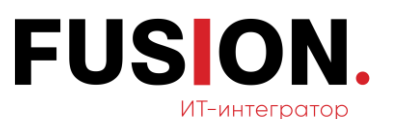

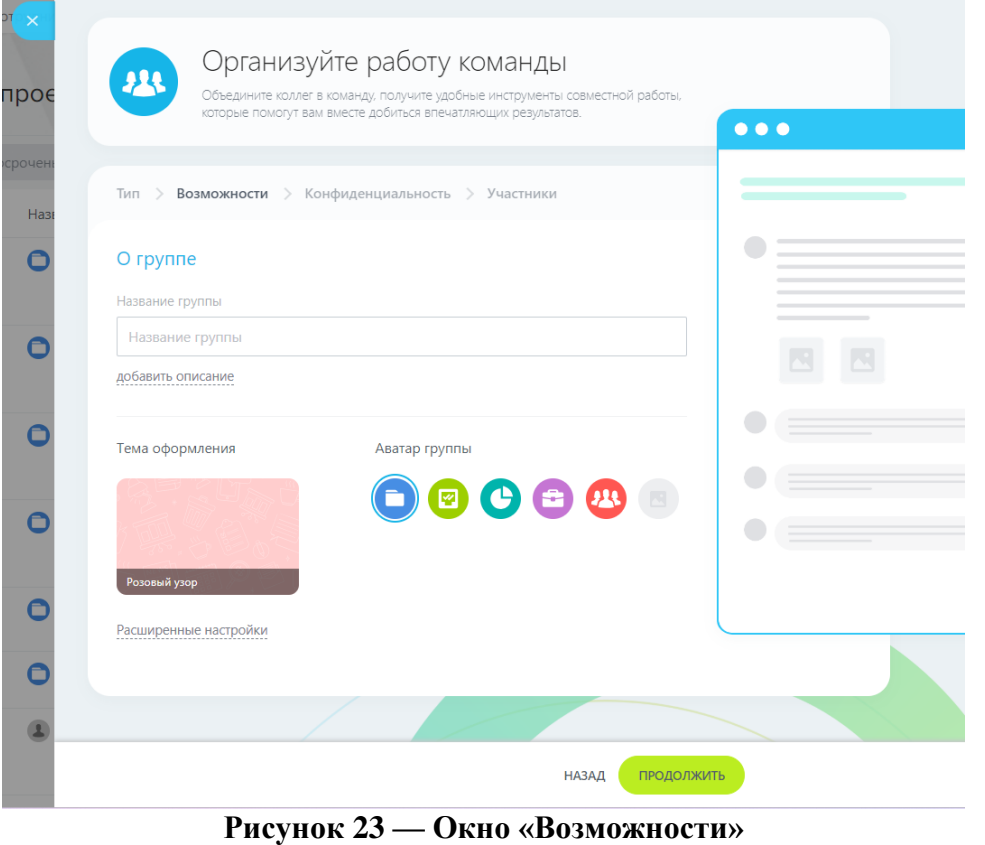

Заполнив необходимые данные, нужно нажать на кнопку «Продолжить». Откроется окно «Конфиденциальность».

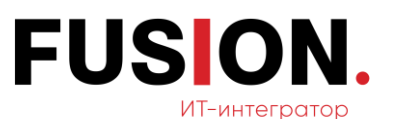

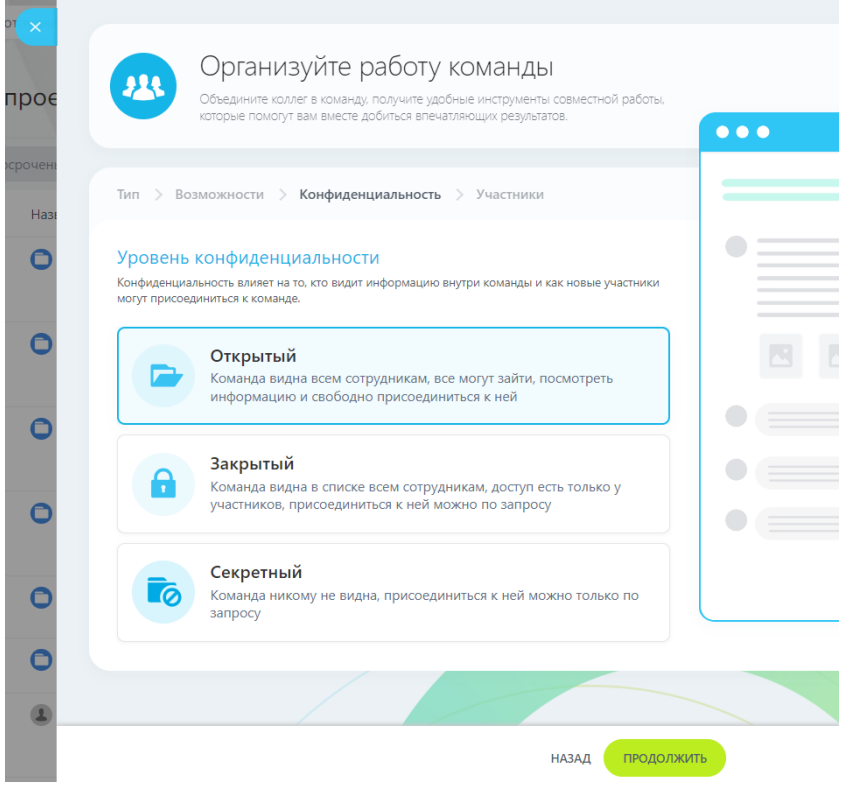

**Рисунок 24 — Окно «Конфиденциальность»**

После выбора уровня конфиденциальности группы (открытая, закрытая и секретная) необходимо нажать на кнопку «Продолжить». Откроется окно «Участники».

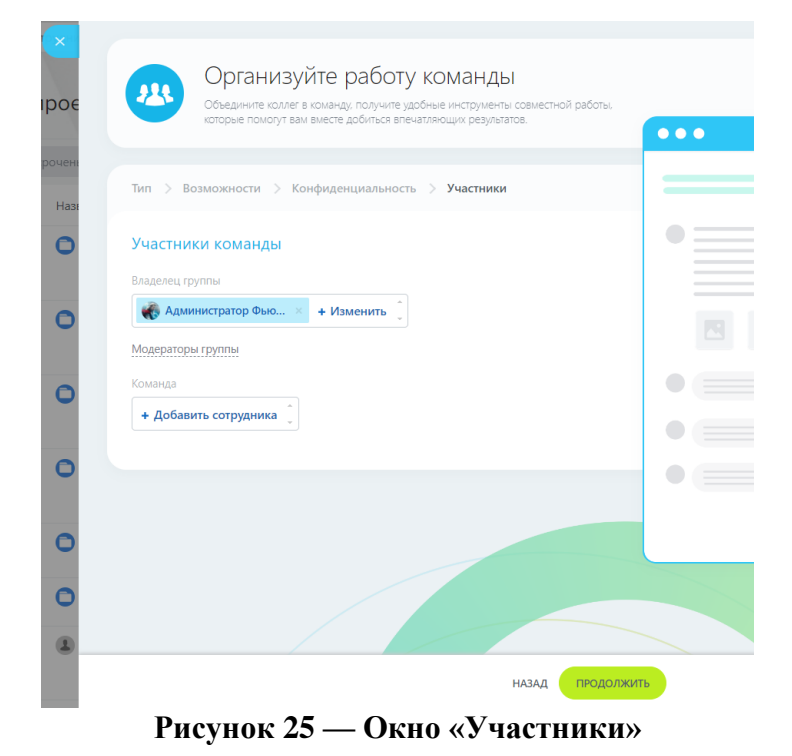

127015, г. Москва, Новодмитровская улица, 5Ас11, тел: +7 (495) 287-08-66

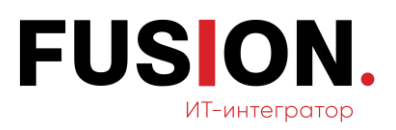

В открывшемся окне необходимо выбрать участников кнопкой «Добавить сотрудника» в поле «Команда», а также можно поменять владельца группы в соответствующем поле кнопкой «Изменить». После заполнения данных полей необходимо нажать кнопку «Продолжить». Группа добавится в список групп и проектов.

## **2.3.2. Создать проект**

Для создания проекта необходимо нажать на кнопку «Создать» [\(Рисунок](#page-21-1)  21 — [Модуль «Группы»\)](#page-21-1). Откроется окно добавления групп и проектов.

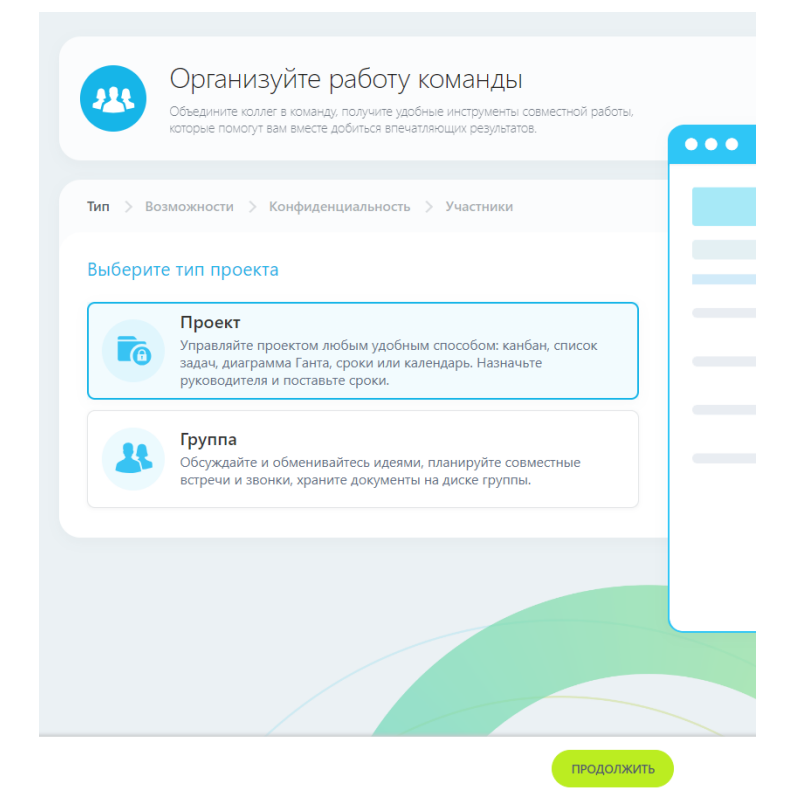

**Рисунок 26 — Окно создания проекта**

В окне необходимо выбрать тип проекта: проект и нажать на кнопку «Продолжить». Откроется окно для заполнения названия проекта с возможностью добавления описания, темой оформления и аватаром группы.

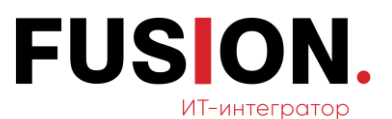

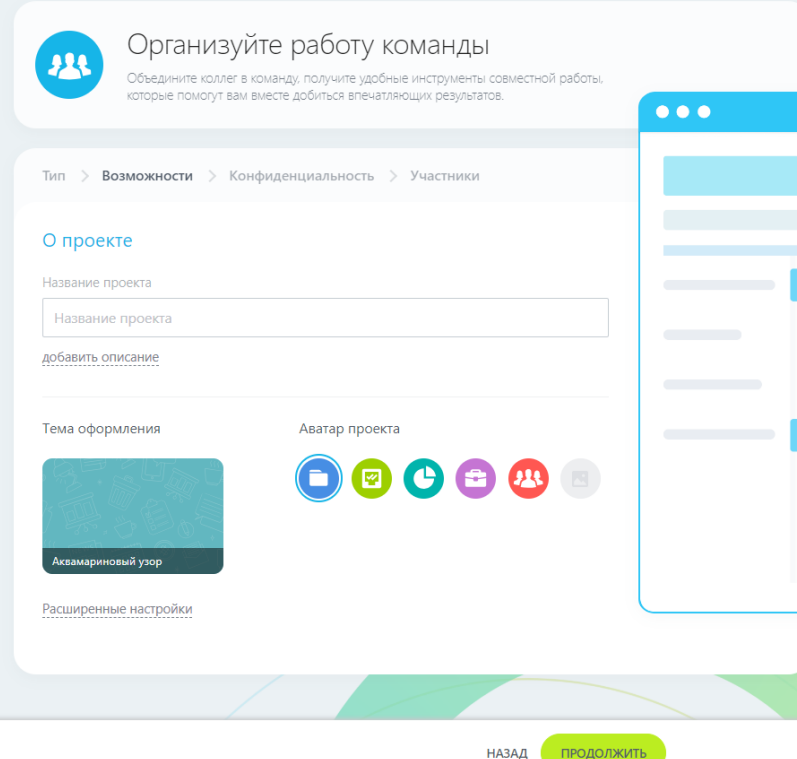

**Рисунок 27 — Окно «Возможности»**

Заполнив необходимые данные, нужно нажать на кнопку «Продолжить». Откроется окно «Конфиденциальность».

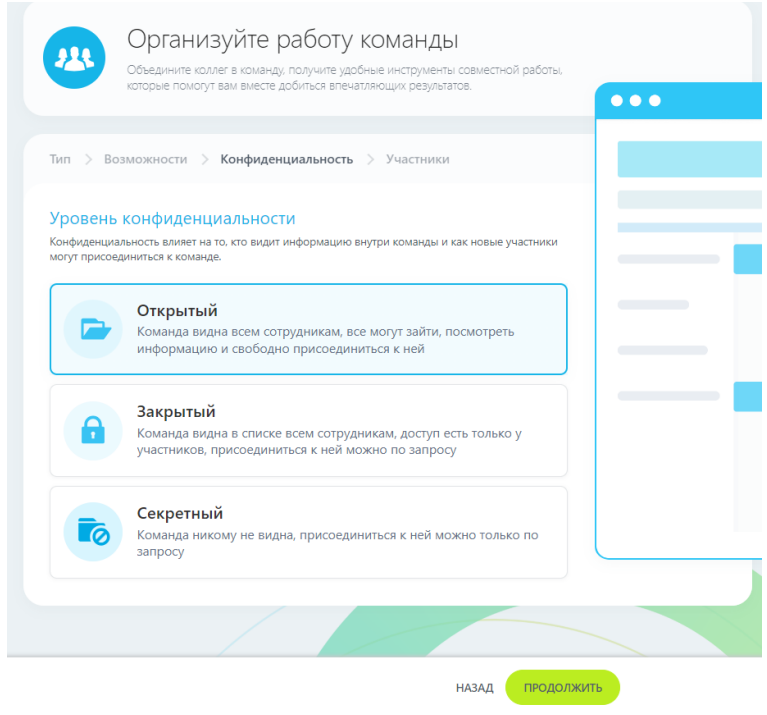

**Рисунок 28 — Окно «Конфиденциальность»**

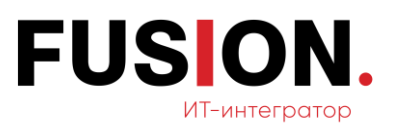

После выбора уровня конфиденциальности проекта (открытая, закрытая и секретная) необходимо нажать на кнопку «Продолжить». Откроется окно «Участники».

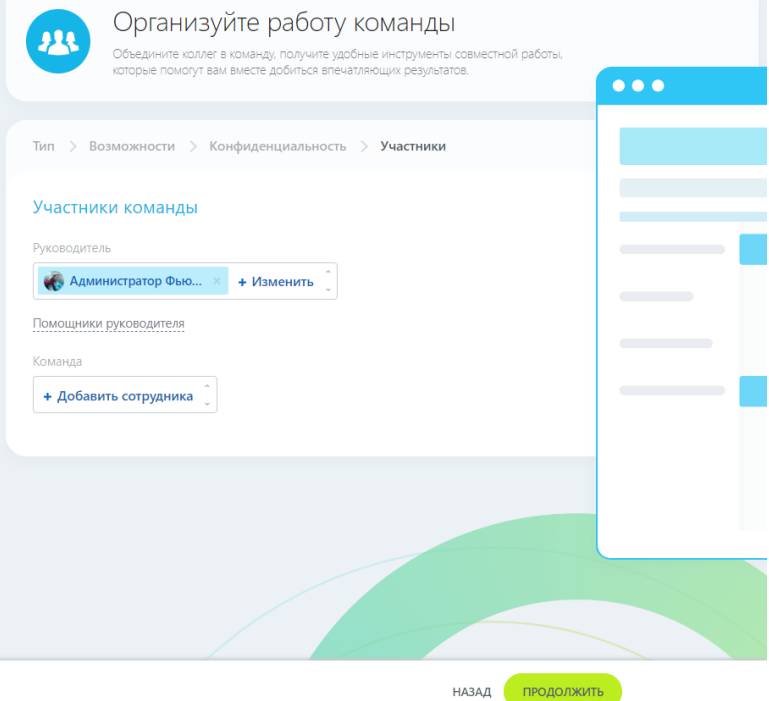

**Рисунок 29 — Окно «Участники»**

В открывшемся окне необходимо выбрать участников кнопкой «Добавить сотрудника» в поле «Команда», а также можно поменять владельца группы в соответствующем поле кнопкой «Изменить». После заполнения данных полей необходимо нажать кнопку «Продолжить». Проект добавится в список групп и проектов.

#### **2.3.3. Фильтр + поиск**

Для поиска необходимых групп или проектов нужно кликнуть на поле «Фильтр+поиск». Откроется следующее окно с возможными полями.

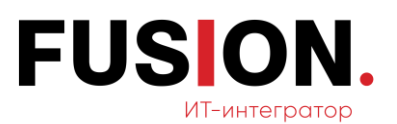

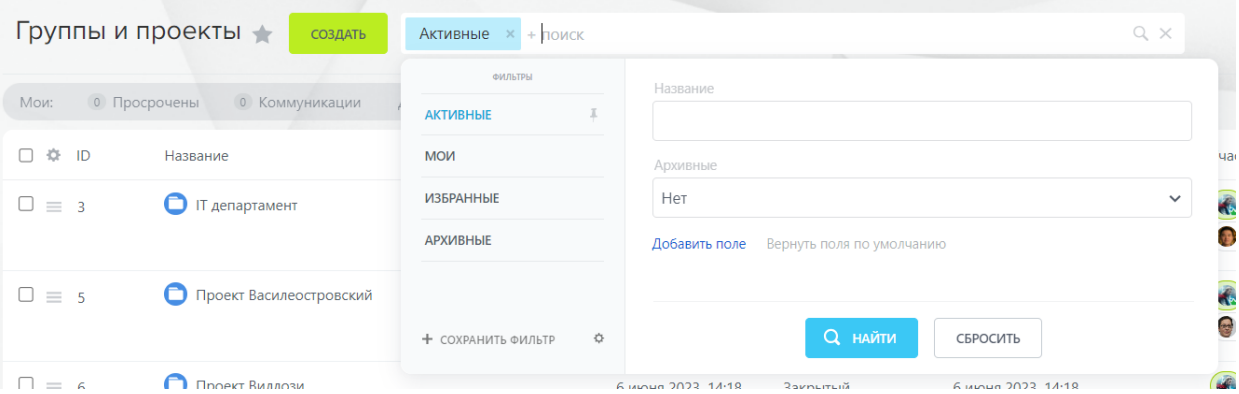

#### **Рисунок 30 — Фильтр+поиск в группах и проектах**

Фильтрация групп и проектов доступна по следующим полям:

- ID;
- название;
- владелец/руководитель;
- участник;
- тег;
- виден всем;
- открыт для вступления;
- архивные;
- проект;
- скрам;
- сроки проекта;
- для внешних публикаций;
- избранные.

Для осуществления поиска проекта или группы по выбранному фильтру нужно нажать на кнопку «Найти», откроется список проектов, подходящих под выбранные настройки фильтрации.

При нажатии на кнопку «Сбросить» примененный фильтр не сохранится и поиск не осуществится.

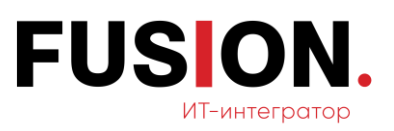

## <span id="page-29-0"></span>**2.4 Модуль Диск**

Для работы с данным функционалом необходимо зайти в модуль «Диск» в левом меню Корпоративного Портала «Fusion: Проектный офис» путем нажатия на соответствующий пункт. Откроется стартовая страница раздела — Мой диск.

| ≡ Проектный офис ≠  |                       | искать сотрудника, документ, прочее             |                                | $\alpha$                    | 14:43                              | Администратор Фью                                   |
|---------------------|-----------------------|-------------------------------------------------|--------------------------------|-----------------------------|------------------------------------|-----------------------------------------------------|
| Новости             | Мой диск              | Все документы<br>Общий диск                     | Маркетинг и продажи            | Документы для руководства   | Очистка места                      | Еще $\vee$                                          |
| Чат и звонки        |                       |                                                 |                                |                             |                                    |                                                     |
| Группы              | Мой Диск              | Фильтр + поиск                                  |                                |                             | $\mathbb{Q}_c$                     | 烧<br>ДОБАВИТЬ V<br>КОРЗИНА                          |
| Диск                | Мой Диск              |                                                 |                                |                             |                                    | По дате изменения $\vee$ $\equiv$ $\frac{111}{211}$ |
| Календарь           |                       |                                                 |                                |                             |                                    |                                                     |
| Задачи и Проекты    | ÷                     | Ξ                                               | 豈                              | 豈                           | $\equiv$                           | $\equiv$                                            |
| Компания            |                       |                                                 |                                |                             |                                    |                                                     |
| Автоматизация       |                       |                                                 | $\bullet$ $\bullet$            |                             |                                    |                                                     |
| Fusion: Проектный о |                       |                                                 |                                |                             |                                    |                                                     |
| KPI                 | Внедрение Битрикс24   | 123<br>$\bullet$                                | $\circ$<br>Проект Романовка    | $\bullet$<br>Проект Виллози | Проект Василеостровский<br>$\circ$ | $\bullet$<br>Комитет по продукту<br>$\bullet$       |
| Документы           | m                     | Ξ                                               | $\equiv$                       |                             |                                    |                                                     |
| Бюджет              |                       |                                                 |                                |                             |                                    |                                                     |
| Протоколы           | $\bullet$ $\bullet$   | $\bullet$ $\bullet$                             |                                |                             |                                    |                                                     |
| Ещё - O             |                       |                                                 |                                |                             |                                    |                                                     |
| помощь              |                       |                                                 |                                |                             |                                    |                                                     |
| KAPTA CARTA         | <b>IT департамент</b> | ۰<br>portal-projects                            | Загруженные файлы<br>$\bullet$ |                             |                                    |                                                     |
| HACTPOWTL MEHIO     |                       | © «Битрикс», 2024   Поддержка24   Темы   Печать |                                |                             |                                    |                                                     |
|                     |                       |                                                 |                                |                             |                                    |                                                     |

**Рисунок 31 — Модуль «Диск»**

## **2.4.1. Добавление файла в раздел «Мой диск»**

Для загрузки файла на диск необходимо нажать на кнопку «Добавить» в разделе «Мой диск».

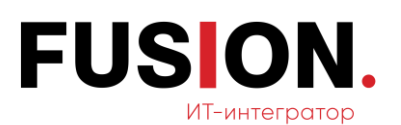

| Новости             | Мой диск                                        | Все документы    | Общий диск      |           | Маркетинг и продажи | Документы для руководства   | Очистка места | Еще $\vee$                |                  |                                      | ය                              |
|---------------------|-------------------------------------------------|------------------|-----------------|-----------|---------------------|-----------------------------|---------------|---------------------------|------------------|--------------------------------------|--------------------------------|
| Чат и звонки        |                                                 |                  |                 |           |                     |                             |               |                           |                  |                                      | $\textcircled{\scriptsize{2}}$ |
| Группы              | Мой Диск +                                      | Фильтр. + поиск  |                 |           |                     |                             | $\Omega$      |                           | 森<br>КОРЗИНА     | ДОБАВИТЬ V                           | $\alpha$                       |
| Диск                | Мой Диск                                        |                  |                 |           |                     |                             |               |                           | По дате изменени | Файл                                 |                                |
| Календарь           |                                                 |                  |                 |           |                     |                             |               |                           |                  | Папка                                |                                |
| Задачи и Проекты    | Ξ                                               | $\equiv$         |                 |           | Ξ                   | $\equiv$                    | $\equiv$      |                           | $\equiv$         | Google Docs                          |                                |
| Компания            |                                                 |                  |                 |           |                     |                             |               |                           |                  | MS Office Online                     |                                |
| Автоматизация       | 0.10<br>۰                                       |                  |                 |           | 0 <sub>0</sub>      | 0.0<br>W                    |               | 0 <sup>1</sup><br>M       |                  | Office365<br>Программы на компьютере |                                |
| Fusion: Проектный о |                                                 |                  | ıHı             |           | ď                   |                             |               |                           |                  |                                      | ಀ                              |
| KPI                 | Внедрение Битрикс24                             | 123<br>$\bullet$ |                 | $\bullet$ | Проект Романовка    | Проект Виллози<br>$\bullet$ | $\circ$       | Проект Василеостровский • |                  | Ō<br>Комитет по продукту             | $\bullet$                      |
| Документы           |                                                 |                  |                 |           |                     |                             |               |                           |                  |                                      | O                              |
| Бюджет              | $\equiv$                                        | $\equiv$         |                 |           | Ξ                   |                             |               |                           |                  |                                      | $\bullet$                      |
| Протоколы           | $\bullet$ $\bullet$                             |                  |                 |           |                     |                             |               |                           |                  |                                      | $\circledcirc$                 |
| Ещё - 19            |                                                 |                  |                 |           |                     |                             |               |                           |                  |                                      |                                |
| помощь              |                                                 |                  |                 |           |                     |                             |               |                           |                  |                                      | 6                              |
| КАРТА САЙТА         | <b>IT департамент</b>                           | $\bullet$        | portal-projects | $\circ$   | Загруженные файлы   |                             |               |                           |                  |                                      | G                              |
| HACTPONTL MEHIO     |                                                 |                  |                 |           |                     |                             |               |                           |                  |                                      | $\bullet$                      |
|                     | © «Битрикс», 2024   Поддержка24   Темы   Печать |                  |                 |           |                     |                             |               |                           |                  |                                      | G.                             |

**Рисунок 32 — Раздел «Мой диск»**

В выпадающем списке нужно выбрать значение «Файл». После клика откроется возможность выбора файла на ПК. После выбора и загрузки файла он появится в списке документов.

## **2.4.2. Добавление файла в раздел «Общий диск»**

Для загрузки файла на диск необходимо нажать на кнопку «Добавить» в разделе «Общий диск».

| ≡ Проектный офис ≠                 | искать сотрудника, документ, прочее             |                |                     | $\alpha$                   | $14:50$ *              |                  | Администратор Фью       | $\bullet$      |
|------------------------------------|-------------------------------------------------|----------------|---------------------|----------------------------|------------------------|------------------|-------------------------|----------------|
| Новости                            | Мой диск<br>Все документы                       | Общий диск     | Маркетинг и продажи | Документы для руководства  | Еще v<br>Очистка места |                  |                         | G              |
| Чат и звонки                       |                                                 |                |                     |                            |                        |                  |                         | $\circledcirc$ |
| Группы                             | Общий диск                                      | Фильтр + поиск |                     |                            | Q.                     | КОРЗИНА<br>舂     | добавить V              | $\alpha$       |
| Диск                               | Общий диск                                      |                |                     |                            |                        | По дате изменени | Файл                    |                |
| Календарь                          |                                                 |                |                     |                            |                        |                  | Папка                   |                |
| Задачи и Проекты                   |                                                 | $\equiv$       | $\equiv$            | Ξ                          |                        |                  | Google Docs             |                |
| Компания                           |                                                 |                |                     |                            |                        |                  | MS Office Online        |                |
| Автоматизация •                    |                                                 |                |                     |                            |                        |                  | Office365               |                |
| Fusion: Проектный о                |                                                 | DOC            | XLS                 | PPT                        |                        |                  | Программы на компьютере |                |
| KPI                                |                                                 |                |                     |                            |                        |                  |                         | ಀ              |
| Документы                          | Приказы и положения                             | Анкета.docx    | Накладная.xls       | Общая презентация продукта |                        |                  |                         | $\mathbf C$    |
|                                    |                                                 |                |                     |                            |                        |                  |                         | G              |
| Бюджет                             |                                                 |                |                     |                            |                        |                  |                         | $\mathbf C$    |
| Протоколы                          |                                                 |                |                     |                            |                        |                  |                         | $\odot$        |
| $Eu\ddot{u}$ $\ddot{v}$ $\ddot{v}$ |                                                 |                |                     |                            |                        |                  |                         | 6              |
| помощь                             |                                                 |                |                     |                            |                        |                  |                         |                |
| KAPTA CARTA                        |                                                 |                |                     |                            |                        |                  |                         | G              |
| HACTPOSTS MEHIO                    | © «Битрикс», 2024   Поддержка24   Темы   Печать |                |                     |                            |                        |                  |                         | $\bullet$      |

**Рисунок 33 — Раздел «Общий диск»**

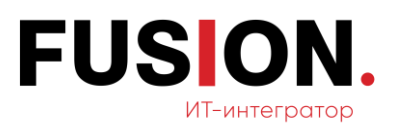

В выпадающем списке нужно выбрать значение «Файл». После клика откроется возможность выбора файла на ПК. После выбора и загрузки файла он появится в списке документов.

## **2.4.3. Добавить папку в раздел «Мой диск»**

Для добавления папки на диск необходимо нажать на кнопку «Добавить» в разделе «Мой диск».

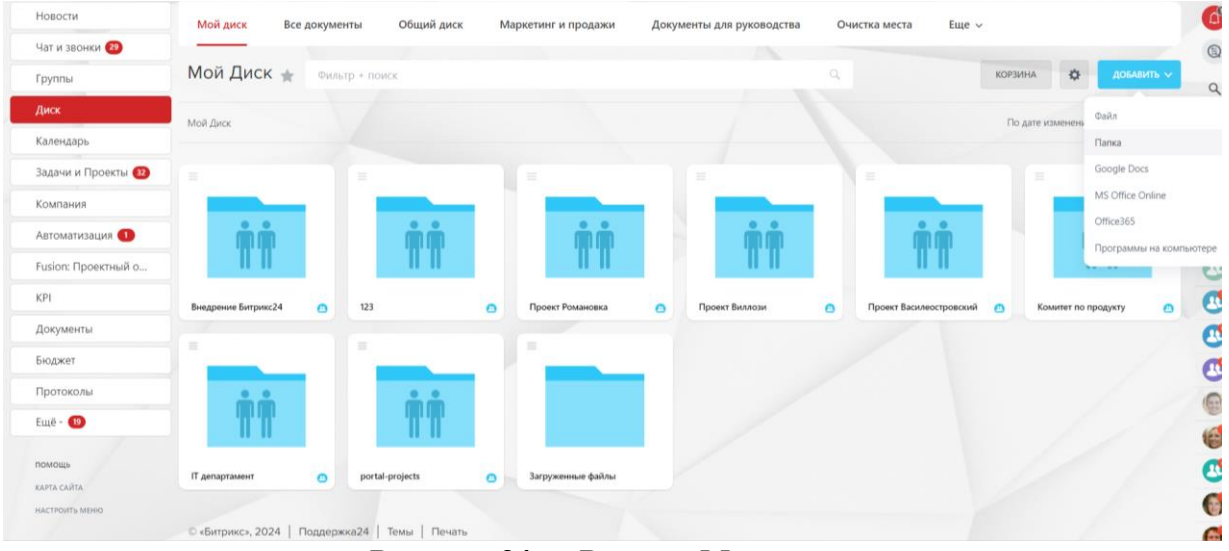

#### **Рисунок 34 — Раздел «Мой диск»**

В выпадающем списке нужно выбрать значение «Папка». Откроется окно создания папки.

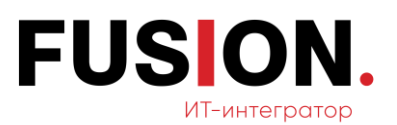

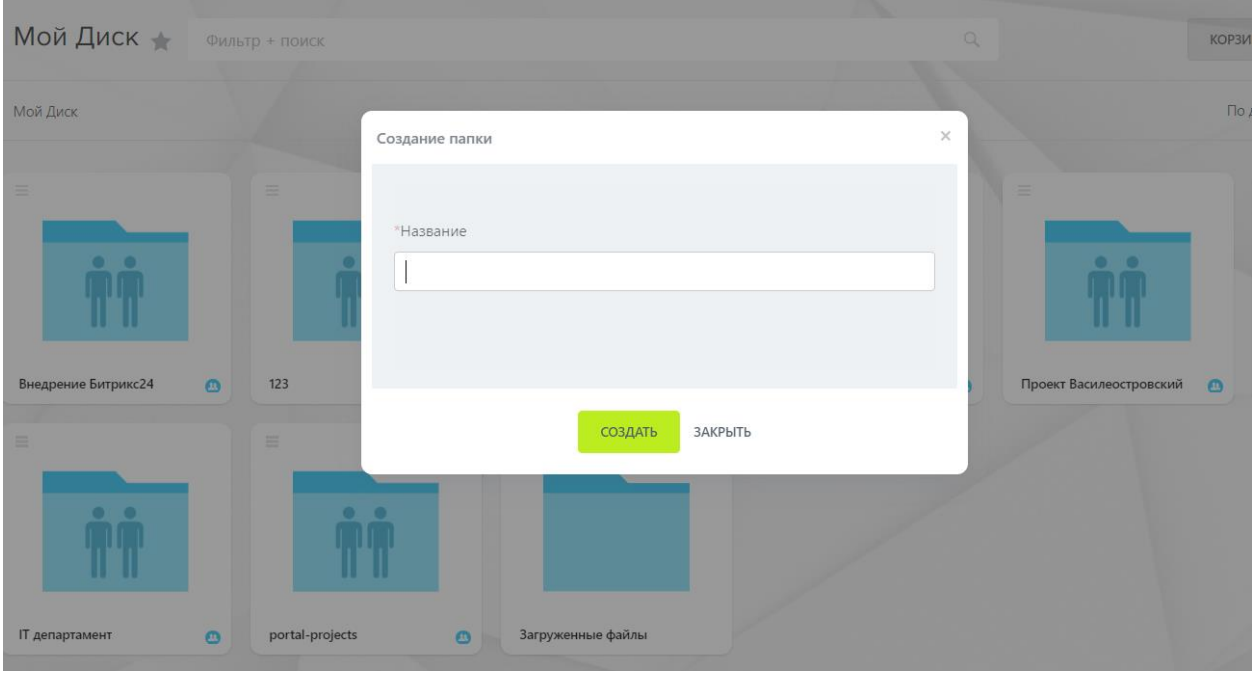

**Рисунок 35 — Окно создания папки**

В поле «Название» необходимо заполнить данные и нажать на кнопку «Создать». Новая папка появится в разделе «Мой диск».

При нажатии на кнопку «Закрыть» новая папка не добавится и не сохранится.

### **2.4.4. Добавить папку в раздел «Общий диск»**

Для добавления папки на диск необходимо нажать на кнопку «Добавить» в разделе «Общий диск».

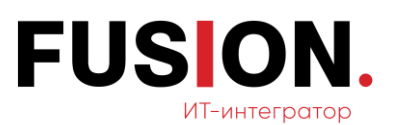

| Новости                        | Мой диск<br>Все документы       | Общий диск     | Маркетинг и продажи | Документы для руководства  | Очистка места | Еще $\vee$       | ď                       |
|--------------------------------|---------------------------------|----------------|---------------------|----------------------------|---------------|------------------|-------------------------|
| Чат и звонки                   |                                 |                |                     |                            |               |                  | $\circledS$             |
| Группы                         | Общий диск                      | Фильтр + поиск |                     |                            | Q             | 烧<br>КОРЗИНА     | ДОБАВИТЬ V              |
| Диск                           | Общий диск                      |                |                     |                            |               | По дате изменени | Файл                    |
| Календарь                      |                                 |                |                     |                            |               |                  | <b>Flanka</b>           |
| Задачи и Проекты               | $\equiv$                        | $\equiv$       | $\equiv$            | $\equiv$                   |               |                  | Google Docs             |
| Компания                       |                                 |                |                     |                            |               |                  | MS Office Online        |
| Автоматизация                  |                                 |                |                     |                            |               |                  | Office365               |
| Fusion: Проектный о            |                                 | DOC            | <b>XLS</b>          | PPT                        |               |                  | Программы на компьютере |
| KPI                            | Приказы и положения             | Анкета.docx    | Накладная.xls       | Общая презентация продукта |               |                  | $\bullet$               |
| Документы                      |                                 |                |                     |                            |               |                  | $\bullet$               |
| Бюджет                         |                                 |                |                     |                            |               |                  | $\bullet$               |
| Протоколы                      |                                 |                |                     |                            |               |                  |                         |
| Ещё - 19                       |                                 |                |                     |                            |               |                  | €<br>信                  |
| помощь                         |                                 |                |                     |                            |               |                  |                         |
| KAPTA CARTA<br>HACTPOUTD MEHIO | © «Битрикс», 2024   Поддержка24 | Темы Печать    |                     |                            |               |                  | $\ddot{\bullet}$        |

**Рисунок 36 — Раздел «Общий диск»**

В выпадающем списке нужно выбрать значение «Папка». Откроется окно создания папки.

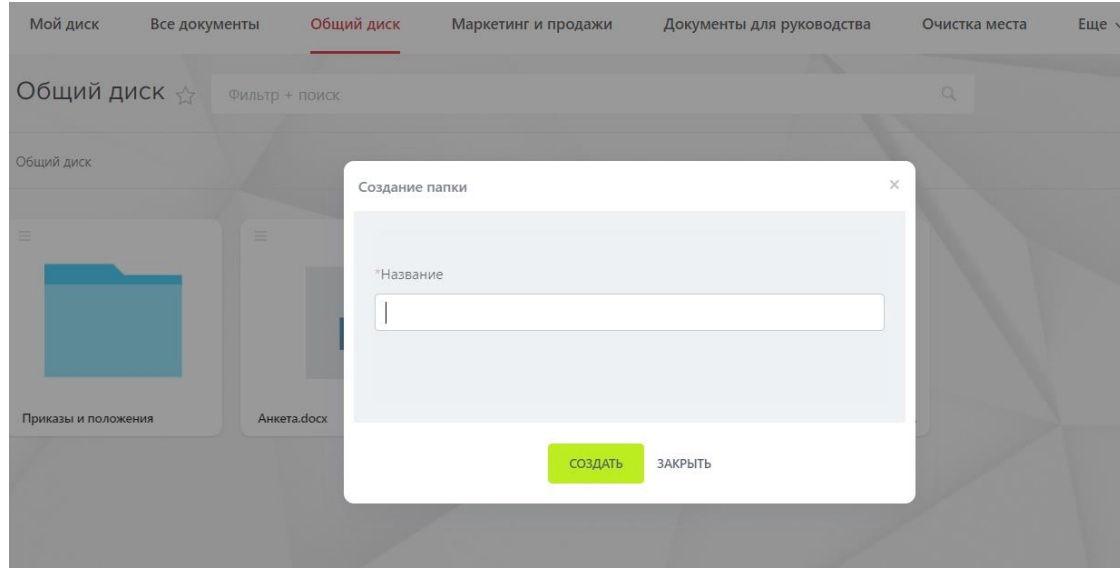

**Рисунок 37 — Окно создания папки**

В поле «Название» необходимо заполнить данные и нажать на кнопку «Создать». Новая папка появится в разделе «Общий диск».

При нажатии на кнопку «Закрыть» новая папка не добавится и не сохранится.

#### **2.4.5. Сортировка файлов**

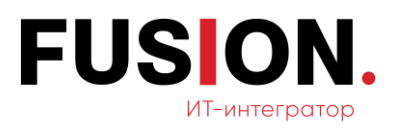

Для сортировки файлов необходимо нажать на кнопку фильтрации в правом углу разделов «Мой диск», «Общий диск».

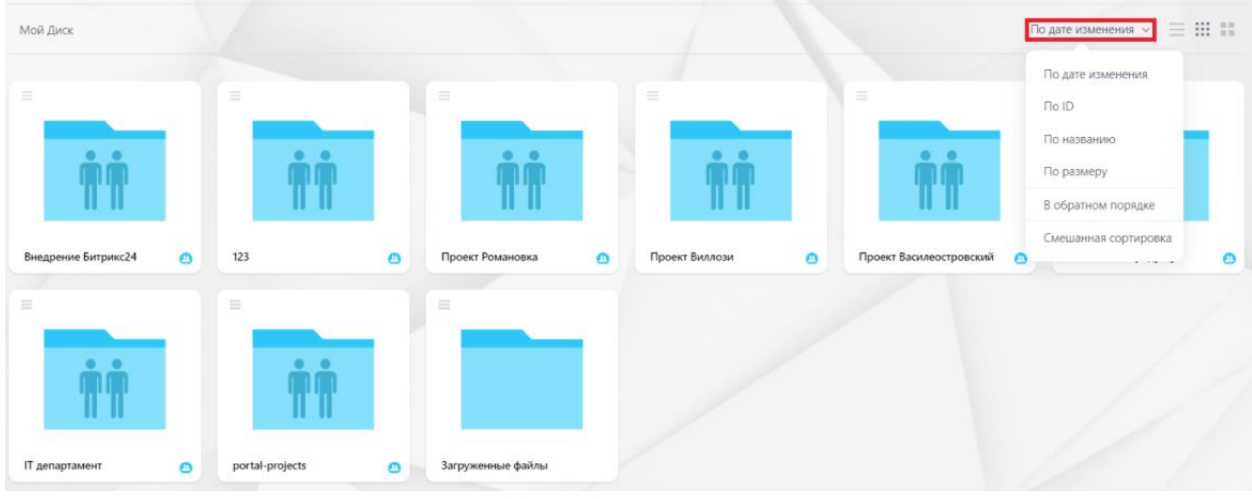

**Рисунок 38 — Окно модуля «Диск»**

Сортировка папки или файлов в модуле доступна по следующим полям:

- по ID;
- по дате изменения;
- по названию;
- по размеру;
- в обратном порядке;
- смешанная сортировка.

Так же пользователю доступен выбор вида отображения элементов: список, мелкая и крупная плитка.

#### <span id="page-34-0"></span>**2.5 Модуль Календарь**

Для работы с данным функционалом необходимо зайти в модуль «Календарь» в левом меню Корпоративного Портала «Fusion: Проектный офис» путем нажатия на соответствующий пункт.

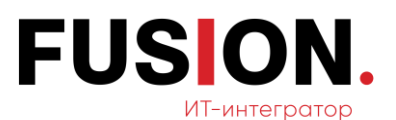

| Новости             | Мой календарь        | Календарь компании                                  | Занятость переговорных | Еще $\vee$ |       |                            |                                        |                                  |
|---------------------|----------------------|-----------------------------------------------------|------------------------|------------|-------|----------------------------|----------------------------------------|----------------------------------|
| Чат и звонки        |                      |                                                     |                        |            |       |                            |                                        |                                  |
| Группы              | Календарь *          | СОЗДАТЬ<br>$\sim$<br><b>The Contract of Service</b> | Фильтр + поиск         |            |       |                            | $\begin{array}{c} \square \end{array}$ | $\hat{\mathbf{v}}$<br>КАЛЕНДАРИ: |
| Диск                | День Неделя<br>Месяц | Событие<br>Расписани                                | Триглашения            |            |       | СИНХРОНИЗИРОВАТЬ КАЛЕНДАРЬ |                                        | <b>ВАКИ   СВОБОДНЫЕ СЛОТЫ</b>    |
| Календарь           | Апрель, 2024         | Задачу                                              |                        |            |       |                            |                                        | Месяц ~ < Сегодня >              |
| Задачи и Проекты    | TH                   |                                                     | BT.                    | cp:        | HT.   | <b>BT</b>                  | сб                                     | BC.                              |
| Компания            | <b>Clamp</b>         |                                                     | $\overline{2}$         | 3          | 4     | 5                          | 6                                      |                                  |
| Автоматизация       |                      |                                                     |                        |            |       |                            |                                        |                                  |
| Fusion: Проектный о |                      |                                                     |                        |            |       |                            |                                        |                                  |
| KPI                 |                      |                                                     |                        |            |       |                            |                                        |                                  |
| Документы           | 8                    |                                                     | 9                      | 10         | $-11$ | 12                         | 13                                     | 14                               |
| Бюджет              |                      |                                                     |                        |            |       |                            |                                        |                                  |
| Протоколы           |                      |                                                     |                        |            |       |                            |                                        |                                  |

**Рисунок 39 — Модуль «Календарь»**

## <span id="page-35-0"></span>**2.5.1. Добавить событие**

Для создания события в модуле необходимо нажать на кнопку «Событие» (Рисунок 39 — [Модуль «Календарь»\)](#page-35-0).

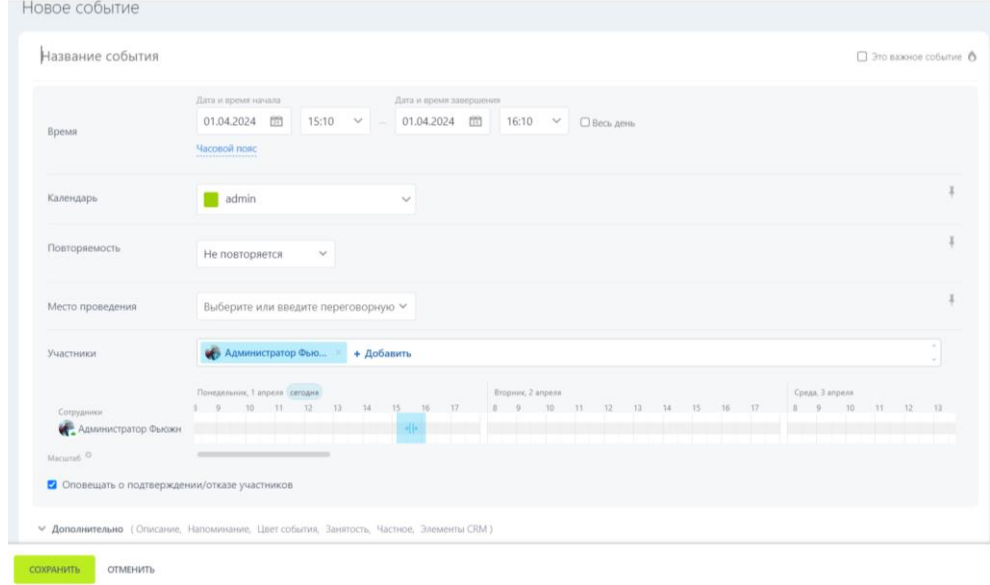

#### **Рисунок 40 — Окно добавления события**

В открывшемся окне необходимо заполнить следующие поля:

- название события;
- текстовое поле события;
- дата и время начала;
- дата и время завершения;
- календарь;
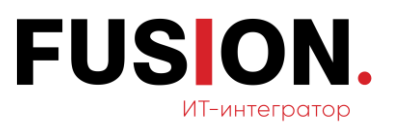

— повторяемость;

— место проведения;

— участники.

После заполнения полей нужно нажать на кнопку «Сохранить», событие появится в календаре.

При нажатии на кнопку «Отменить» новое событие не сохранится и не добавится в календарь.

## **2.5.2. Забронировать переговорную**

Для данного функционала необходимо зайти в раздел «Занятость переговорных» (Рисунок 41 — [Раздел «Занятость переговорных»\)](#page-36-0).

| Новости             | Мой календарь<br>Календарь компании | Занятость переговорных | Еще $\vee$ |           |    |                                    |                     |
|---------------------|-------------------------------------|------------------------|------------|-----------|----|------------------------------------|---------------------|
| Чат и звонки        |                                     |                        |            |           |    |                                    |                     |
| Группы              | Занятость переговорных              | <b>ЗАБРОНИРОВАТЬ</b>   |            |           |    | <b><i><u>TEPETOBOPHINE</u></i></b> | $\hat{D}$           |
| Диск                | День Неделя Месяц Расписание        |                        |            |           |    |                                    |                     |
| Календарь           | Апрель, 2024                        |                        |            |           |    |                                    | Месяц > < Сегодня > |
| Задачи и Проекты    | <b>CH</b>                           | BT                     | cp         | <b>MT</b> | m  | c6                                 | BC                  |
| Компания            | <b>Tamp</b>                         | $\overline{c}$         | 3          | $\Delta$  | 5. | $\overline{6}$                     | $7^{\circ}$         |
| Автоматизация       |                                     |                        |            |           |    |                                    |                     |
| Fusion: Проектный о |                                     |                        |            |           |    |                                    |                     |
| KPI                 |                                     |                        |            |           |    |                                    |                     |
| Документы           | $\Omega$                            | 9                      | 10         | 11        | 12 | 13                                 | 14                  |
| Бюджет              |                                     |                        |            |           |    |                                    |                     |
| Протоколы           |                                     |                        |            |           |    |                                    |                     |

**Рисунок 41 — Раздел «Занятость переговорных»**

<span id="page-36-0"></span>Для бронирования переговорных необходимо нажать на кнопку «Забронировать». Откроется окно создания события.

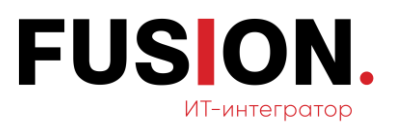

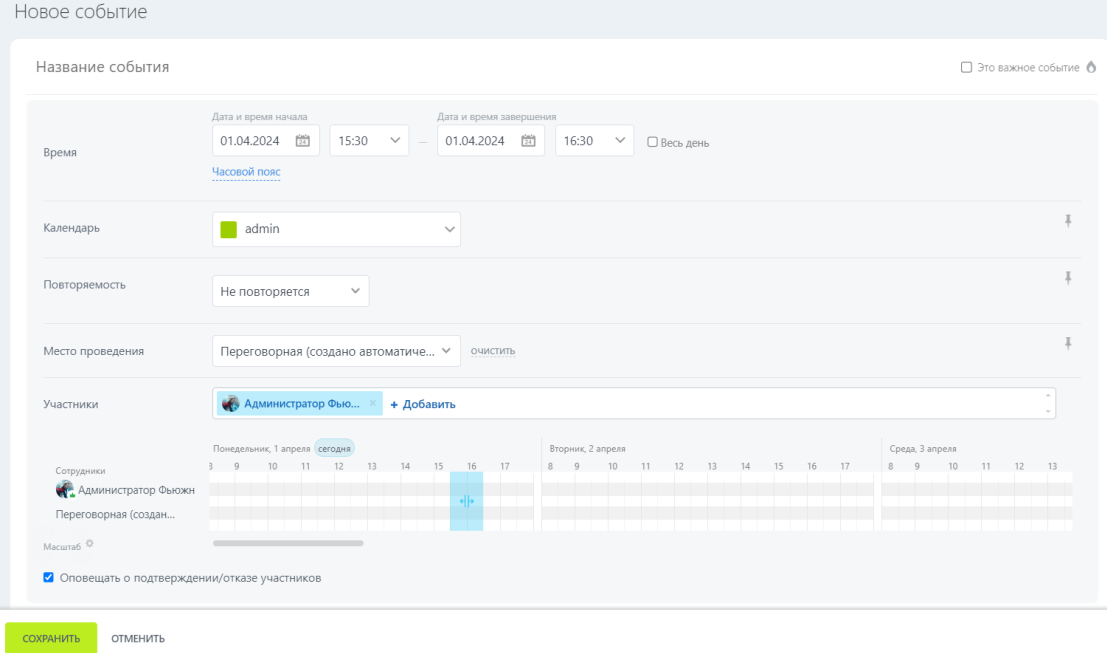

### **Рисунок 42 — Окно создания события**

В открывшемся окне необходимо заполнить поля:

- название события;
- текстовое поле для описания события;
- дата и время начала;
- календарь;
- дата и время завершения;
- повторяемость;
- место проведения;
- участники.

### **2.5.3. Выставление настроек в календаре**

В календаре доступно отображение событий и задач, а также установка его основных параметров.

Чтобы перейти к настройкам, необходимо кликнуть по шестеренке в правом верхнем углу.

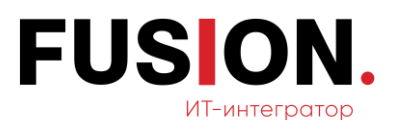

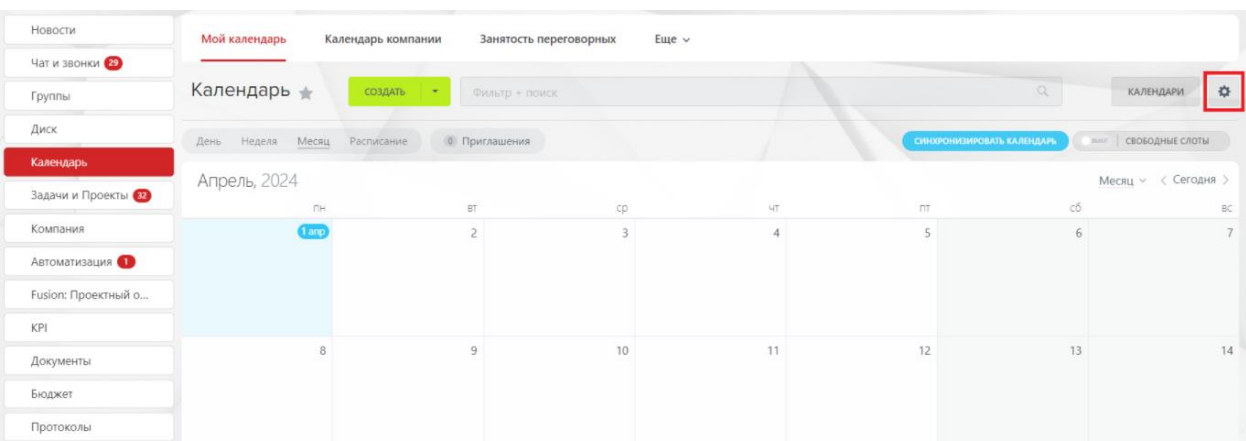

### **Рисунок 43 — Раздел «Мой календарь»**

После клика на шестеренку откроется окно для выставления необходимых настроек.

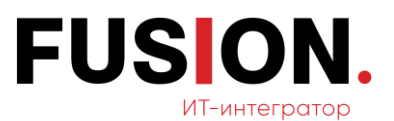

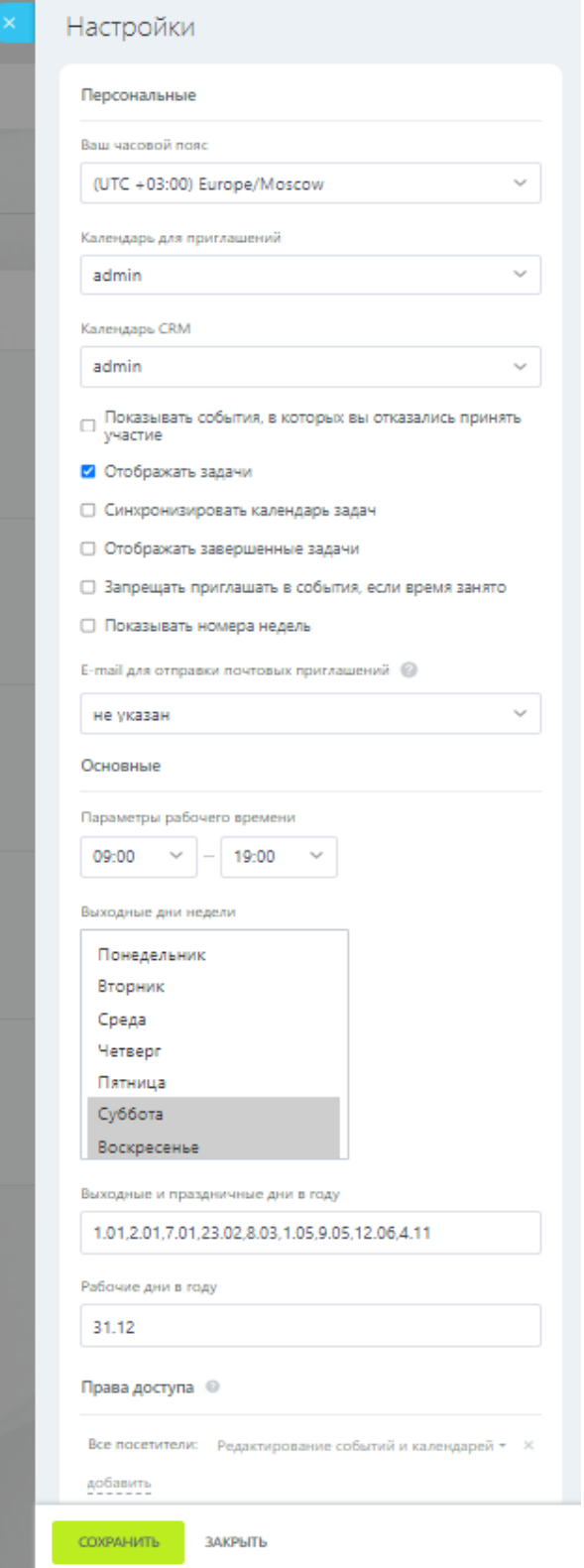

**Рисунок 44 — Окно настроек** 

В персональных настройках есть возможность выбрать следующие параметры:

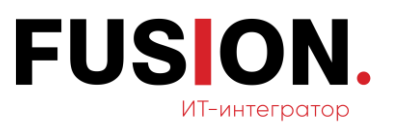

- часовой пояс;
- календарь для приглашений в какой из календарей добавлять события, в которых пригласят принять участие коллеги;
- календарь CRM в какой календарь заносить звонки и встречи;
- показывать события, в которых вы отказались принять участие в календаре будут фиксироваться все события, даже если пользователь отказался в них участвовать;
- отображать задачи отключение этой опции позволит видеть только события в календаре**;**
- синхронизировать календарь задач включение данной опции позволяет синхронизировать календари задач;
- отображать завершенные задачи отключение опции позволит пользователю не видеть задачи в календаре;
- запрещать приглашать в события, если время занято другие пользователи не смогут отправить приглашение, если дата занята;
- показывать номера недель каждой неделе присваивается порядковый номер в году;
- e-mail для отправки почтовых приглашений в данном поле нужно ввести e-mail адрес участника для отправки на почту.
- В основных настройках календаря:
- параметры рабочего времени в данном поле указывается время работы организации;
- выходные дни недели поле для ввода выходных дней компании;
- выходные и праздничные дни в году и Рабочие дни в году в данном поле есть возможность обозначить дополнительные даты выходных и праздников, а также отдельных рабочих дней компании;

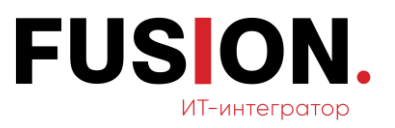

— Права доступа — позволяет настроить права доступа для групп пользователей и отдельных сотрудников.

## **2.5.4. Добавление календаря**

В модуле доступна функция добавления календаря. Для этого необходимо нажать на кнопку «Календари».

| Новости             | Мой календарь<br>Календарь компании | Занятость переговорных   | Еще v  |     |     |                                     |                                         |
|---------------------|-------------------------------------|--------------------------|--------|-----|-----|-------------------------------------|-----------------------------------------|
| Чат и звонки        |                                     |                          |        |     |     |                                     |                                         |
| Группы              | Календарь *<br>создать              | Фильтр + поиск<br>$\sim$ |        |     | Q   |                                     | $\ddot{\mathbf{u}}$<br><b>КАЛЕНДАРИ</b> |
| Диск                | День Неделя Месяц Расписание        | <b>О Приглашения</b>     |        |     |     | СНЮФОНИЗМРОВАТЬ КАЛЕНДАРЬ<br>men 11 | свободные слоты                         |
| Календарь           | Апрель, 2024                        |                          |        |     |     |                                     | $Mecmu \sim$ < Сегодня >                |
| Задачи и Проекты    | <b>DH</b>                           | gr.                      | cp     | NT. | nt. | C5                                  | 20                                      |
| Компания            | 1.500                               |                          | $\sim$ |     |     | $\tilde{p}_i$                       |                                         |
| Автоматизация       |                                     |                          |        |     |     |                                     |                                         |
| Fusion: Проектный о |                                     |                          |        |     |     |                                     |                                         |
| KPI                 |                                     |                          |        |     |     |                                     |                                         |
| Документы           | $\circ$                             | $Q$                      | 10     | 11  | 12  | 13                                  | 14                                      |
| Бюджет              |                                     |                          |        |     |     |                                     |                                         |
| Протоколы           |                                     |                          |        |     |     |                                     |                                         |

**Рисунок 45 — Раздел «Мой календарь»**

Откроется окно списка календарей, для добавления календаря необходимо нажать на кнопку «Добавить».

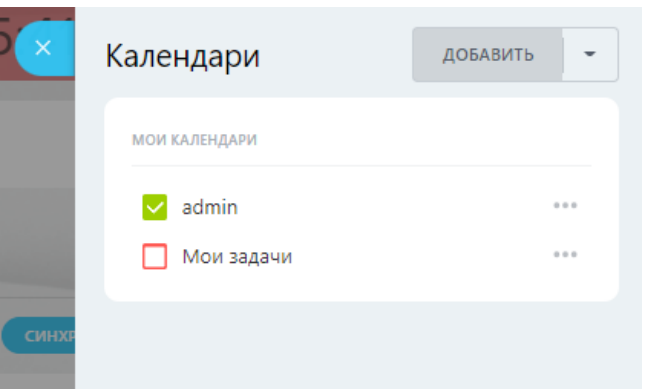

**Рисунок 46 — Окно списка календарей**

Откроется окно добавления календаря (Рисунок 47 — [Окно добавления](#page-42-0)  [календаря\)](#page-42-0).

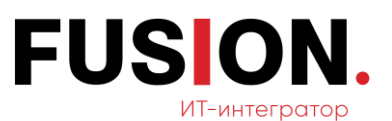

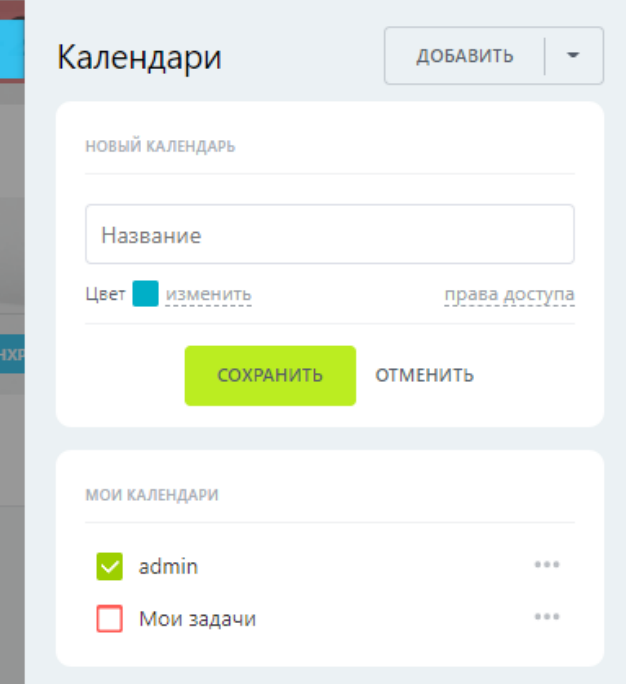

**Рисунок 47 — Окно добавления календаря**

<span id="page-42-0"></span>В открывшемся окне необходимо заполнить название календаря, изменить цвет календаря на усмотрение пользователя и нажать на кнопку «Сохранить».

При нажатии на кнопку «Отменить» календарь не сохраняется и не добавляется в список.

## **2.6 Модуль Задачи и проекты**

Для работы с данным функционалом необходимо зайти в модуль «Задачи и проекты» в левом меню Корпоративного Портала «Fusion: Проектный офис» путем нажатия на соответствующий пункт.

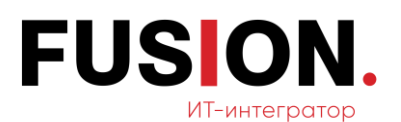

|                       | <b>HOBOE</b>                                                          |                          |                               |                             |                             |                              |                                |
|-----------------------|-----------------------------------------------------------------------|--------------------------|-------------------------------|-----------------------------|-----------------------------|------------------------------|--------------------------------|
| Новости               | œ<br><b>EZD</b><br>Проекты<br>Задачи<br>Скрам                         | Эффективность<br>Корзина | Еще $~\vee$                   |                             |                             |                              |                                |
| Чат и звонки          |                                                                       |                          |                               |                             |                             |                              |                                |
| Группы                | Мои задачи<br>СОЗДАТЬ                                                 | B paбore ><br>$+$ houck  |                               |                             | $Q \times$                  |                              | 427                            |
| Диск                  | Список Сроки Мойллан Календарь Гант                                   | Мои: • Просрочены        | • Комментарии   Прочитать все |                             |                             |                              | <b>В Роботы</b> Расширения   - |
| Календарь             | □ © Название                                                          | Активность ~             | Крайний срок                  | Исполнитель                 | Постановшик                 | Проект                       | Теги                           |
| Задачи и Проекты В    |                                                                       |                          |                               |                             |                             |                              |                                |
| Компания              |                                                                       | 25 марта, 10:10          | Без срока                     | <b>Администратор Фьюжн</b>  | <b>Администратор Фьюжн</b>  | <b>1</b> Внедрение Битрикс24 |                                |
| Автоматизация         | $\square \equiv \blacksquare$ Протестировать Базу<br>знаний Битрикс24 | 21 марта, 15:34          | $-1$ неделя                   | <b>Администратор Фыожн</b>  | <b>Администратор Фьюжн</b>  |                              |                                |
| Fusion: Проектный о   | $\Box \equiv$ Hosoe поручение 1 тест                                  | 21 марта, 15:34          | - 1 неделя                    | <b>Администратор Фьюжн</b>  | <b>Администратор Фыожн</b>  |                              |                                |
| <b>KPI</b>            | $\Box \equiv$ Протестировать Базу                                     | 15 февраля, 12:26        | $-1$ месяц                    | <b>Администратор Фыожн</b>  | Администратор Фыожн         |                              |                                |
| Документы             | знаний Битрикс24                                                      |                          |                               |                             |                             |                              |                                |
| Бюджет                | $\Box \equiv$ Hosoe поручение1                                        | • 15 февраля, 12:24      | $-1$ месяц                    | <b>ДАМИНИСТРАТОР ФЬЮЖН</b>  | <b>Администратор Фьюжн</b>  |                              |                                |
| Протоколы             | □ ■ Проверить корректность<br>данных в отчете                         | 15 февраля, 12:23        | $-1$ месяц                    | <b>Администратор Фыохон</b> | <b>Администратор Фьюжн</b>  |                              |                                |
| $E_{III}$ $\oplus$    | $\square \equiv$ Hosoe поручение123                                   | 13 февраля, 09:44        | $-1$ месяц                    | <b>Администратор Фыожн</b>  | <b>Администратор Фьюжн</b>  |                              |                                |
| помощь<br>KAPTA CARTA | $\square \equiv$ Новое поручение                                      | 13 февраля, 09:44        | $-1$ месяц                    | <b>Администратор Фьюжн</b>  | <b>Администратор Фьюжн</b>  |                              |                                |
| НАСТРОИТЬ МЕНЮ        | $\Box \equiv \odot$<br>КИА - корпоративный<br>портал                  | 2 октября 2023, 16:19    | 31 октября, 06:00             | <b>Администратор Фьюжн</b>  | <b>A</b> дминистратор Фьюжн | 1 КИА - корпоративный портал |                                |
|                       | □ ≡ Проверить, корректность<br>данных в отчете                        | 14 июля 2023, 13:01      | $-8$ месяцев                  | <b>Администратор Фьюжн</b>  | <b>Администратор Фыожн</b>  |                              |                                |
|                       | □ = Протетировать Базу знаний<br>Битрикс24                            | 14 июля 2023, 13:01      | - 8 месяцев                   | <b>Ведущий маркетолог</b>   | <b>Администратор Фыожн</b>  |                              |                                |

**Рисунок 48 — Модуль «Задачи и проекты»**

# <span id="page-43-1"></span>**2.6.1. Создать задачу**

Для создания задачи необходимо в разделе «Задачи» нажать на кнопку «Создать». Откроется окно создания задачи (Рисунок 49 — [Окно создания](#page-43-0)  [задачи\)](#page-43-0).

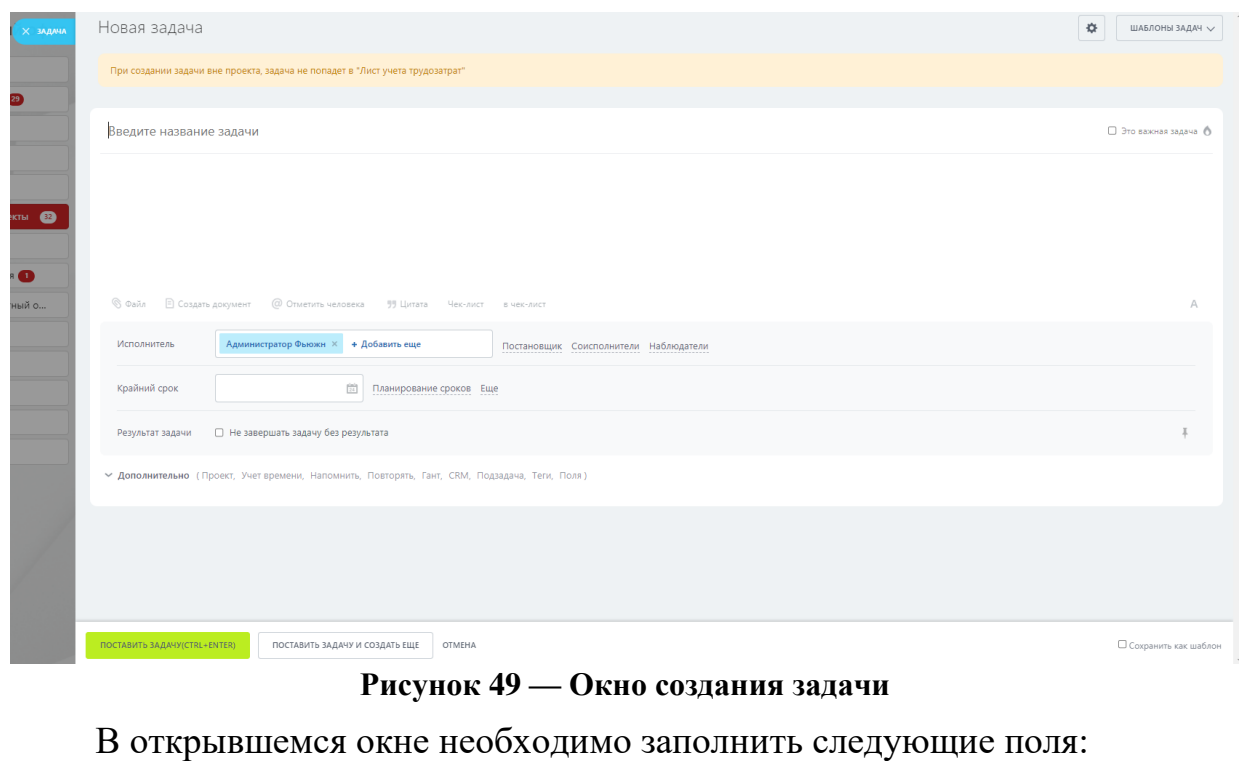

## <span id="page-43-0"></span>— название задачи;

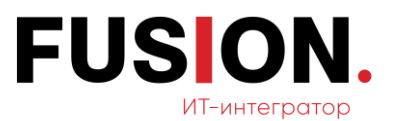

- текстовое поле для описания задачи;
- исполнитель;
- крайний срок.

Для добавления дополнительных полей в задачу необходимо нажать на кнопку «Дополнительно» (Рисунок 49 — [Окно создания задачи\)](#page-43-0), появятся скрытые поля.

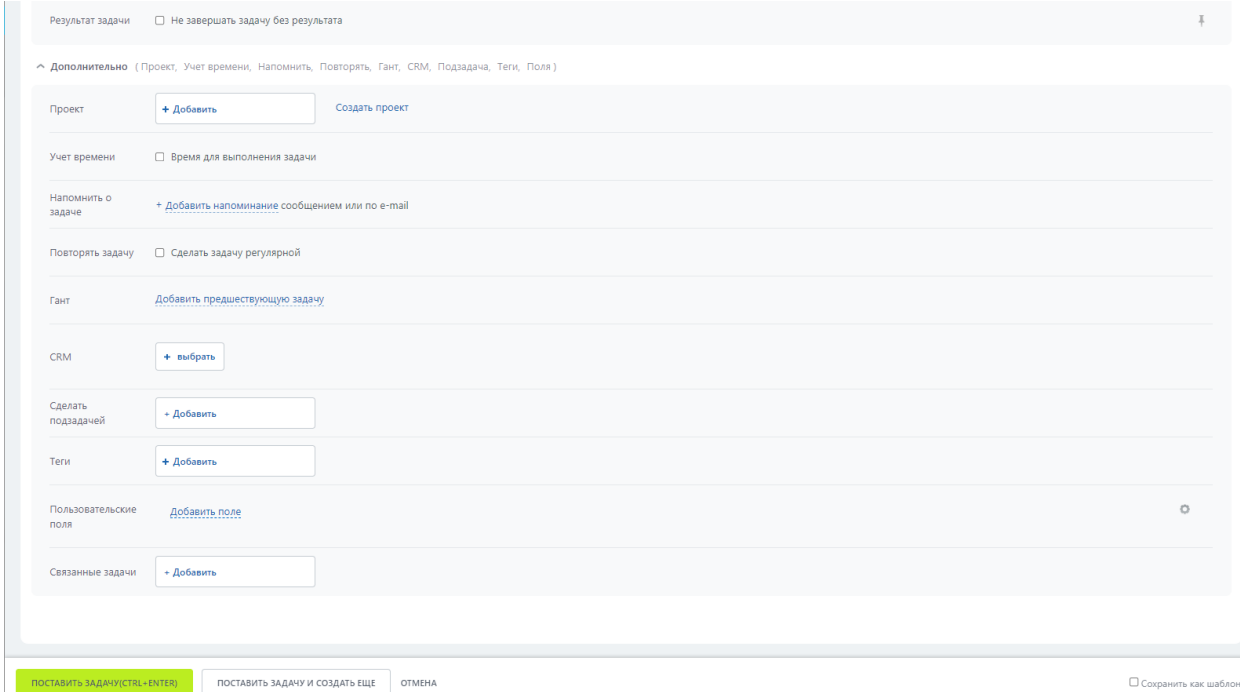

**Рисунок 50 — Дополнительные поля задачи**

Необходимо заполнить следующие поля:

- проект;
- учет времени;
- напомнить о задаче;
- повторить задачу;
- гант;
- CRM;
- сделать подзадачей;
- теги;

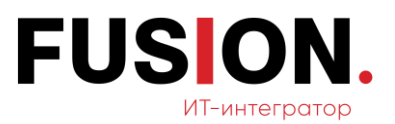

— пользовательские поля;

— связанные задачи.

После заполнения необходимо нажать на кнопку «Поставить задачу». Задача создастся и появится в списке задач.

При нажатии на кнопку «Поставить задачу и создать еще». Задача создастся и откроется окно добавления задачи (Рисунок 49 — [Окно создания](#page-43-0)  [задачи\)](#page-43-0).

При нажатии на кнопку «Отмена» задача не сохранится и не добавится в раздел «Задачи».

## **2.6.2. Просмотр задачи**

Для просмотра созданной задачи необходимо зайти в раздел «Мои задачи» и кликнуть на нужную задачу из списка.

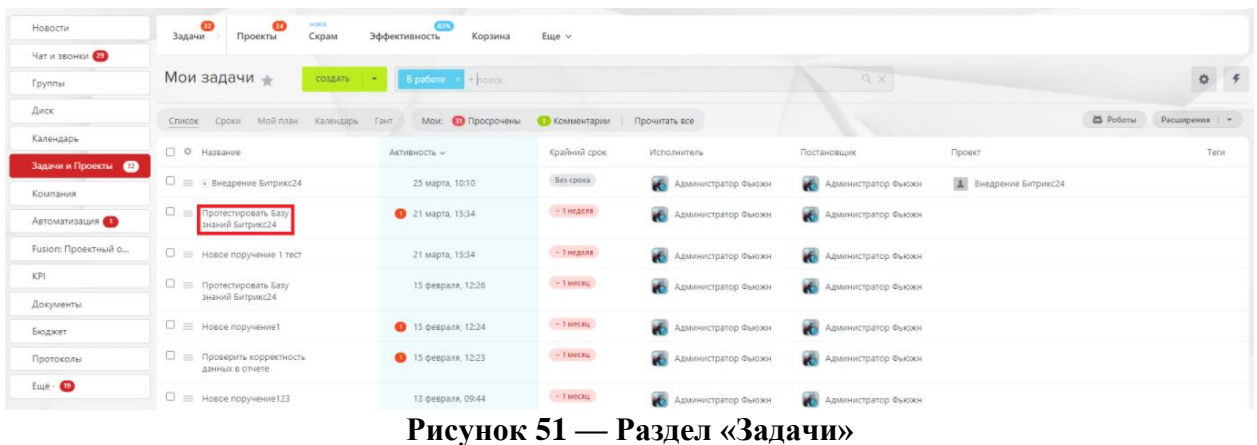

После нажатия на выбранную задачу, она откроется в новом окне.

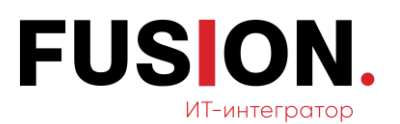

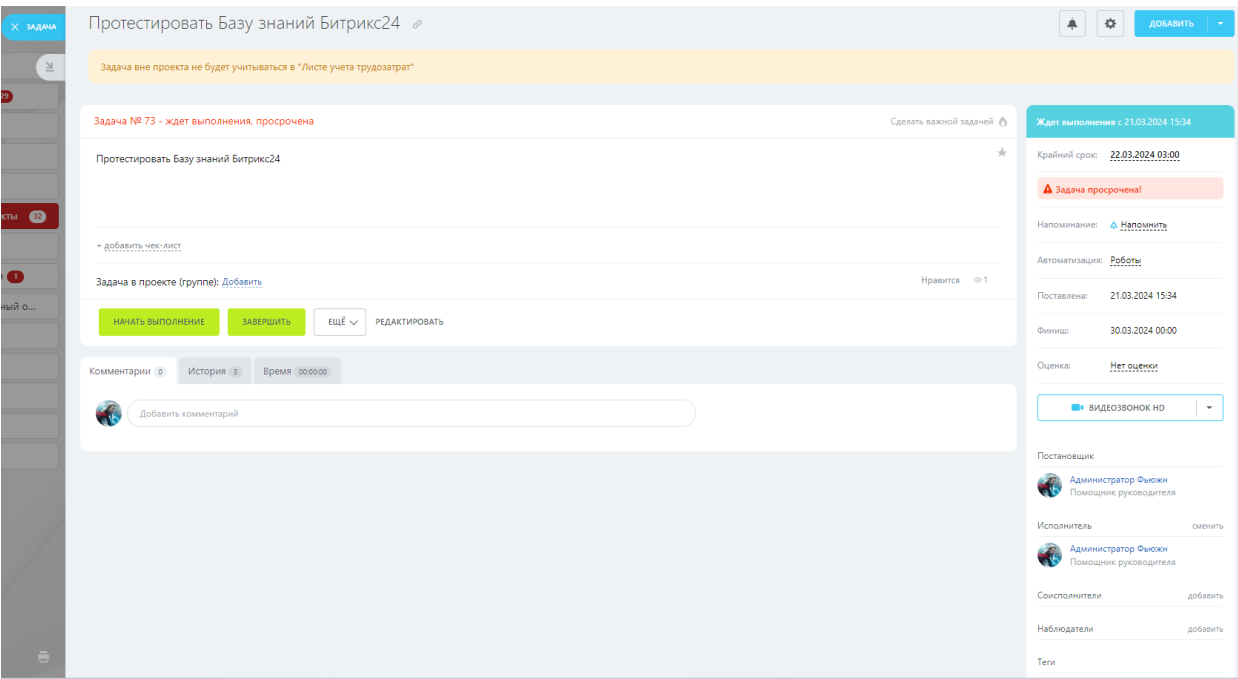

**Рисунок 52 — Окно задачи**

## **2.6.3. Добавить проект**

Для осуществления данной функции необходимо кликнуть на раздел «Проекты» в модуле «Задачи и проекты» (Рисунок 48 — [Модуль «Задачи и](#page-43-1)  [проекты»\)](#page-43-1). Откроется окно раздела «Проекты».

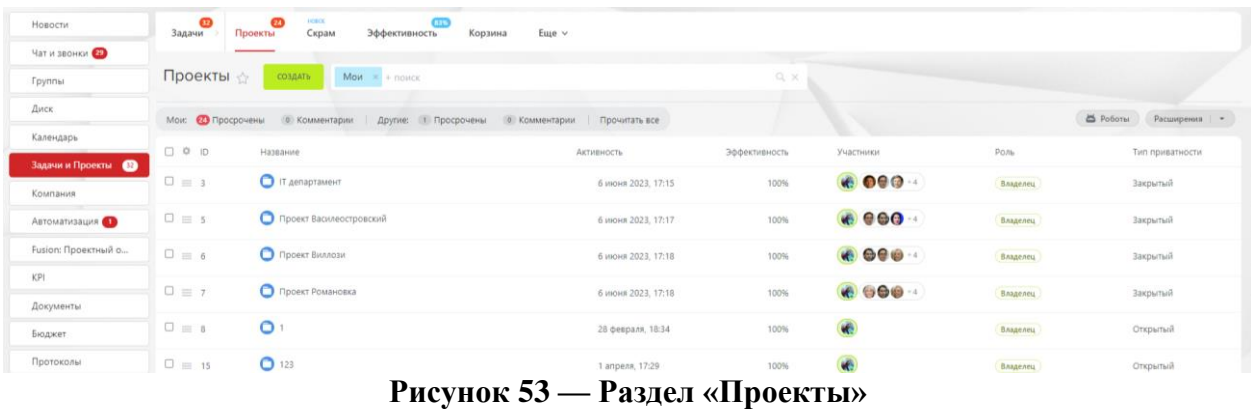

В окне необходимо нажать на кнопку «Создать». Откроется окно добавления групп и проектов.

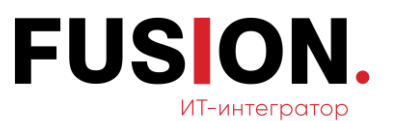

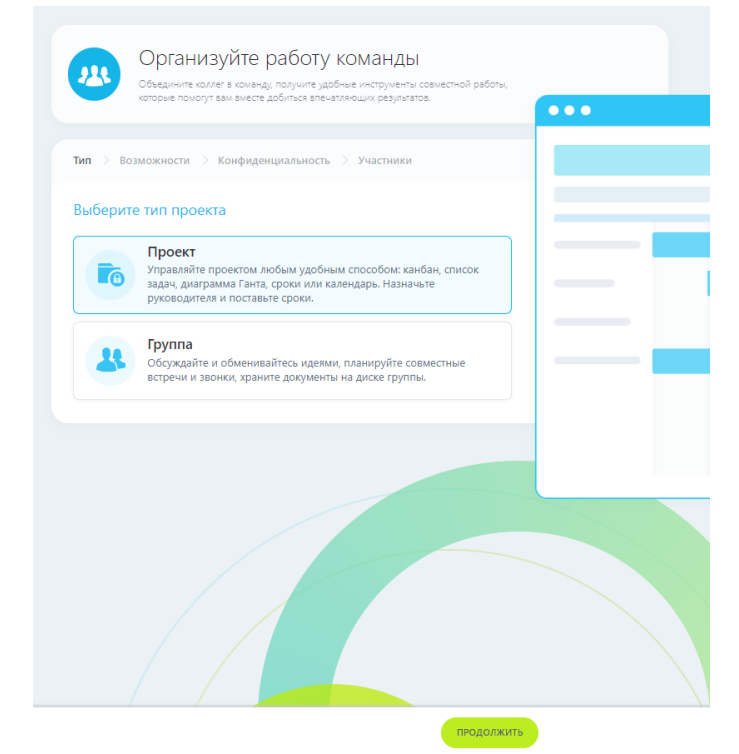

**Рисунок 54 — Окно создания проекта**

В окне необходимо выбрать тип проекта: проект и нажать на кнопку «Продолжить». Откроется окно для заполнения названия проекта с возможностью добавления названия проекта, описания, темой оформления и аватаром проекта.

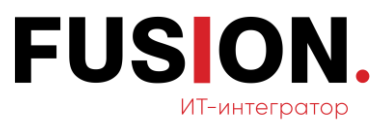

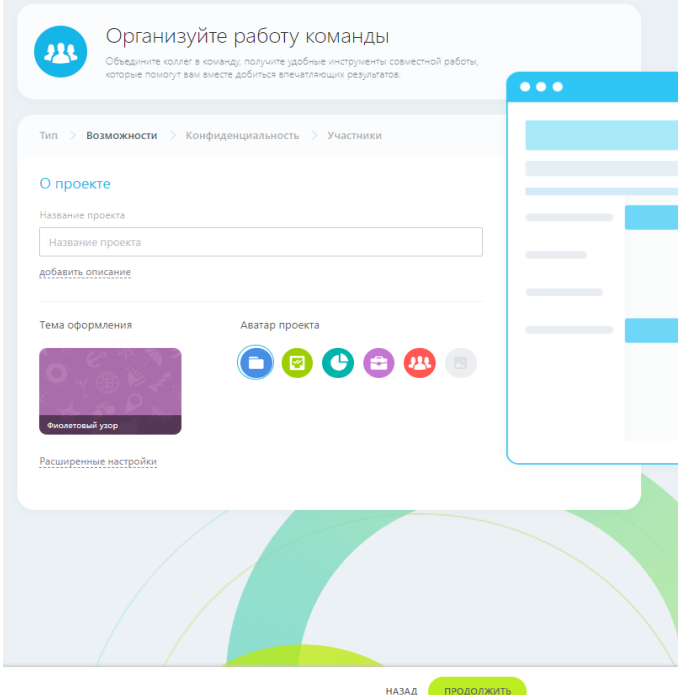

**Рисунок 55 — Окно «Возможности»**

Заполнив необходимые данные, нужно нажать на кнопку «Продолжить». Откроется окно «Конфиденциальность».

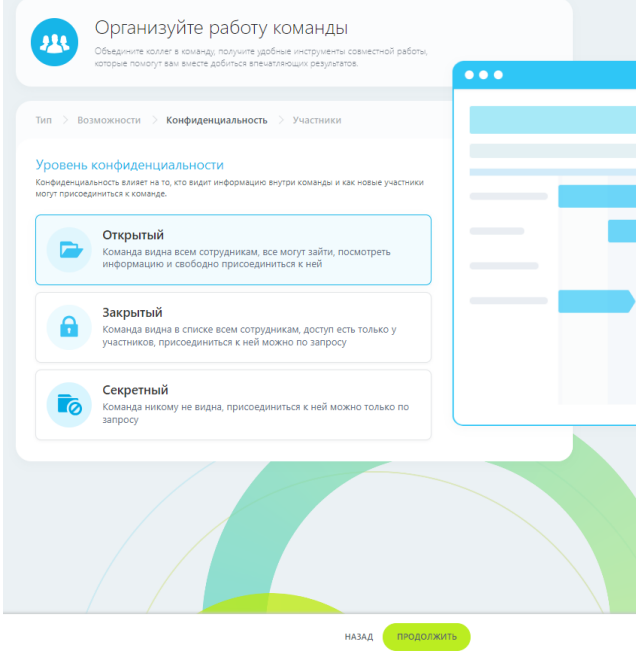

**Рисунок 56 — Окно «Конфиденциальность»**

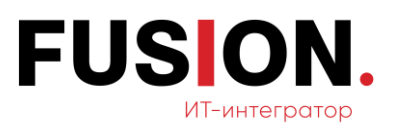

После выбора уровня конфиденциальности проекта (открытая, закрытая и секретная) необходимо нажать на кнопку «Продолжить». Откроется окно «Участники».

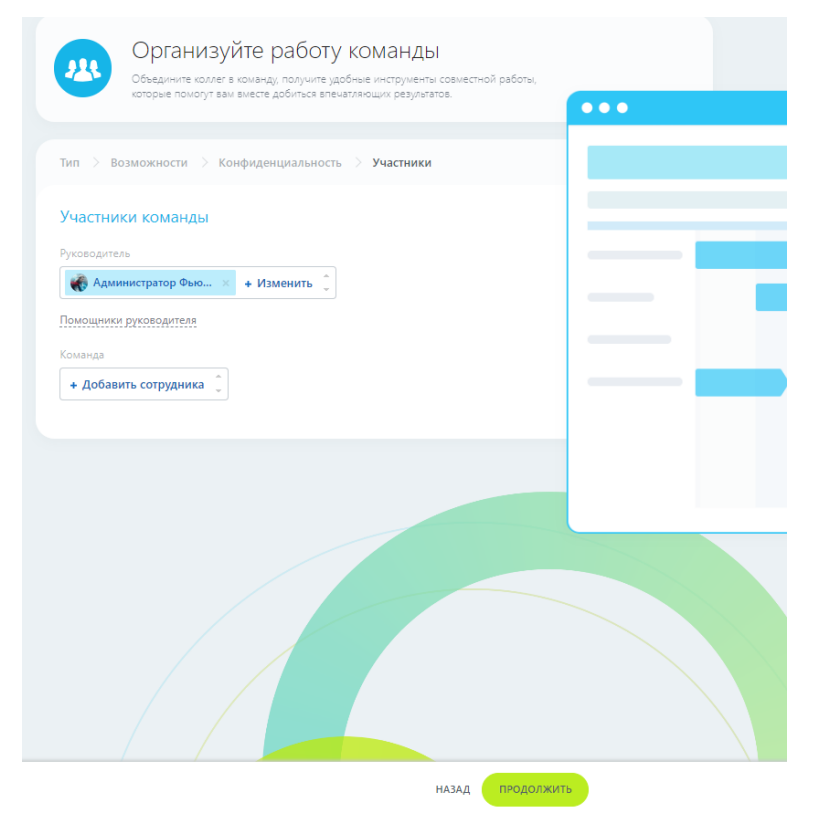

**Рисунок 57 — Окно «Участники»**

В открывшемся окне необходимо выбрать участников кнопкой «Добавить сотрудника» в поле «Команда», а также можно поменять руководителя группы в соответствующем поле кнопкой «Изменить». После заполнения данных полей необходимо нажать кнопку «Продолжить». Проект добавится в список групп и проектов.

# **2.7 Модуль Компания**

Для работы с данным функционалом необходимо зайти в модуль «Компания» в левом меню Корпоративного Портала «Fusion: Проектный офис» путем нажатия на соответствующий пункт.

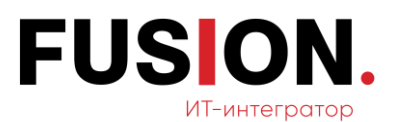

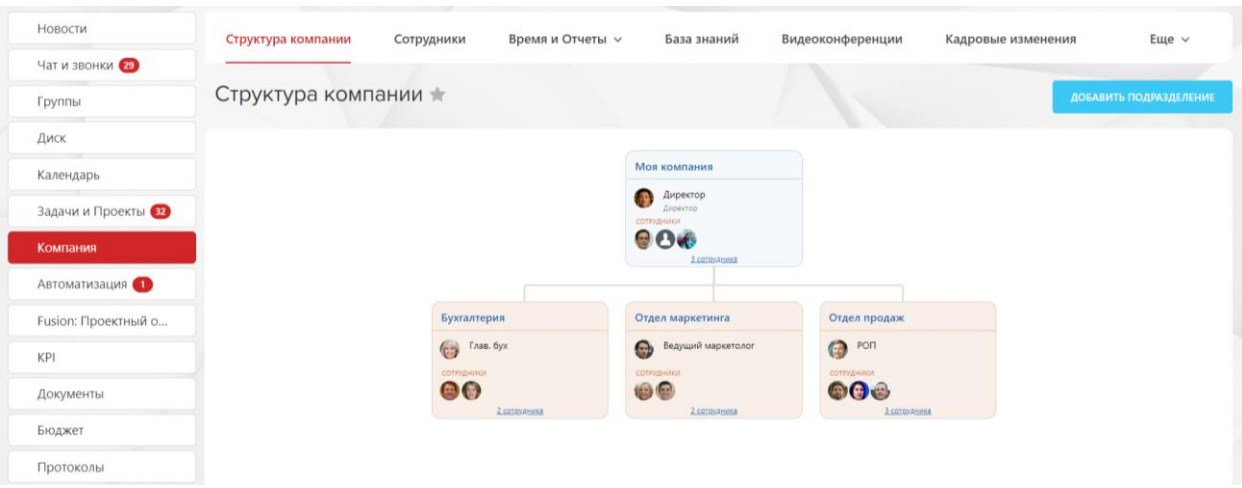

**Рисунок 58 — Модуль «Компания»**

### **2.7.1. Добавить подразделение**

Сотрудник, при наличии соответствующих прав на добавление подразделения, имеет возможность создавать подразделение. Для этого необходимо нажать на кнопку «Добавить подразделение» в разделе «Структура компании». Откроется окно добавления подразделения.

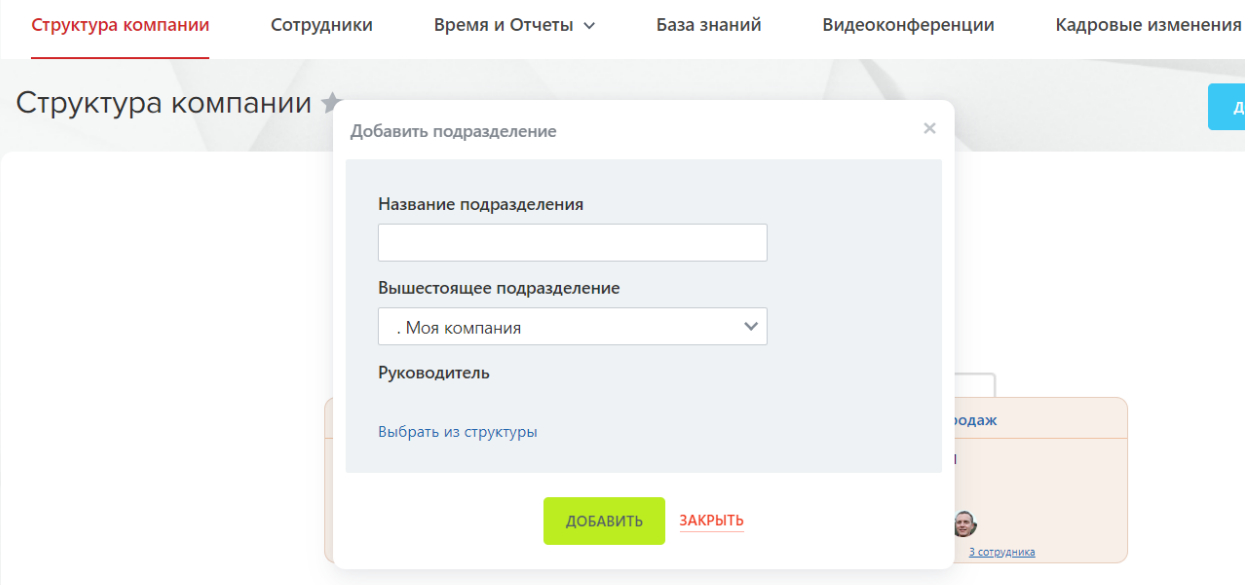

**Рисунок 59 — Окно добавления подразделения**

После выбора вышестоящего подразделения из списка и заполнения поля «Название подразделения» необходимо нажать на кнопку «Добавить».

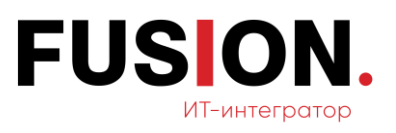

После этого новое подразделение добавится в структуру компании.

При нажатии на кнопку «Закрыть» подразделение не добавится и не сохранится.

## **2.7.2. Пригласить сотрудника**

Пользователю, при наличии соответствующих прав, доступна возможность приглашения сотрудников на портал. Для этого необходимо зайти в раздел «Сотрудники».

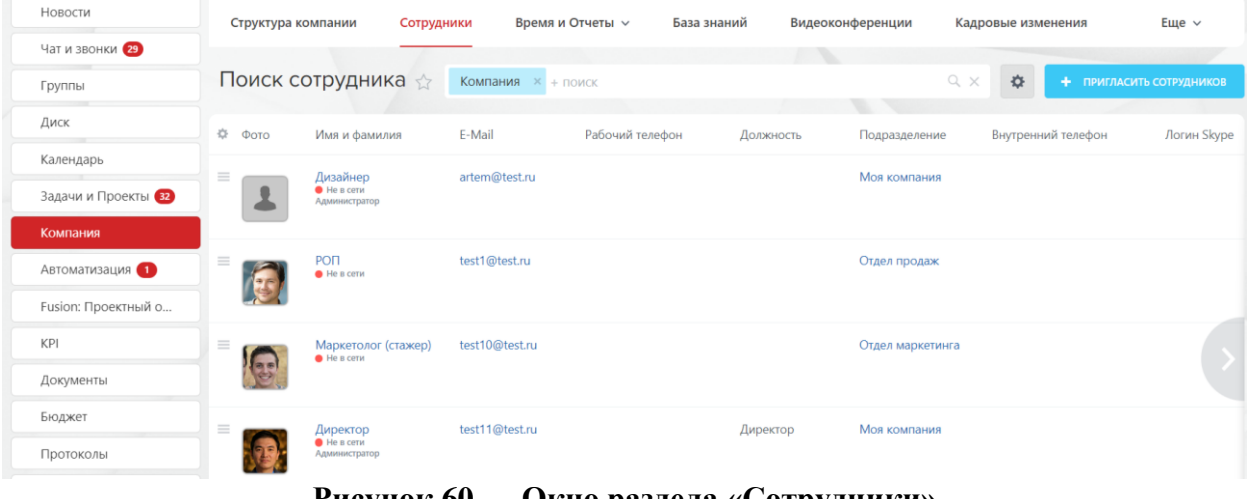

# **Рисунок 60 — Окно раздела «Сотрудники»**

После этого необходимо кликнуть на кнопку «Пригласить сотрудников». Откроется следующее окно.

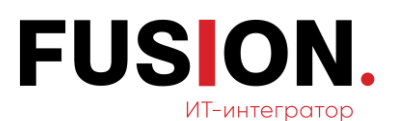

**COLLA** 

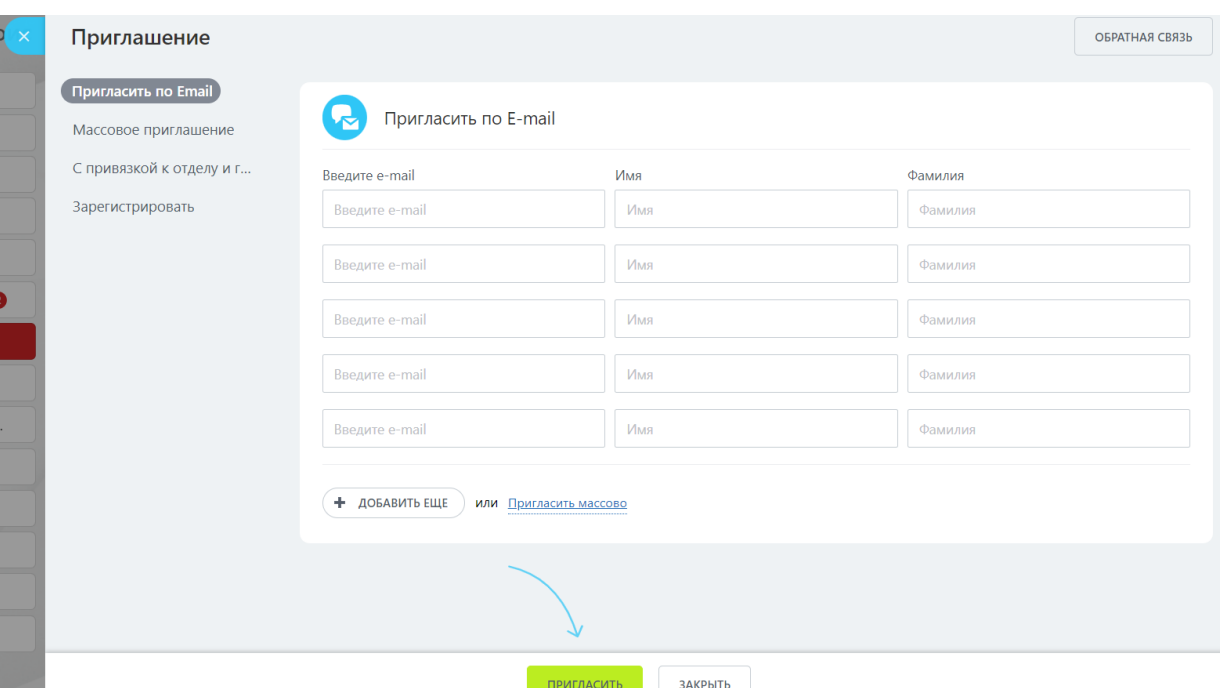

**Рисунок 61 — Окно приглашения сотрудников по e-mail**

Далее необходимо заполнить поля: e-mail (электронный адрес нового сотрудника), имя, фамилию и нажать на кнопку «Пригласить». Новому сотруднику придет приглашение.

При нажатии на кнопку «Закрыть» приглашение не отправится и не сохранится.

## **2.7.3. Добавить отсутствие**

Для осуществления данной функции пользователю, обладающему соответствующими правами, необходимо зайти в раздел «Время и отчёты».

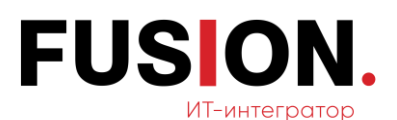

| Новости             | Структура компании | Сотрудники                        |                | Время и Отчеты V    | База знаний |           | Видеоконференции | Кадровые изменения | Еще $~\vee~$             |
|---------------------|--------------------|-----------------------------------|----------------|---------------------|-------------|-----------|------------------|--------------------|--------------------------|
| Чат и звонки        |                    |                                   |                |                     |             |           |                  |                    |                          |
| Группы              |                    | Поиск сотрудника<br>52            | <b>Комп</b>    | Рабочее время       |             |           | $Q \times$       | 春                  | + ПРИГЛАСИТЬ СОТРУДНИКОВ |
| Диск                | 章 Фото             | Имя и фамилия                     | E-Mail         | Рабочие отчеты      |             | Должность | Подразделение    | Внутренний телефон | Логин Skype              |
| Календарь           | ≡                  | Дизайнер                          | artem(         | Рабочие графики     |             |           | Моя компания     |                    |                          |
| Задачи и Проекты    |                    | He a cent<br>Администратор        |                | Собрания и планерки |             |           |                  |                    |                          |
| Компания            |                    |                                   |                | График отсутствий   |             |           |                  |                    |                          |
| Автоматизация (1)   | ≡                  | PON<br>He is cervi                | test16         | Права доступа       |             |           | Отдел продаж     |                    |                          |
| Fusion: Проектный о |                    |                                   |                | История входов      |             |           |                  |                    |                          |
| KPI                 | $\equiv$           | Маркетолог (стажер)<br>He a cerve | test10L        |                     |             |           | Отдел маркетинга |                    |                          |
| Документы           |                    |                                   |                |                     |             |           |                  |                    |                          |
| Бюджет              | ≡                  | Директор                          | test11@test.ru |                     |             | Директор  | Моя компания     |                    |                          |
| Протоколы           |                    | He a cerve<br>Администратор       |                |                     |             |           |                  |                    |                          |

**Рисунок 62 — Раздел «Время и отчёты»**

Откроется выпадающий список доступных разделов, в нем необходимо выбрать поле «График отсутствий». После этого откроется следующее окно.

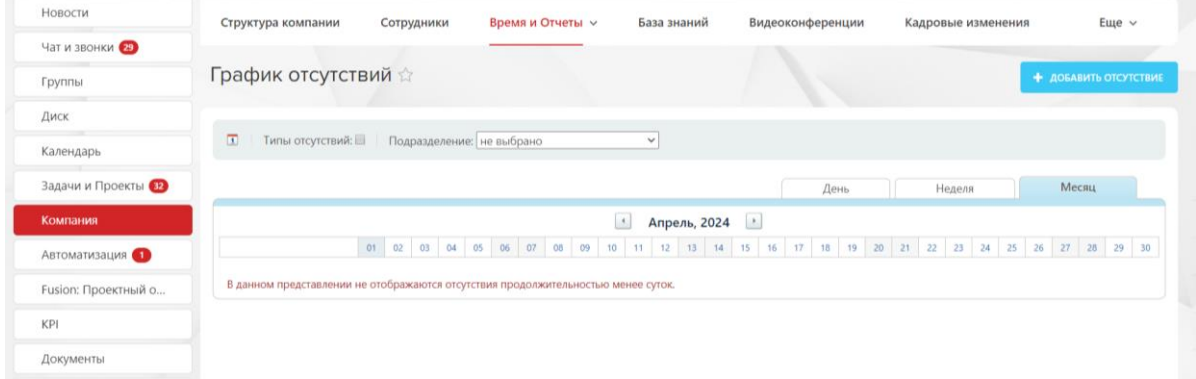

**Рисунок 63 — Раздел «График отсутствий»**

В открывшемся окне необходимо нажать на кнопку «Добавить отсутствие». Откроется окно добавления отсутствия.

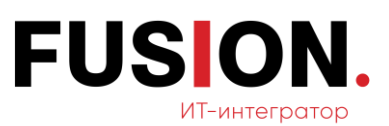

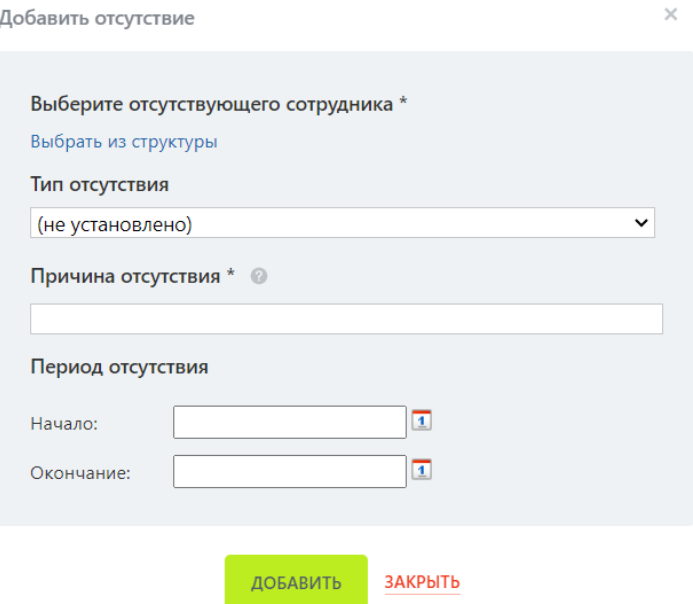

### **Рисунок 64 — Окно добавления отсутствия**

В данном окне необходимо заполнить следующие поля:

- отсутствующий сотрудник;
- тип отсутствия;
- причина отсутствия;
- начало периода отсутствия;
- окончание периода отсутствия.

После заполнения нужно кликнуть «Добавить», период отсутствия сотрудника добавится в график отсутствий.

При нажатии на кнопку «Закрыть» график отсутствий не сохранится и не добавится.

### **2.8 Модуль «Fusion: проектный офис»**

Для работы с данным функционалом необходимо зайти в модуль «Fusion: проектный офис» в левом меню Корпоративного Портала «Fusion: Проектный офис» путем нажатия на соответствующий пункт.

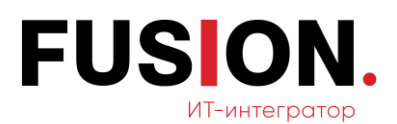

| ≡ Проектный офис ≠  |              | искать сотрудника, документ, прочее |                                        |                      | $\alpha$        |                | 10:11    |                      | Администратор Фью                  |
|---------------------|--------------|-------------------------------------|----------------------------------------|----------------------|-----------------|----------------|----------|----------------------|------------------------------------|
| Новости             | Проекты      | Отчеты<br>Ставки                    | Справочники                            | Еще $\vee$           |                 |                |          |                      |                                    |
| Чат и звонки        |              |                                     |                                        |                      |                 |                |          |                      |                                    |
| Группы              | Проекты      | Фильтр                              |                                        |                      |                 |                | $\Omega$ |                      | <b>Q</b><br>+ добавить ∨<br>$\sim$ |
| Диск                | © ID проекта | Наименование                        | Статус                                 | Руководитель проекта | Заказчик        | Номер договора | Тип      | Плановая дата начала | Плановая дата завері               |
| Календарь           | $\equiv$ 3   | Внедрение                           | Внешний                                | Администратор Фьюжн  | 000             | 06358-757      | 28       | 01.03.2024 09:00:00  | 30.06.2024 03:00:00                |
| Задачи и Проекты    |              | Битрикс24                           | <b>STATISTICS</b><br><b>B</b> patiente |                      | Заказчик        |                |          |                      |                                    |
| Компания            | $\equiv$ 2   | Внедрение<br>Битрикс24              | Внешний<br><b>COLLEGE</b>              | Администратор Фьюжн  | 000<br>Заказчик | 06358-757      | 28       | 22.01.2024 03:00:00  | 30.04.2024 03:00:07                |
| Автоматизация       |              |                                     | Homula                                 |                      |                 |                |          |                      |                                    |
| Fusion: Проектный о | $\equiv$     | Внедрение<br>Битрикс24              | Внешний<br><b>STATE</b>                | Администратор Фьюжн  | 000<br>Заказчик | 06358-757      | 28       | 22.01.2024 03:00:00  | 30.04.2024 03:00:00                |
| Учет трудозатрат    | 4            |                                     | Новый                                  |                      |                 |                |          |                      | ×                                  |
| KPI                 | СТРАНИЦЫ:    | С ПРЕДЫДУЩАЯ<br>BCE                 | СЛЕДУЮЩАЯ >                            |                      |                 |                |          |                      | НА СТРАНИЦЕ:<br>$20 \times$        |

**Рисунок 65 — Модуль ««Fusion: проектный офис»»**

# **2.8.1 Добавление проекта**

Для начала работы с данным функционалом необходимо нажать на кнопку «Добавить» в разделе «Проекты».

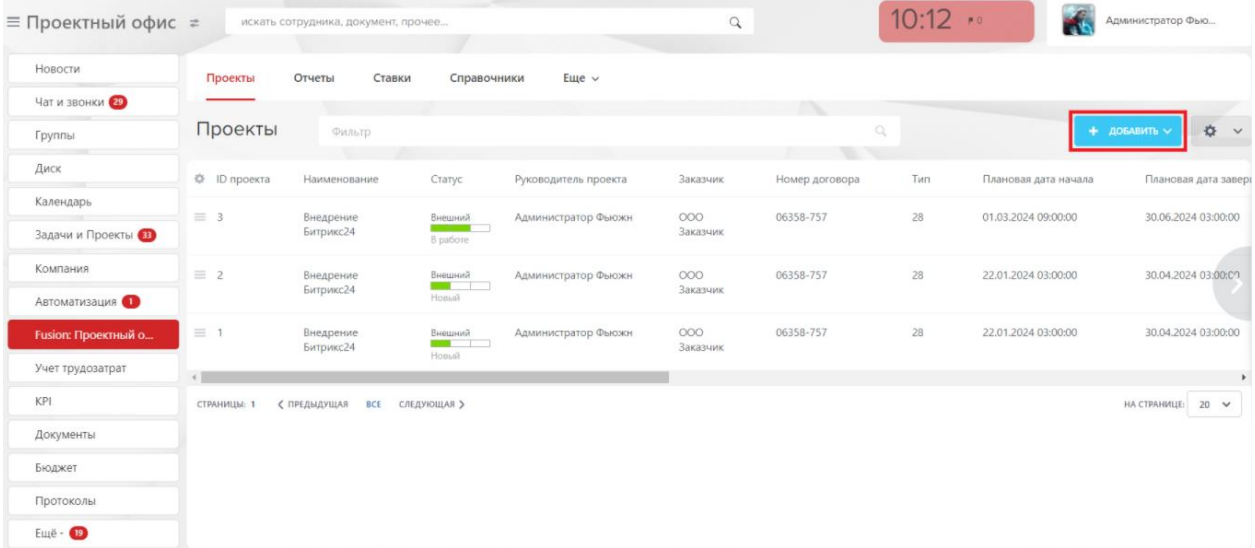

### **Рисунок 66 — Кнопка «Добавить»**

После клика на кнопку появится выпадающий список для выбора типа проекта «Внутренний» или «Внешний». После выбора типа проекта откроется окно для добавления нового проекта с выбором для заполнения полей таких обязательных полей, как: наименование, заказчик, статус, руководитель проекта, плановая дата начала и плановая дата завершения. Также по желанию

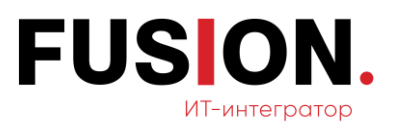

пользователю можно заполнить поля — номер договора, модераторы и

#### наблюдатели.

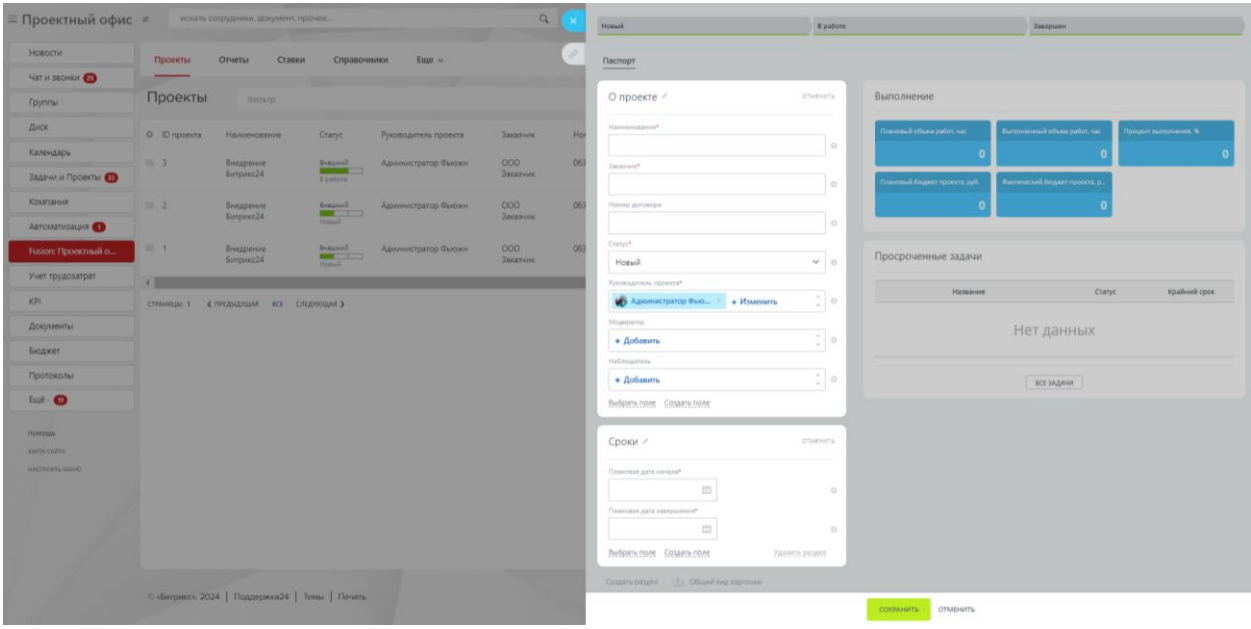

**Рисунок 67 — Окно добавления проекта**

После заполнения необходимо нажать на кнопку «Сохранить». Проект добавится в раздел «Проекты».

При нажатии на кнопку «Отмена» проект не сохранится и не добавится.

## **2.8.2 Отчёты**

Для работы с данным функционалом необходимо зайти в модуль «Fusion: проектный офис» в левом меню Корпоративного Портала «Fusion: Проектный офис» путем нажатия на соответствующий пункт. Далее требуется перейти на вкладку «Отчеты».

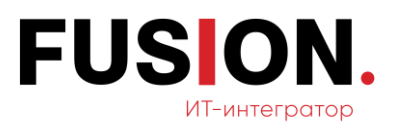

| ≡ Проектный офис ≠   | 11:41<br>Администратор Фью<br>$\alpha$<br>искать сотрудника, документ, прочее                     |
|----------------------|---------------------------------------------------------------------------------------------------|
| Новости              | Проекты<br>Отчеты<br>Ставки<br>Еще $~\vee~$<br>Справочники                                        |
| Чат и звонки         |                                                                                                   |
| Группы               | Отчёты                                                                                            |
| Диск                 | <b>Ф</b> Наименование                                                                             |
| Календарь            | <b>■ Сводный отчет по работам в проектах</b>                                                      |
| Задачи и Проекты (3) | ■ Сводный отчет по проектам                                                                       |
| Компания             | • Отчет по подразделениям в разрезе проектов                                                      |
| Автоматизация        |                                                                                                   |
| Fusion: Проектный о  | <b>E</b> Отчет по проекту в разрезе этапов и работ                                                |
| Учет трудозатрат     | $20 \times$<br>< ПРЕДЫДУЩАЯ<br>НА СТРАНИЦЕ:<br><b>BCE</b><br><b>СЛЕДУЮЩАЯ &gt;</b><br>СТРАНИЦЫ: 1 |

**Рисунок 68 — Вкладка «Отчёты»**

# <span id="page-57-0"></span>**2.8.2.1 Сводный отчёт по проектам**

Для просмотра данного отчёта необходимо кликнуть на его название в разделе «Отчёты» (см. Рисунок 68 — [Вкладка «Отчёты»\)](#page-57-0). Откроется следующее окно отчёта.

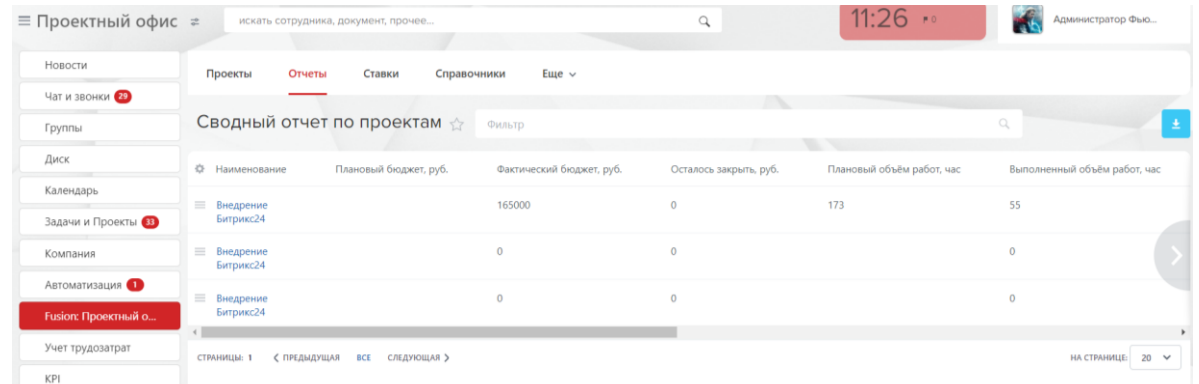

### **Рисунок 69 — Окно сводного отчёта по проектам**

У пользователя есть возможность в поле «Фильтр» изменить фильтры для поиска нужных проектов для отчёта. Для этого необходимо нажать на поле «Фильтр».

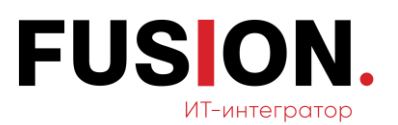

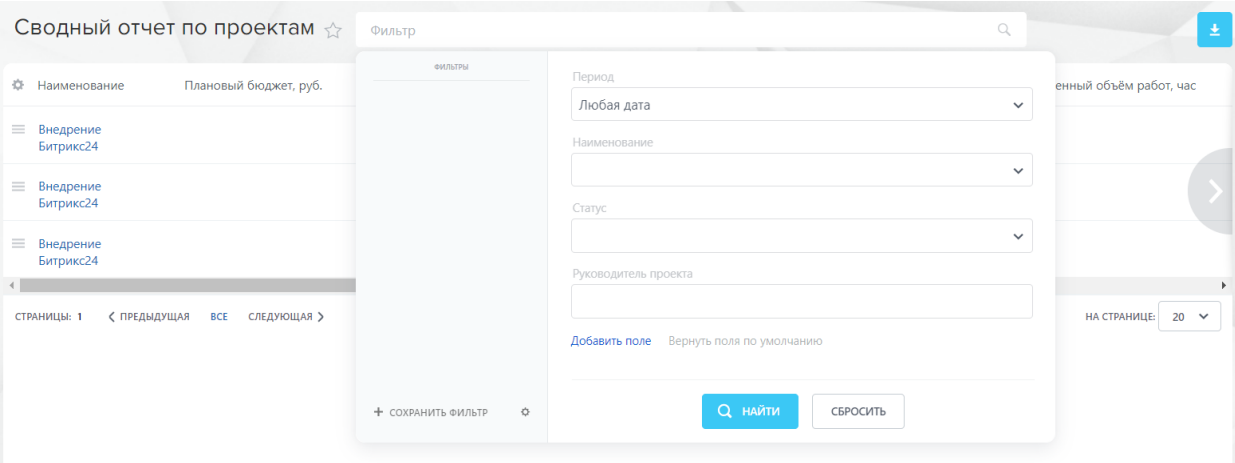

**Рисунок 70 — Поля «Фильтр»**

<span id="page-58-0"></span>Далее необходимо нажать на кнопку «Добавить поле» и с помощью чекбокса выбрать нужные поля для демонстрации.

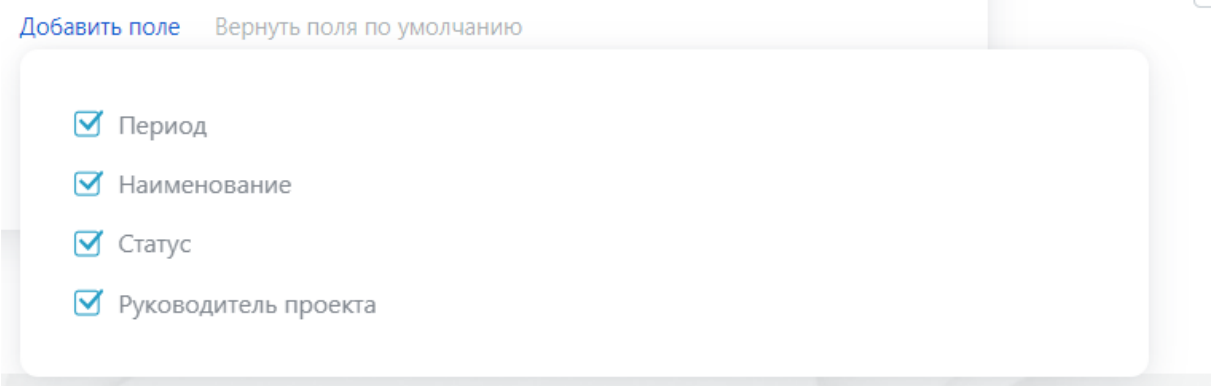

### **Рисунок 71 — Поля в «Фильтр»**

Настроив необходимые поля, пользователь может начать поиск нужных проектов. Для этого в поле «Фильтр» нужно заполнить данные и кликнуть на кнопку «Найти» (см. Рисунок 70 — [Поля «Фильтр»\)](#page-58-0). Произойдет фильтрация проектов по заданным параметрам.

При нажатии на кнопку «Сбросить» фильтр не сохранится и поиск не произойдет.

## **2.8.2.2 Сводный отчёт по работам в проектах**

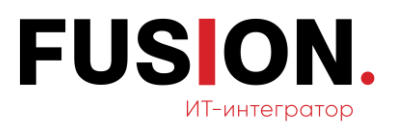

Для просмотра данного отчёта необходимо кликнуть на его название в разделе «Отчёты» (см. Рисунок 68 — [Вкладка «Отчёты»\)](#page-57-0). Откроется следующее окно отчёта.

| ≡ Проектный офис ≠                   |                         | искать сотрудника, документ, прочее |                                                 |              | $\alpha$        | $11:32$ $\rightarrow$     | Администратор Фью              |       |
|--------------------------------------|-------------------------|-------------------------------------|-------------------------------------------------|--------------|-----------------|---------------------------|--------------------------------|-------|
| Новости                              | Проекты                 | Отчеты                              | Ставки<br>Справочники                           | Еще $~\vee~$ |                 |                           |                                |       |
| Чат и звонки                         |                         |                                     |                                                 |              |                 |                           |                                |       |
| Группы                               |                         |                                     | Сводный отчет по работам в проектах $\triangle$ | Фильтр       |                 |                           | Ö.                             | ∣≗    |
| Диск                                 | Ф Сотрудник             | Проект                              | Наименование работы                             | Дата начала  | Дата завершения | Плановый объем работ, час | Плановая стоимость работ, руб: | Факти |
| Календарь                            | Фьюжн                   | Внедрение                           | Внедрение для HR                                | 10.06.2024   | 16.06.2024      | $\circ$                   |                                |       |
| Задачи и Проекты                     | Администратор           | Битрикс24                           |                                                 |              |                 |                           |                                |       |
| Компания                             | Фьюжн<br>Администратор  | Внедрение<br>Битрикс24              | <b>3anpoc KIT</b>                               | 11.03.2024   | 17.03.2024      | 5                         |                                |       |
| Автоматизация<br>Fusion: Проектный о | Фьюжн<br>Администратор  | Внедрение<br>Битрикс24              | Заключение договора                             | 27.03.2024   | 01.04.2024      | $\circ$                   |                                |       |
| Учет трудозатрат                     | Фьюжн<br>Администратор  | Внедрение<br>Битрикс24              | Тестирование рабочей<br>группой                 | 01.06.2024   | 09.06.2024      | $\circ$                   |                                |       |
| KPI                                  | Фьюжн                   | Внедрение                           | Подготовка ТЗ                                   | 01.03.2024   | 10.03.2024      | 8                         |                                |       |
| Документы                            | Администратор           | Битрикс24                           |                                                 |              |                 |                           |                                |       |
| Бюджет                               | Фьюжн<br>Администратор  | Внедрение<br>Битрикс24              | Внедрение на всех<br>сотрудников                | 24.06.2024   | 30.06.2024      | $\circ$                   |                                |       |
| Протоколы                            | Фьюжн                   | Внедрение                           | Выбор подрядчика                                | 18.03.2024   | 26.03.2024      | $\circ$                   |                                |       |
| $E_{L11}$ ë - $E_{L2}$               | Администратор           | Битрикс24                           |                                                 |              |                 |                           |                                |       |
| помощь                               | Фысоки<br>Администратор | Внедрение<br>Битрикс24              | Разработка                                      | 22.04.2024   | 31.05.2024      | 50                        |                                |       |
| and point into Given                 |                         |                                     |                                                 |              |                 |                           |                                | ٠     |

**Рисунок 72 — Окно сводного отчёта по работам в проектах**

У пользователя есть возможность в поле «Фильтр» изменить фильтры для поиска нужных проектов для отчёта. Для этого необходимо нажать на поле «Фильтр».

|                        |                        | Сводный отчет по работам в проектах $\Diamond$ |    | Фильтр                  |                                            | Q            |
|------------------------|------------------------|------------------------------------------------|----|-------------------------|--------------------------------------------|--------------|
| 烧<br>Сотрудник         | Проект                 | Наименование работы                            | Дέ | ФИЛЬТРЫ                 | Сотрудник                                  |              |
| Фьюжн<br>Администратор | Внедрение<br>Битрикс24 | Внедрение для HR                               | 10 |                         | Проект                                     |              |
| Фьюжн<br>Администратор | Внедрение<br>Битрикс24 | Запрос КП                                      | 11 |                         | Дата начала                                | $\checkmark$ |
| Фьюжн<br>Администратор | Внедрение<br>Битрикс24 | Заключение договора                            | 27 |                         | Любая дата<br>Дата завершения              | $\checkmark$ |
| Фьюжн<br>Администратор | Внедрение<br>Битрикс24 | Тестирование рабочей<br>группой                | 01 |                         | Любая дата                                 | $\checkmark$ |
| Фьюжн<br>Администратор | Внедрение<br>Битрикс24 | Подготовка ТЗ                                  | 01 |                         | Добавить поле<br>Вернуть поля по умолчанию |              |
| Фьюжн<br>Администратор | Внедрение<br>Битрикс24 | Внедрение на всех<br>сотрудников               | 24 | ☆<br>+ СОХРАНИТЬ ФИЛЬТР | <b>Q</b> найти<br>СБРОСИТЬ                 |              |

**Рисунок 73 — Поля «Фильтр»**

<span id="page-59-0"></span>Далее необходимо нажать на кнопку «Добавить поле» и с помощью чекбокса выбрать нужные поля для демонстрации.

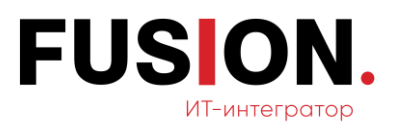

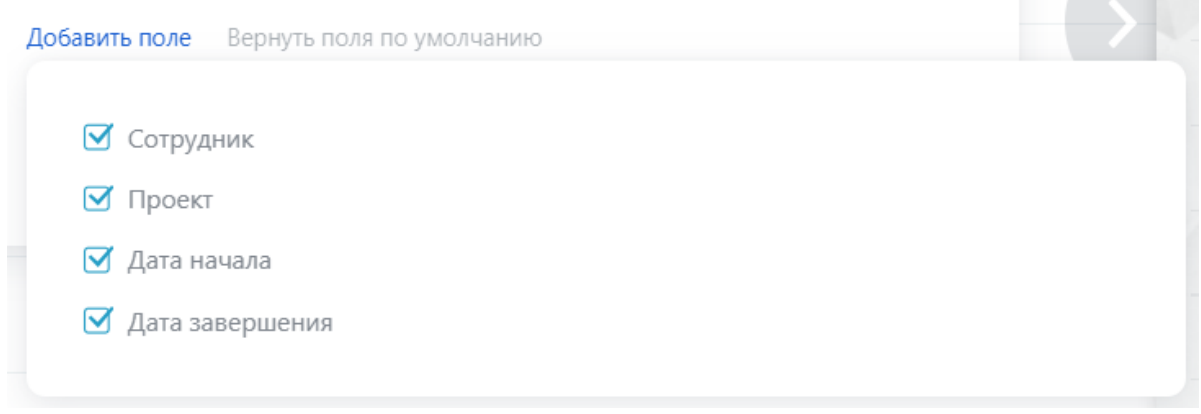

**Рисунок 74 — Поля в «Фильтр»**

Настроив необходимые поля, пользователь может начать поиск нужных проектов. Для этого в поле «Фильтр» нужно заполнить данные и кликнуть на кнопку «Найти» (см. Рисунок 73 — [Поля «Фильтр»\)](#page-59-0). Произойдет фильтрация проектов по заданным параметрам.

При нажатии на кнопку «Сбросить» фильтр не сохранится и поиск не произойдет.

## **2.8.2.3 Отчёт по подразделениям в разрезе проектов**

Для просмотра данного отчёта необходимо кликнуть на его название в разделе «Отчёты» (см. Рисунок 68 — [Вкладка «Отчёты»\)](#page-57-0). Откроется следующее окно отчёта.

| ≡ Проектный офис ≠   |                           | искать сотрудника, документ, прочее       |                                            | $\alpha$               | 11:43                     | Администратор Фью            |                  |
|----------------------|---------------------------|-------------------------------------------|--------------------------------------------|------------------------|---------------------------|------------------------------|------------------|
| Новости              | Проекты                   | Ставки<br>Отчеты                          | Справочники<br>Еще $~\vee~$                |                        |                           |                              |                  |
| Чат и звонки         |                           |                                           |                                            |                        |                           |                              |                  |
| Группы               |                           |                                           | Отчет по подразделениям в разрезе проектов | Фильто                 |                           |                              | $\Delta$<br>o.   |
| Диск                 | © Наименование            | Плановый бюджет, руб.                     | Фактический бюджет, руб.                   | Осталось закрыть, руб. | Плановый объём работ, час | Выполненный объём работ, час | % выпол          |
| Календарь            | Моя компания              | $\circ$                                   | 495000                                     | $\theta$               | 173                       | 55                           | 31.79            |
| Задачи и Проекты (3) | Внедрение                 | $\circ$                                   | 165000                                     | $\circ$                | 50                        | $\alpha$                     | $\circ$          |
| Компания             | Битрикс24                 |                                           |                                            |                        |                           |                              |                  |
| Автоматизация        | $-$ - Orgen<br>маркетинга | $\mathbf{0}$                              | 165000                                     | $\circ$                | 110                       | 45                           | 40.91<br>$\sim$  |
| Fusion: Проектный о  | Внедрение                 | $\circ$                                   | 165000                                     | $\circ$                | 110                       | 45                           | 40.91            |
| Учет трудозатрат     | Битрикс24                 |                                           |                                            |                        |                           |                              |                  |
| KPI                  | - - Отдел продаж          | $\circ$                                   | 165000                                     | $\Omega$               | 13                        | 10                           | 76.92            |
| Документы            | Внедрение<br>Битрикс24    | $\mathbf{0}$                              | 165000                                     | $\theta$               | 13                        | 10                           | 76.92            |
| Бюджет               |                           |                                           |                                            |                        |                           |                              | $\mathcal{F}$    |
| Протоколы            | СТРАНИЦЫ: 1               | < ПРЕДЫДУЩАЯ<br><b>BCE</b><br>СЛЕДУЮЩАЯ > |                                            |                        |                           |                              | HA CTPAHMUE 20 V |

**Рисунок 75 — Окно отчета по подразделениям в разрезе проектов**

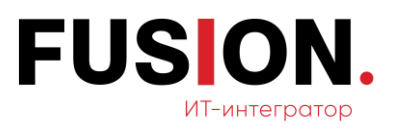

У пользователя есть возможность в поле «Фильтр» изменить фильтры для поиска нужных подразделений. Для этого необходимо нажать на поле «Фильтр».

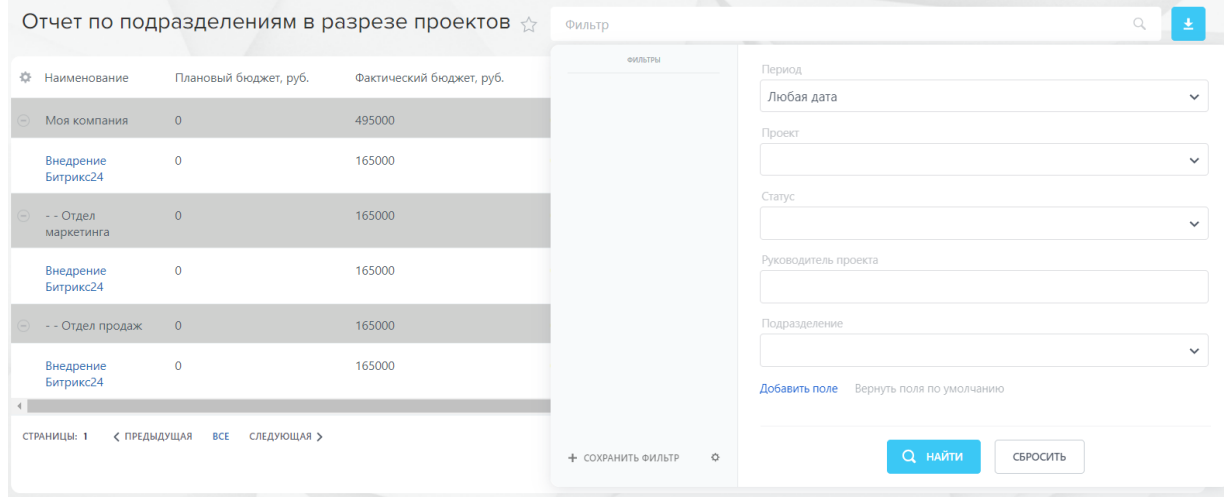

### **Рисунок 76 — Поля «Фильтр»**

<span id="page-61-0"></span>Далее необходимо нажать на кнопку «Добавить поле» и с помощью чек-

бокса выбрать нужные поля для демонстрации.

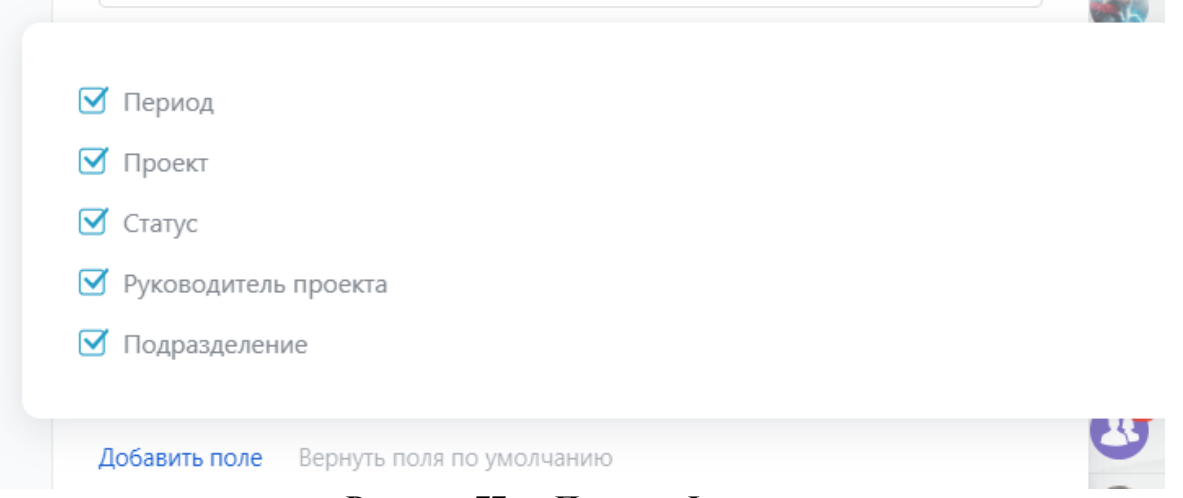

**Рисунок 77 — Поля в «Фильтр»**

Настроив необходимые поля, пользователь может начать поиск нужных проектов. Для этого в поле «Фильтр» нужно заполнить данные и кликнуть на кнопку «Найти» (см. Рисунок 76 — [Поля «Фильтр»\)](#page-61-0). Произойдет фильтрация проектов по заданным параметрам.

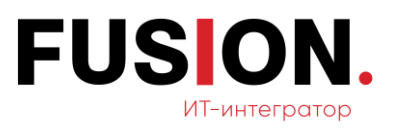

При нажатии на кнопку «Сбросить» фильтр не сохранится и поиск не произойдет.

### **2.8.2.4 Отчет по проекту в разрезе этапов и работ**

Для просмотра данного отчёта необходимо кликнуть на его название в разделе «Отчёты» (см. Рисунок 68 — [Вкладка «Отчёты»\)](#page-57-0). Откроется следующее окно отчёта.

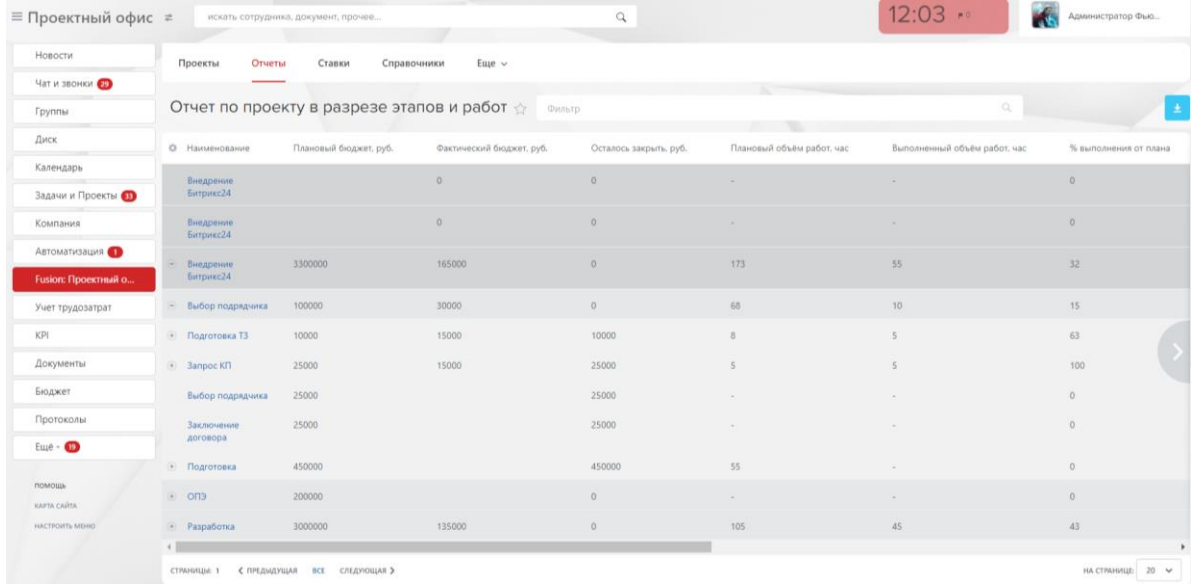

**Рисунок 78 — Окно отчета по проекту в разрезе этапов и работ**

У пользователя есть возможность в поле «Фильтр» изменить фильтры для поиска нужных проектов для отчёта. Для этого необходимо нажать на поле «Фильтр».

|                                                        | Отчет по проекту в разрезе этапов и работ ☆    | Фильтр                          | Q                          |
|--------------------------------------------------------|------------------------------------------------|---------------------------------|----------------------------|
| 瓷<br>Наименование                                      | Плановый бюджет, руб.<br>Фактический бюджет, р | ФИЛЬТРЫ<br>Период<br>Любая дата | $\checkmark$               |
| Внедрение<br>Битрикс24                                 | $\overline{0}$                                 | Проект                          |                            |
| Внедрение<br>Битрикс24                                 | $\overline{0}$                                 | Не указан<br>Статус             | $\checkmark$               |
| 3300000<br>Внедрение<br>$\left( -\right)$<br>Битрикс24 | 165000                                         | Руководитель проекта            | $\checkmark$               |
| Выбор подрядчика<br>100000<br>⊝                        | 30000                                          |                                 |                            |
| Подготовка ТЗ<br>10000<br>$(\Phi)$                     | 15000                                          | Добавить поле                   | Вернуть поля по умолчанию  |
| $\circledast$<br>Запрос КП<br>25000                    | 15000                                          |                                 |                            |
| 25000<br>Выбор подрядчика                              |                                                | ≎<br>+ СОХРАНИТЬ ФИЛЬТР         | <b>Q</b> найти<br>СБРОСИТЬ |

<span id="page-62-0"></span>**Рисунок 79 — Поля «Фильтр»**

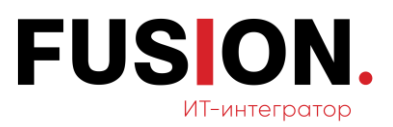

Далее необходимо нажать на кнопку «Добавить поле» и с помощью чек-

бокса выбрать нужные поля для демонстрации.

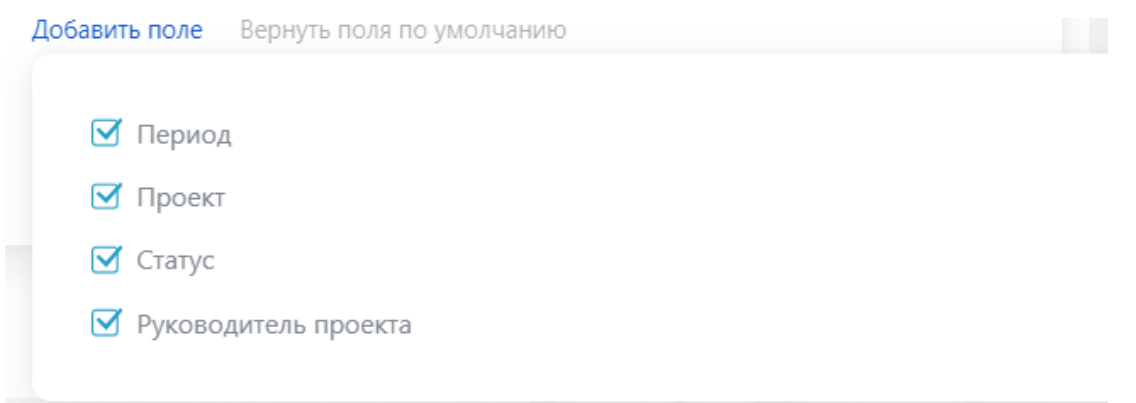

**Рисунок 80 — Поля в «Фильтр»**

Настроив необходимые поля, пользователь может начать поиск нужных проектов. Для этого в поле «Фильтр» нужно заполнить данные и кликнуть на кнопку «Найти» (см. Рисунок 79 — [Поля «Фильтр»\)](#page-62-0). Произойдет фильтрация проектов по заданным параметрам.

При нажатии на кнопку «Сбросить» фильтр не сохранится и поиск не произойдет.

# **2.9 Модуль Учёт трудозатрат**

Для работы с данным функционалом необходимо зайти в модуль «Учёт трудозатрат» в левом меню Корпоративного Портала «Fusion: Проектный офис» путем нажатия на соответствующий пункт. Откроется раздел «Реестр листов учета трудозатрат (Рисунок 81 — [Раздел «Реестр листов учета](#page-64-0)  [трудозатрат»\)](#page-64-0).

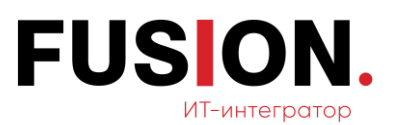

| ≡ Проектный офис *  |          | искать сотрудника, документ, прочее |                                    |           |                      |            |         |
|---------------------|----------|-------------------------------------|------------------------------------|-----------|----------------------|------------|---------|
| Новости             |          | Лист учета трудозатрат              | Реестр                             | Настройки | Еще $\vee$           |            |         |
| Чат и звонки 29     |          |                                     |                                    |           |                      |            |         |
| Группы              |          | Реестр листов учета трудозатрат ★   |                                    |           | Период: Февраль 2023 |            | $X + 1$ |
| Диск                |          |                                     |                                    |           |                      | Факт/Норма |         |
| Календарь           |          | (-) Моя компания                    |                                    |           | 24                   | $\sqrt{2}$ | 416.5   |
| Задачи и Проекты 33 |          |                                     |                                    |           |                      |            |         |
| Компания            | $\sim$   | На согласовании                     | Администратор<br>Фьюжн<br>Помощник |           | 17                   | $\sqrt{2}$ | 136.5   |
| Складской учёт      |          |                                     | руководителя                       |           |                      |            |         |
| Автоматизация (1)   | $\equiv$ | Согласован                          | Директор<br>Директор               |           | 0                    | $\sqrt{2}$ | 160     |
| Fusion: Проектный о |          |                                     |                                    |           |                      |            |         |
| Учет трудозатрат    | $\equiv$ | На согласовании                     | Зам. директора                     |           | $\overline{7}$       | 7          | 120     |

**Рисунок 81 — Раздел «Реестр листов учета трудозатрат»**

# <span id="page-64-0"></span>**2.9.1. Просмотр «Лист учёта трудозатрат»**

Сотрудник, при наличии прав доступа, имеет возможность работать с разделом «Лист учета трудозатрат».

Для просмотра раздела «Лист учета трудозатрат» следует открыть раздел «Лист учёта трудозатрат», кликнув на соответствующий раздел.

| ≡ Проектный офи∈    | Лист учета трудозатрат                  | Реестр                                       |                       |                  | Настройки            |                     | Еще $~\vee~$ |         |                 |             |           |                |                              |              |          |                        |                  |                   |          |                   |          |              |                    |                 |                        |                 |                  |                |                |
|---------------------|-----------------------------------------|----------------------------------------------|-----------------------|------------------|----------------------|---------------------|--------------|---------|-----------------|-------------|-----------|----------------|------------------------------|--------------|----------|------------------------|------------------|-------------------|----------|-------------------|----------|--------------|--------------------|-----------------|------------------------|-----------------|------------------|----------------|----------------|
| Новости             |                                         |                                              |                       |                  |                      |                     |              |         |                 |             |           |                |                              |              |          |                        |                  |                   |          |                   |          |              |                    |                 |                        |                 |                  |                |                |
| Чат и звонки        | Апрель 2024                             |                                              |                       |                  |                      |                     |              |         |                 |             |           |                |                              |              |          |                        |                  |                   |          |                   |          |              |                    |                 |                        |                 |                  | ВЫБРАТЬ ПЕРИОД |                |
| Группы              | В работе                                |                                              |                       |                  |                      | На согласовании     |              |         |                 |             |           |                |                              | На доработке |          |                        |                  |                   |          |                   |          | Согласован   |                    |                 |                        |                 |                  |                |                |
| Диск                |                                         |                                              |                       |                  |                      |                     |              |         |                 |             |           |                |                              |              |          |                        |                  |                   |          |                   |          |              |                    |                 |                        |                 |                  |                |                |
| Календарь           | ФИО<br>Должность                        | Администратор Фьюжн<br>Помощник руководителя |                       |                  |                      |                     |              |         |                 |             |           |                |                              |              |          |                        |                  |                   |          |                   |          |              |                    |                 |                        |                 |                  |                |                |
| Задачи и Проекты    | Отдел                                   | Моя компания                                 |                       |                  |                      |                     |              |         |                 |             |           |                |                              |              |          |                        |                  |                   |          |                   |          |              |                    |                 |                        |                 |                  |                |                |
| Компания            | <b>Норма</b> ©<br>Отклонение от нормы © | 176.5<br>176.5                               |                       |                  |                      |                     |              |         |                 |             |           |                |                              |              |          |                        |                  |                   |          |                   |          |              |                    |                 |                        |                 |                  |                |                |
| Складской учёт      |                                         |                                              |                       |                  | Неделя 1             |                     |              |         |                 |             |           | Неделя 2       |                              |              |          |                        |                  |                   | Неделя 3 |                   |          |              |                    |                 |                        | Неделя 4        |                  |                |                |
| Автоматизация       | Наименование                            | $\mathbf{1}$<br>na                           | $\overline{2}$<br>Br. | 3<br>$C_{\rm B}$ | $\overline{4}$<br>Mr | 5<br>$n_{\text{F}}$ | 6<br>ca      | Bc      | $\frac{8}{\ln}$ | $9\,$<br>Br | 10<br>Cp. | 11<br>Mr.      | 12<br>$n_{\rm T}$            | 13<br>C6     | 14<br>Bo | $\frac{15}{\text{fm}}$ | $^{16}_{\rm Br}$ | 17<br>$C_{\rm D}$ | 18<br>4r | 19<br>$n_{\rm T}$ | 20<br>C6 | 21<br>Bc     | $\frac{22}{\pi n}$ | $\frac{23}{Br}$ | 24<br>$C_{\mathbf{P}}$ | $\frac{25}{4r}$ | $_{\rm nr}^{26}$ | 27<br>C6       | $\frac{28}{2}$ |
| Fusion: Проектный о | Администратор Фыожн                     | $\Omega$                                     | $\circ$               | $\Omega$         | $\circ$              | $\Omega$            | $\circ$      | $\circ$ | $\circ$         | $\bf{0}$    | $\sigma$  | $\overline{0}$ | $\Omega$                     | $\circ$      | $\Omega$ | $\circ$                | $\Omega$         | $\Omega$          | $\circ$  | $\Omega$          | $\Omega$ | $\mathbf{0}$ | $\overline{0}$     | $\circ$         | $\circ$                | $\Omega$        | $\circ$          | $\circ$        | $\sigma$       |
| Учет трудозатрат    | 4 <sup>1</sup>                          |                                              |                       |                  |                      |                     |              |         |                 |             |           |                |                              |              |          |                        |                  |                   |          |                   |          |              |                    |                 |                        |                 |                  |                | ٠              |
| KPI                 |                                         |                                              |                       |                  |                      |                     |              |         |                 |             |           |                |                              |              |          |                        |                  |                   |          |                   |          |              |                    |                 |                        |                 |                  |                |                |
| Документы           |                                         |                                              |                       |                  |                      |                     |              |         |                 |             |           |                | СДАТЬ ЛИСТ УЧЕТА ТРУДОЗАТРАТ |              |          |                        |                  |                   |          |                   |          |              |                    |                 |                        |                 |                  |                |                |
| Бюджет              |                                         |                                              |                       |                  |                      |                     |              |         |                 |             |           |                |                              |              |          |                        |                  |                   |          |                   |          |              |                    |                 |                        |                 |                  |                |                |
| Протоколы           | Комментарии                             |                                              |                       |                  |                      |                     |              |         |                 |             |           |                |                              |              |          |                        |                  |                   |          |                   |          |              |                    |                 |                        |                 |                  |                |                |
| Ещё - <b>Ф</b>      | Добавить комментарий                    |                                              |                       |                  |                      |                     |              |         |                 |             |           |                |                              |              |          |                        |                  |                   |          |                   |          |              |                    |                 |                        |                 |                  |                |                |
| PERMITTE            |                                         |                                              |                       |                  |                      |                     |              |         |                 |             |           |                |                              |              |          |                        |                  |                   |          |                   |          |              |                    |                 |                        |                 |                  |                |                |

**Рисунок 82 — Раздел «Лист учета трудозатрат»**

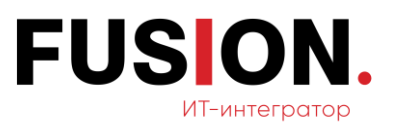

## **2.9.2. Добавить комментарий**

Для добавления комментария следует открыть раздел «Учёт трудозатрат» путем нажатия на строку учета трудозатрат по сотруднику в модуле «Учёт трудозатрат».

| ≡ Проектный оф <sup>1</sup> ×       | Февраль 2023                |                       |                |                |                        |              |                |              |              |              |              |              |              |              |              |                |              |              |             |              |              |              |                |              |                |             | ВЫБРАТЬ ПЕРИОД       |
|-------------------------------------|-----------------------------|-----------------------|----------------|----------------|------------------------|--------------|----------------|--------------|--------------|--------------|--------------|--------------|--------------|--------------|--------------|----------------|--------------|--------------|-------------|--------------|--------------|--------------|----------------|--------------|----------------|-------------|----------------------|
| Новости                             | В работе<br>На согласовании |                       |                |                |                        |              |                |              |              | На доработке |              |              |              |              |              |                |              | Согласован   |             |              |              |              |                |              |                |             |                      |
| Чат и звонки                        |                             |                       |                |                |                        |              |                |              |              |              |              |              |              |              |              |                |              |              |             |              |              |              |                |              |                |             |                      |
| Группы                              | ФИО                         | Администратор Фьюжн   |                |                |                        |              |                |              |              |              |              |              |              |              |              |                |              |              |             |              |              |              |                |              |                |             |                      |
|                                     | Должность                   | Помощник руководителя |                |                |                        |              |                |              |              |              |              |              |              |              |              |                |              |              |             |              |              |              |                |              |                |             |                      |
| Диск                                | Отдел                       | Моя компания          |                |                |                        |              |                |              |              |              |              |              |              |              |              |                |              |              |             |              |              |              |                |              |                |             |                      |
| Календарь                           | <b>Норма</b> ©              | 136.5                 |                |                |                        |              |                |              |              |              |              |              |              |              |              |                |              |              |             |              |              |              |                |              |                |             |                      |
|                                     | Отклонение от нормы ©       | 119.5                 |                |                |                        |              |                |              |              |              |              |              |              |              |              |                |              |              |             |              |              |              |                |              |                |             |                      |
| Задачи и Проекты                    |                             | Неделя 1              |                |                |                        | Неделя 2     |                |              |              |              |              |              | Неделя 3     |              |              |                |              |              | Неделя 4    |              |              |              |                |              | H <sub>0</sub> |             |                      |
| Компания                            | Наименование                | 1                     | $\overline{2}$ | $\overline{3}$ | $\boldsymbol{\Lambda}$ | 5            | 6              |              | 8            | 9            | 10           | 11           | 12           | 13           | 14           | 15             | 16           | 17           | 18          | 19           | 20           | 21           | 22             | 23           | 24             | 25          | 26<br>$2^{\circ}$    |
| Складской учёт                      |                             | $C_{D}$               | чт             | $\pi$          | C <sub>0</sub>         | Bc           | Пн             | Br           | Cp           | ЧT           | $\Pi$ T      | C6           | Bc           | Пн           | Br           | $C_{D}$        | Чт           | Пт           | C6          | Bc           | Пн           | Br           | $C_{D}$        | Чr           | $n_{\rm T}$    | C6          | $Bc$ $Bc$            |
|                                     | ⊝ Администратор Фыожн       | OE                    | <b>OE</b>      | <b>OE</b>      | $\bf{0}$               | $\mathbf{0}$ | $\Omega$       |              |              | 5            | $\bf{0}$     | $\bf{0}$     | $\bf{0}$     | $\Omega$     | 5            | $\bf{0}$       | $\bf{0}$     | $\theta$     | $\bf{0}$    | 0            | $\Omega$     | $\bf{0}$     | $\mathbf 0$    | $\bf{0}$     | $\bf{0}$       | $\bf{0}$    | 0                    |
| Автоматизация (1)                   | <b>@ Проекты</b>            | $\overline{0}$        | $\mathbf{0}$   | $\overline{0}$ | $\mathbf 0$            | $\bf{0}$     | $\mathbf{0}$   | $\mathbf{R}$ |              | 5            | $\Omega$     | $\bf{0}$     | $\mathbf 0$  | $\Omega$     | $\sqrt{2}$   | $\Omega$       | $\mathbf{0}$ | $\mathbf{0}$ | $\mathbf 0$ | $\mathbf 0$  | $\Omega$     | $\Omega$     | $\Omega$       | $\mathbf{0}$ | $\mathbf{0}$   | $\bf{0}$    | $\mathbf 0$          |
| Fusion: Проектный о                 | <b>© События календаря</b>  | $\overline{0}$        | $\mathbf 0$    | $\overline{0}$ | $\bf o$                | $\bf{O}$     | $\overline{0}$ | $\mathbf{0}$ |              | $\bf 0$      | $\mathbf{0}$ | $\mathbf 0$  | $\mathbf 0$  | $\mathbf{0}$ | $\mathbf{0}$ | $\overline{0}$ | $\mathbf{0}$ | $\mathbf{0}$ | $\mathbf 0$ | $\mathbf{0}$ | $\mathbf{0}$ | $\Omega$     | $\mathbf{0}$   | $\pmb{0}$    | $\mathbf 0$    | $\mathbf 0$ | $\mathbf 0$          |
| Учет трудозатрат                    | ⊕ Отсутствия                |                       | OE OE          | OE             | $\mathbf 0$            | $\mathbf{0}$ | $\mathbf{0}$   | $\mathbf{0}$ | $\mathbf{0}$ | $\bf{0}$     | $\mathbf{0}$ | $\mathbf{0}$ | $\mathbf{0}$ | $\mathbf{0}$ | $\bf{0}$     | $\mathbf{0}$   | $\bf{0}$     | $\mathbf{0}$ | $\bf{0}$    | $\bf{0}$     | $\mathbf{0}$ | $\mathbf{0}$ | $\overline{0}$ | $\bf{0}$     | $\bf{0}$       | $\bf{0}$    | $\mathbf{O}$         |
| KPI                                 |                             |                       |                |                |                        |              |                |              |              |              |              |              |              |              |              |                |              |              |             |              |              |              |                |              |                |             | $\ddot{\phantom{1}}$ |
| Документы                           |                             |                       |                |                |                        |              |                |              |              | СОГЛАСОВАТЬ  |              |              |              | НА ДОРАБОТКУ |              |                |              |              |             |              |              |              |                |              |                |             |                      |
| Бюджет                              |                             |                       |                |                |                        |              |                |              |              |              |              |              |              |              |              |                |              |              |             |              |              |              |                |              |                |             |                      |
| Протоколы                           |                             |                       |                |                |                        |              |                |              |              |              |              |              |              |              |              |                |              |              |             |              |              |              |                |              |                |             |                      |
| $Eu\ddot{\theta}$ $\cdot$ $\bullet$ | Комментарии                 |                       |                |                |                        |              |                |              |              |              |              |              |              |              |              |                |              |              |             |              |              |              |                |              |                |             |                      |
| помощь                              | Добавить комментарий        |                       |                |                |                        |              |                |              |              |              |              |              |              |              |              |                |              |              |             |              |              |              |                |              |                |             |                      |

**Рисунок 83 — Окно раздела «Учет трудозатрат»**

Кликнуть на строку комментария, написать комментарий, кликнуть кнопку «Отправить».

Администратор Фьюжн 09:37 11 .<br>Комментарий для РП .<br>Этветить Ещё Добавить комментарий

**Рисунок 84 — Окно добавления комментария**

## **2.9.3. Сдать лист учёта трудозатрат**

Информация про сроки и процесс автоматический сдачи и согласования листа учета трудозатрат:

1. Процесс начинается, сотрудник заполняет «Лист учета трудозатрат» выставлением часов в задачах, статус «Лист учета трудозатрат» — «В работе».

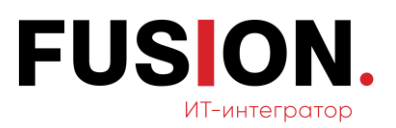

- 2. После сдачи «Лист учета трудозатрат» он меняет статус «На согласовании»*.* В статусе «На согласовании» лист учета трудозатрат не может быть изменен. Все изменения, внесенные на статусе «На согласовании», в лист учета трудозатрат не попадают.
	- ⎯ после смены статуса, отправляется уведомление линейному руководителю, о том, что необходимо проверить «Лист учета трудозатрат» сотрудника и согласовать / не согласовать. Результат согласования / не согласования записывается в «Комментарий».
- 3. Если согласующий отклонил «Лист учета трудозатрат», то статус «Лист учета трудозатрат» меняется на — «На доработку».
	- ⎯ сотруднику приходит уведомление о том, что «Лист учета трудозатрат» необходимо доработать;
	- ⎯ сотрудник проверяет «Лист учета трудозатрат», дополняет в поставленных задачах затраченное время, снова сдает «Лист учета трудозатрат» и процесс возвращается к пункту «2».
- 4. Если согласование прошло успешно, то статус «Лист учета трудозатрат» меняется на — «Согласован»:
	- сотруднику приходит уведомление о том, что «Лист учета затрат» согласован.

Для сдачи листа учета трудозатрат следует кликнуть в горизонтальном меню пункт «Лист учёта трудозатрат».

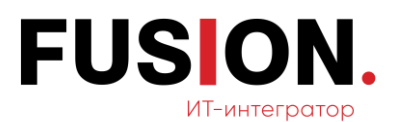

| ≡ Проектный офи∈     | Лист учета трудозатрат           |                                              | Реестр                                 |                | Настройки            |                  |                | Еще $\vee$    |                          |                  |                |                |                                   |                |                |                   |                |                |                |                         |                |               |               |               |               |                  |                        |                                                           |
|----------------------|----------------------------------|----------------------------------------------|----------------------------------------|----------------|----------------------|------------------|----------------|---------------|--------------------------|------------------|----------------|----------------|-----------------------------------|----------------|----------------|-------------------|----------------|----------------|----------------|-------------------------|----------------|---------------|---------------|---------------|---------------|------------------|------------------------|-----------------------------------------------------------|
| Новости              | Апрель 2024                      |                                              |                                        |                |                      |                  |                |               |                          |                  |                |                |                                   |                |                |                   |                |                |                |                         |                |               |               |               |               |                  |                        | <b>БЫБРАТЬ ПЕРИОД</b>                                     |
| Чат и звонки         |                                  |                                              |                                        |                |                      |                  |                |               |                          |                  |                |                |                                   |                |                |                   |                |                |                |                         |                |               |               |               |               |                  |                        |                                                           |
| Группы               | В работе                         |                                              |                                        |                | На согласовании      |                  |                |               |                          |                  | На доработке   |                |                                   |                |                |                   |                | Согласован     |                |                         |                |               |               |               |               |                  |                        |                                                           |
| Диск                 |                                  |                                              |                                        |                |                      |                  |                |               |                          |                  |                |                |                                   |                |                |                   |                |                |                |                         |                |               |               |               |               |                  |                        |                                                           |
| Календарь            | ФИО<br>Должность                 | Администратор Фьюжн<br>Помощник руководителя |                                        |                |                      |                  |                |               |                          |                  |                |                |                                   |                |                |                   |                |                |                |                         |                |               |               |               |               |                  |                        |                                                           |
| Задачи и Проекты (3) | Отдел                            | Моя компания                                 |                                        |                |                      |                  |                |               |                          |                  |                |                |                                   |                |                |                   |                |                |                |                         |                |               |               |               |               |                  |                        |                                                           |
| Компания             | Норма ©<br>Отклонение от нормы © | 176.5<br>176.5                               |                                        |                |                      |                  |                |               |                          |                  |                |                |                                   |                |                |                   |                |                |                |                         |                |               |               |               |               |                  |                        |                                                           |
| Складской учёт       |                                  |                                              |                                        |                |                      |                  |                |               |                          |                  |                |                |                                   |                |                |                   |                |                |                |                         |                |               |               |               |               |                  |                        |                                                           |
| Автоматизация        | Наименование                     |                                              | $\overline{2}$<br>$\mathbf{1}$         | $\sqrt{3}$     | Неделя 1<br>$\Delta$ | 5                | 6              |               | $\, 8$                   | $\boldsymbol{9}$ | 10             | Неделя 2<br>11 | 12                                | 13             | 14             | 15                | 16             | 17             | Неделя 3<br>18 | 19                      | 20             | 21            | 22            | 23            | 24            | Неделя 4<br>25   | $26\,$                 | 27                                                        |
| Fusion: Проектный о  | Администратор Фыожн              |                                              | $\Gamma$<br>Br<br>$\Omega$<br>$\Omega$ | Cp<br>$\bf{0}$ | <b>HY</b><br>$\circ$ | $n_r$<br>$\circ$ | C6<br>$\Omega$ | Bc<br>$\circ$ | $\mathbf{u}$<br>$\theta$ | Br<br>$\alpha$   | Cp<br>$\Omega$ | 41<br>$\Omega$ | $\overline{\mathbf{u}}$<br>$^{0}$ | C6<br>$\theta$ | Bc<br>$\theta$ | $\ln$<br>$\Omega$ | Br<br>$\Omega$ | Cp<br>$\Omega$ | Чr<br>Ü        | $n_{\rm f}$<br>$\Omega$ | C6<br>$\Omega$ | Bo<br>$\circ$ | Пн<br>$\circ$ | Br<br>$\circ$ | Cp<br>$\circ$ | $q_T$<br>$\circ$ | $n_{\rm T}$<br>$\circ$ | $\begin{pmatrix} 28 \\ 12 \end{pmatrix}$<br>C6<br>$\circ$ |
| Учет трудозатрат     | A                                |                                              |                                        |                |                      |                  |                |               |                          |                  |                |                |                                   |                |                |                   |                |                |                |                         |                |               |               |               |               |                  |                        |                                                           |
| KPI                  |                                  |                                              |                                        |                |                      |                  |                |               |                          |                  |                |                |                                   |                |                |                   |                |                |                |                         |                |               |               |               |               |                  |                        |                                                           |
| Документы            |                                  |                                              |                                        |                |                      |                  |                |               |                          |                  |                |                | СДАТЬ ЛИСТ УЧЕТА ТРУДОЗАТРАТ      |                |                |                   |                |                |                |                         |                |               |               |               |               |                  |                        |                                                           |
| Бюджет               |                                  |                                              |                                        |                |                      |                  |                |               |                          |                  |                |                |                                   |                |                |                   |                |                |                |                         |                |               |               |               |               |                  |                        |                                                           |
| Протоколы            | Комментарии                      |                                              |                                        |                |                      |                  |                |               |                          |                  |                |                |                                   |                |                |                   |                |                |                |                         |                |               |               |               |               |                  |                        |                                                           |
| Ещё - 19             | Добавить комментарий             |                                              |                                        |                |                      |                  |                |               |                          |                  |                |                |                                   |                |                |                   |                |                |                |                         |                |               |               |               |               |                  |                        |                                                           |

**Рисунок 85 — Окно раздела «Лист учёта трудозатрат»**

# **2.10 Модуль KPI**

Для работы с данным функционалом необходимо зайти в модуль «KPI» в левом меню Корпоративного Портала «Fusion: Проектный офис» путем нажатия на соответствующий пункт (Рисунок 86 — [Модуль «KPI»\)](#page-67-0).

| Новости                           | <b>КРІ сотрудников</b>          | Список процессов<br>Группы | Отчёт КРІ     | $E$ ше $\vee$ |      |                     |                             |
|-----------------------------------|---------------------------------|----------------------------|---------------|---------------|------|---------------------|-----------------------------|
| Чат и звонки                      |                                 |                            |               |               |      |                     |                             |
| Группы                            | <b>КРІ сотрудников</b>          | Фильтр + поиск             |               |               |      |                     | $\mathbb{Q}$                |
| Диск                              | <b>© Исполнитель</b>            | Должность                  | Подразделение | Квартал       | Год  | Статус              | Факт исполнения\результат % |
| Календарь                         | <b>Е ФЬЮЖН АДМИНИСТРАТОР</b>    | Помощник руководителя      | Моя компания  |               | 2023 | План согласован     |                             |
| Задачи и Проекты (32)<br>Компания | <b>Е ФЬЮЖН Администратор</b>    | Помощник руководителя      | Моя компания  |               | 2024 | План согласован     |                             |
| Автоматизация СТ                  | <b>Е ФЬЮЖН Администратор</b>    | Помощник руководителя      | Моя компания  |               | 2023 | План согласован     |                             |
| Fusion: Проектный о               | <b>Е ФЬЮЖН Администратор</b>    | Помощник руководителя      | Моя компания  |               | 2023 | Отчёт сдан          | 1%                          |
| <b>KPI</b>                        | Фьюжн Администратор<br>$\equiv$ | Помощник руководителя      | Моя компания  |               | 2023 | Отчёт сдан          | 1%                          |
| Документы                         | <b>Е ФЬЮЖН Администратор</b>    | Помощник руководителя      | Моя компания  |               | 2023 | Согласование отчёта |                             |
| Бюджет                            | <b>Е ФЬЮЖН Администратор</b>    | Помощник руководителя      | Моя компания  |               | 2023 | Подготовка отчёта   |                             |
| Протоколы                         | <b>Е ФЬЮЖН Администратор</b>    | Помощник руководителя      | Моя компания  |               | 2023 | Отчёт сдан          | 29.5%                       |
| Ещё - 19                          | ← ПРЕДЫДУЩАЯ<br>СТРАНИЦЫ: 1     | СЛЕДУЮЩАЯ ><br><b>BCE</b>  |               |               |      |                     |                             |

<span id="page-67-0"></span>**Рисунок 86 — Модуль «KPI»**

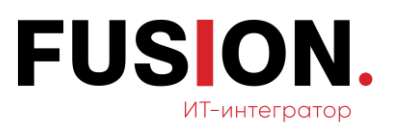

## **2.10.1Добавление группы**

Сотрудник, при наличии соответствующих прав, имеет возможность работать с группами (добавление, редактирование). Для работы с этой функцией необходимо нажать на раздел «Группы». Откроется следующее окно (Рисунок 87 — [Окно «Группы»\)](#page-68-0).

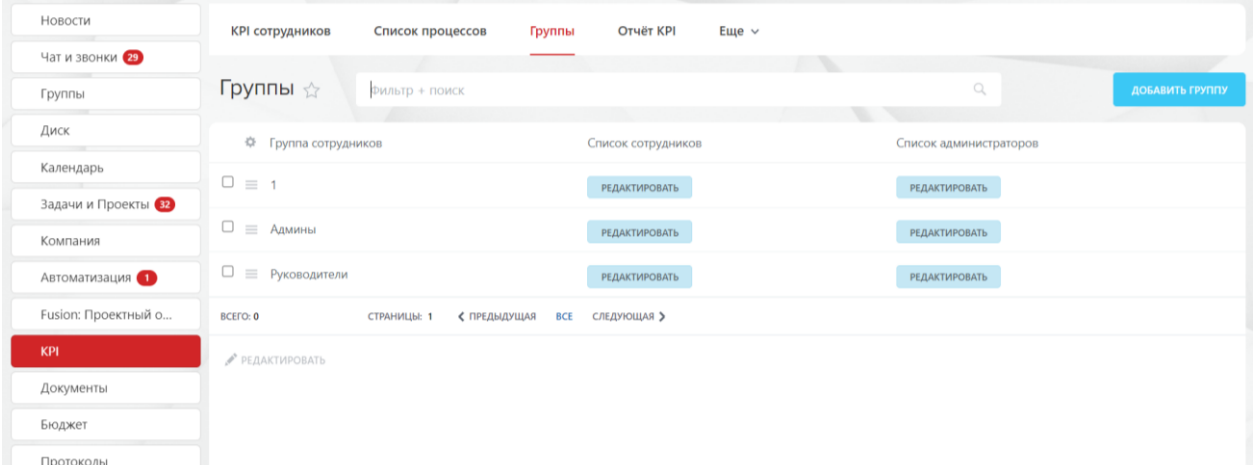

### **Рисунок 87 — Окно «Группы»**

<span id="page-68-0"></span>Для добавления группы необходимо нажать на кнопку «Добавить группу». Откроется форма добавления группы [\(Рисунок 88](#page-68-1) — Форма [добавления группы\)](#page-68-1).

| <b>КРІ сотрудников</b>          | Список процессов       | Отчёт КРІ<br>Группы<br>Еще $\vee$ |          |                        |                 |
|---------------------------------|------------------------|-----------------------------------|----------|------------------------|-----------------|
| Группы ☆                        | Фильтр + поиск         |                                   |          | $\mathcal{Q}$          | ДОБАВИТЬ ГРУППУ |
| 章 Группа сотрудников            |                        | Список сотрудников                |          | Список администраторов |                 |
| $\Box \equiv 1$                 |                        | Создать группу                    | $\times$ | <b>РЕДАКТИРОВАТЬ</b>   |                 |
| $\Box \equiv$ Админы            |                        | Название группы                   |          | <b>РЕДАКТИРОВАТЬ</b>   |                 |
| $\Box$<br><b>≡ Руководители</b> |                        |                                   |          | <b>РЕДАКТИРОВАТЬ</b>   |                 |
| <b>BCEFO: 0</b>                 | ≮ ПРЕДЫ<br>СТРАНИЦЫ: 1 | ДОБАВИТЬ                          |          |                        |                 |
| ● РЕДАКТИРОВАТЬ                 |                        |                                   |          |                        |                 |

**Рисунок 88 — Форма добавления группы**

<span id="page-68-1"></span>В окне необходимо внести название группы и нажать на кнопку «Добавить». Группа добавится в перечень списка групп сотрудников [\(Рисунок](#page-69-0)  89 — [Обновленный список сотрудников\)](#page-69-0).

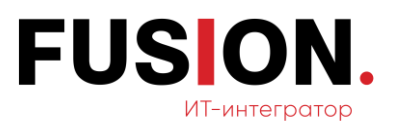

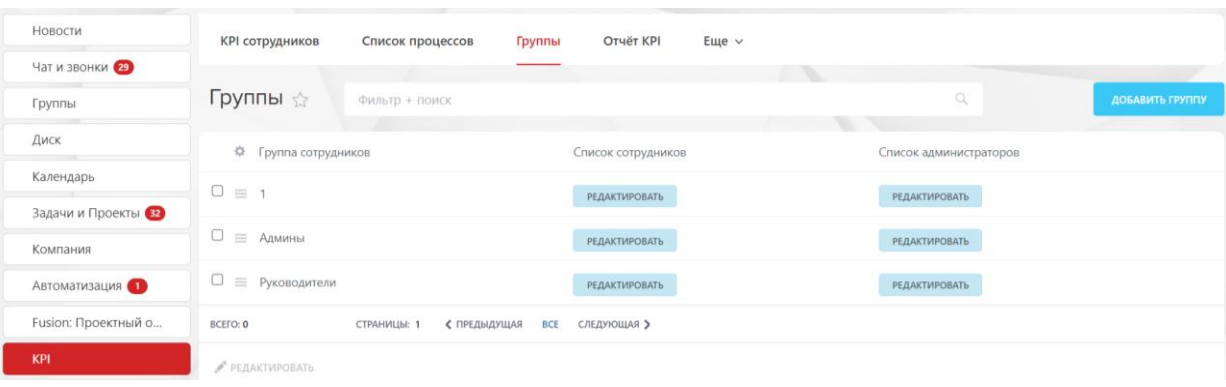

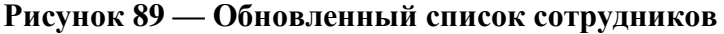

## <span id="page-69-0"></span>**2.10.2 Формирование отчёта**

Для формирования отчёта необходимо зайти в раздел «Отчёт KPI» в модуле KPI, кликнув на соответствующий пункт в горизонтальном меню.

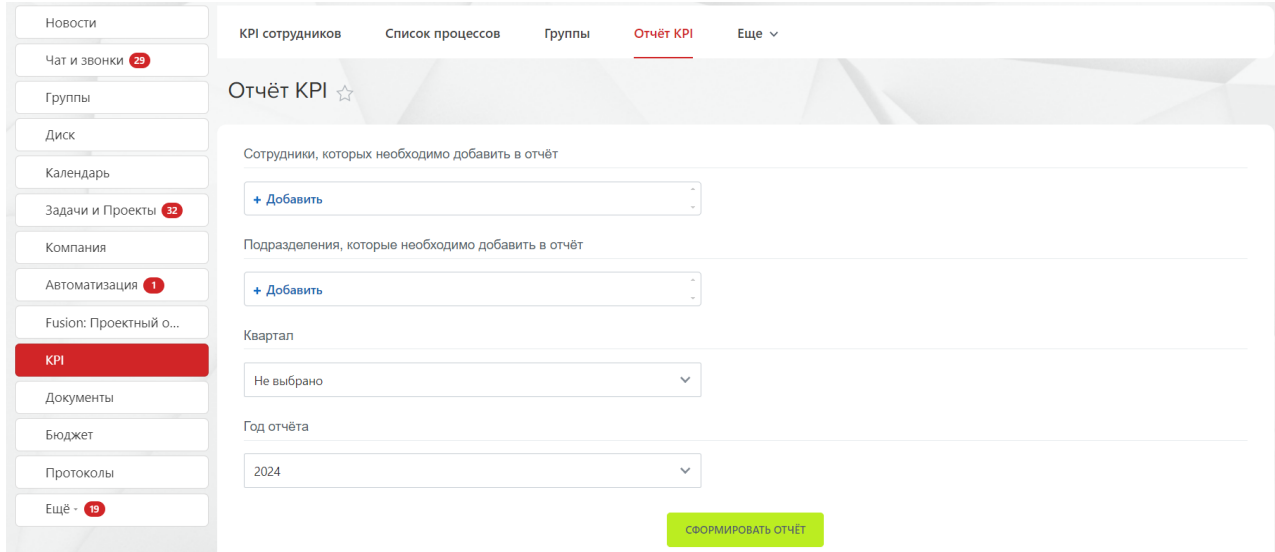

**Рисунок 90 — Окно раздела «Отчёт KPI»**

В открывшемся разделе необходимо выбрать пользователей и подразделения, которые необходимо добавить в отчёт, а также выбрать квартал отчёта и внести год, за который нужен отчёт. После внесения данных требуется нажать кнопку «Сформировать отчет».

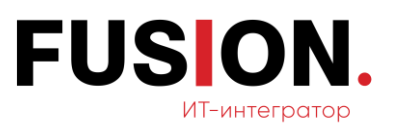

# **2.11 Модуль «Документы»**

Для работы с данным функционалом необходимо зайти в модуль «Документы» в левом меню Корпоративного Портала «Fusion: Проектный офис» путем нажатия на соответствующий пункт.

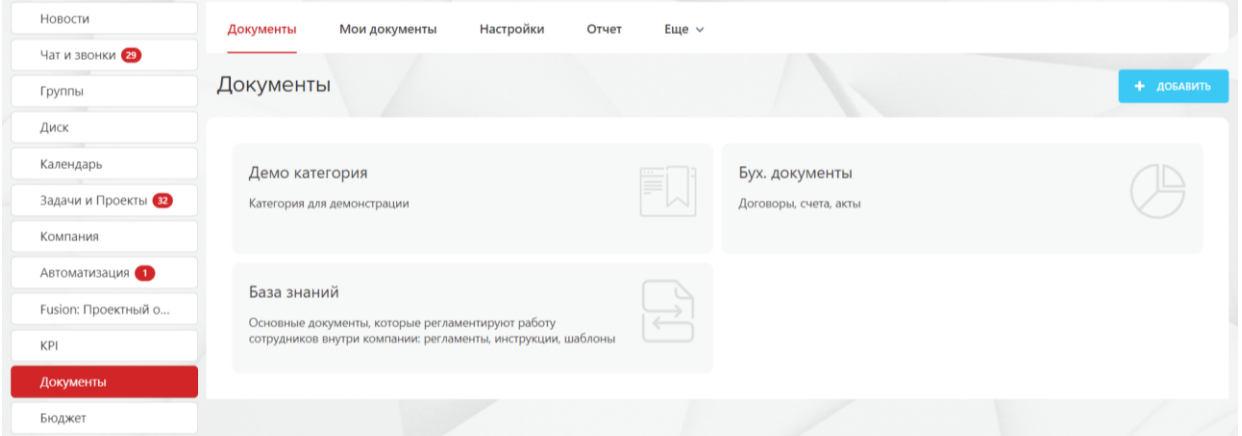

**Рисунок 91 — Модуль «Документы»**

# <span id="page-70-0"></span>**2.11.1Добавить документ**

Для добавления документа необходимо в модуле «Документы» [\(Рисунок](#page-70-0)  91 — [Модуль «Документы»\)](#page-70-0) нажать на кнопку «Добавить».

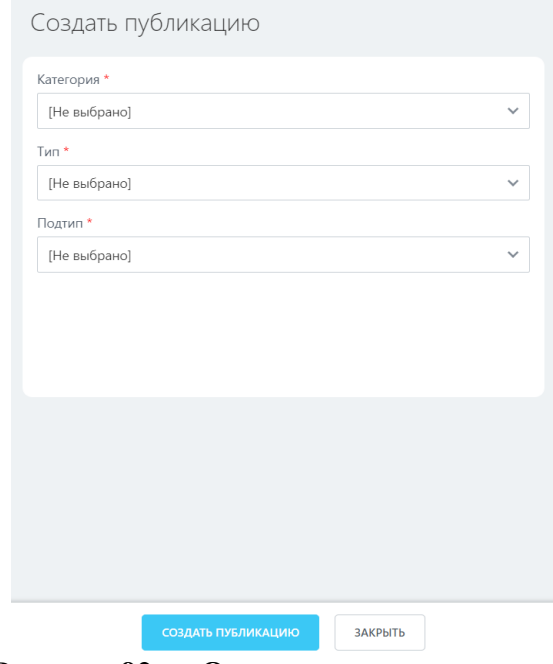

**Рисунок 92 — Окно создания документа**

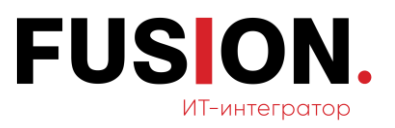

Необходимо заполнить следующие обязательные поля:

- категория;
- тип;
- подтип.

После заполнения полей нужно нажать на кнопку «Создать публикацию», документ добавится в «Мои документы».

При нажатии на кнопку «Закрыть» документ не добавится и не сохранится.

## **2.11.2Фильтр+поиск раздела «Мои документы»**

Для поиска необходимых документов необходимо зайти в модуль «Документы» и нажать на раздел «Мои документы».

| Группы                    |             | Мои документы     | Фильтр + поиск |               |                        |                        |                         | Q                      |                    |         |
|---------------------------|-------------|-------------------|----------------|---------------|------------------------|------------------------|-------------------------|------------------------|--------------------|---------|
| Диск                      | 章 ID        | Категория А       | Тип            | Подтип        | Автор                  | Владелец               | Название                | Дата выпуска           | Статус             | Файл    |
| Календарь                 | $\equiv$ 1  | Демо              | Демо тип       | Демо подтип   | Администратор          | Администратор          | Демо документ           | 20.01.2023             | Опубликован        |         |
| Задачи и Проекты          |             | категория         |                |               | Фьюжн                  | Фыожн                  |                         | 03:00:00               |                    |         |
| Компания<br>Автоматизация | $\equiv$ 2  | Демо<br>категория | Демо тип       | Демо подтип   | Администратор<br>Фьюжн |                        | sdf                     |                        | Черновик           |         |
| Fusion: Проектный о       | $\equiv$ 3  | Лемо<br>категория | Демо тип       | Демо подтип   | Администратор<br>Фыожн |                        |                         |                        | Черновик           |         |
| KPI<br>Документы          | $\equiv$ 4  | Демо<br>категория | Демо тип       | согласованием | Администратор<br>Фьюжн |                        |                         |                        | Ha<br>согласовании | Скачэть |
| Бюджет                    | $\equiv$ 9  | Демо<br>категория | Демо тип       | согласованием | Администратор<br>ФЫОЖН | Администратор<br>ФЫОЖН |                         | 08.02.2024<br>03:00:00 | Опубликован        | Скачать |
| Протоколы<br>Ещё - 19     | $\equiv$ 10 | Демо<br>категория | Демо тип       | согласованием | Администратор<br>Фьюжн |                        |                         |                        | Черновик           |         |
| <b>ПОМОЩЬ</b>             | $\equiv$ 5  | База знаний       | Шаблон         | Отдел продаж  | Администратор<br>Фыожн | Администратор<br>ФЫОЖН | Презентация<br>продукта | 23.01.2023<br>03:00:00 | Опубликован        |         |

**Рисунок 93 — Окно раздела «Мои документы»**

В открывшемся окне следует кликнуть на поле «Фильтр + поиск» для фильтрации нужных документов.
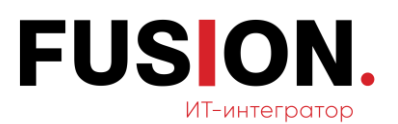

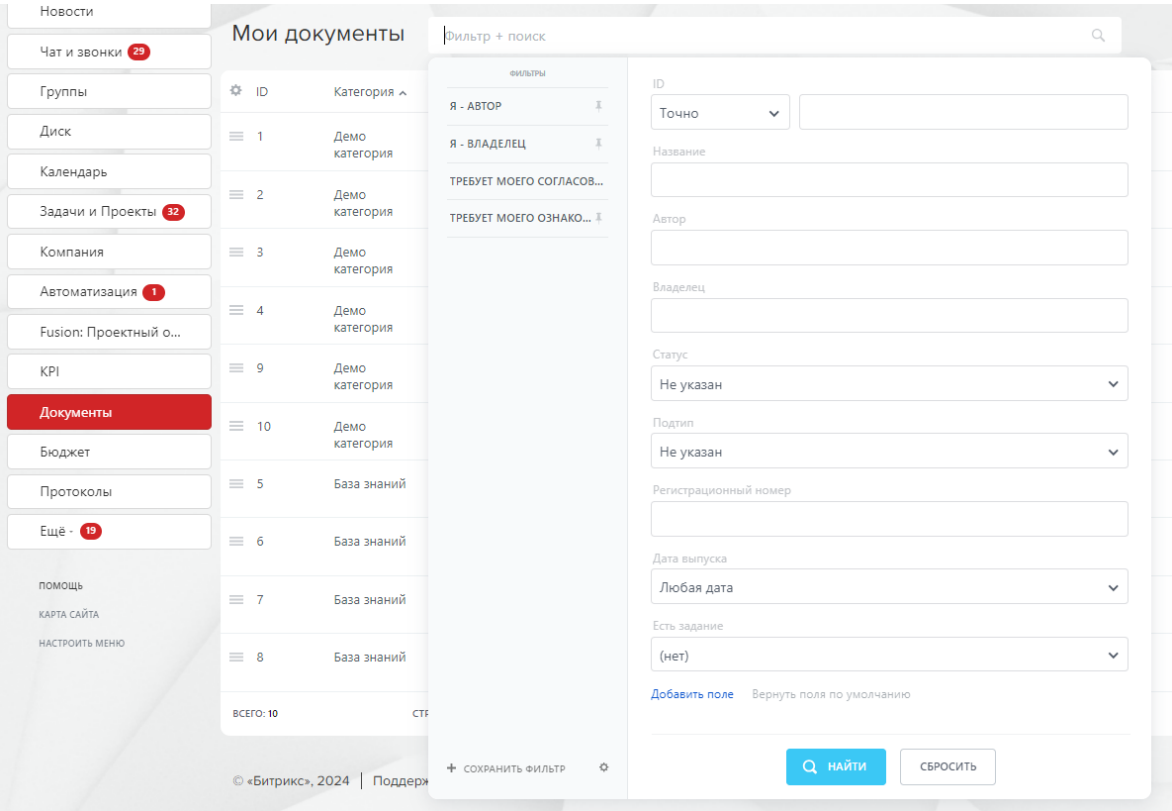

**Рисунок 94 — Окно «Фильтр + поиск»**

Фильтрация документов доступна по следующим полям:

- $\overline{\phantom{a}}$  ID:
- ⎯ название;
- ⎯ автор;
- владелец;
- ⎯ статус;
- подтип;
- регистрационный номер;
- ⎯ дата выпуска;
- ⎯ есть задание.

После заполнения полей необходимо нажать кнопку «Найти». Произойдет поиск документов по заданными параметрами.

При нажатии на кнопку «Сбросить» поиск не произойдет.

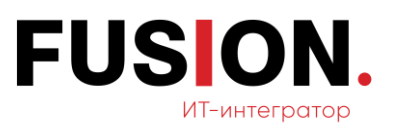

## **2.11.3Добавить категорию**

Для добавления категории документа необходимо зайти в раздел «Настройки» модуля «Документы» (Рисунок 91 — [Модуль «Документы»\)](#page-70-0).

| Новости             | Категория документа |                     | Тип документа | Подтип документа           | Бизнес-процессы | Еще $\vee$ |                                                                                                    |              |                                               |
|---------------------|---------------------|---------------------|---------------|----------------------------|-----------------|------------|----------------------------------------------------------------------------------------------------|--------------|-----------------------------------------------|
| Чат и звонки        |                     |                     |               |                            |                 |            |                                                                                                    |              |                                               |
| Группы              |                     | Категория документа |               |                            |                 |            |                                                                                                    | К ДОКУМЕНТАМ | + добавить<br>the contract of the contract of |
| Диск                | ☆ ID                | Название категории  |               | Описание категории         |                 |            |                                                                                                    |              |                                               |
| Календарь           | $= 3$               | База знаний         |               |                            |                 |            | Основные документы, которые регламентируют работу сотрудников внутри компании: регламенты, инструкции, шаблоны |              |                                               |
| Задачи и Проекты    | $= 2$               | Бух. документы      |               | Договоры, счета, акты      |                 |            |                                                                                                    |              |                                               |
| Компания            | $= 1$               | Демо категория      |               | Категория для демонстрации |                 |            |                                                                                                    |              |                                               |
| Автоматизация О     | BCETO: 3            | СТРАНИЦЫ: 1         | < ПРЕДЫДУЩАЯ  | следующая ><br><b>BCE</b>  |                 |            |                                                                                                    |              | $20 \times$<br>НА СТРАНИЦЕ:                   |
| Fusion: Проектный о |                     |                     |               |                            |                 |            |                                                                                                    |              |                                               |

**Рисунок 95 — Окно раздела «Настройки»**

<span id="page-73-0"></span>Далее необходимо кликнуть на кнопку «Добавить». Откроется окно добавления категории.

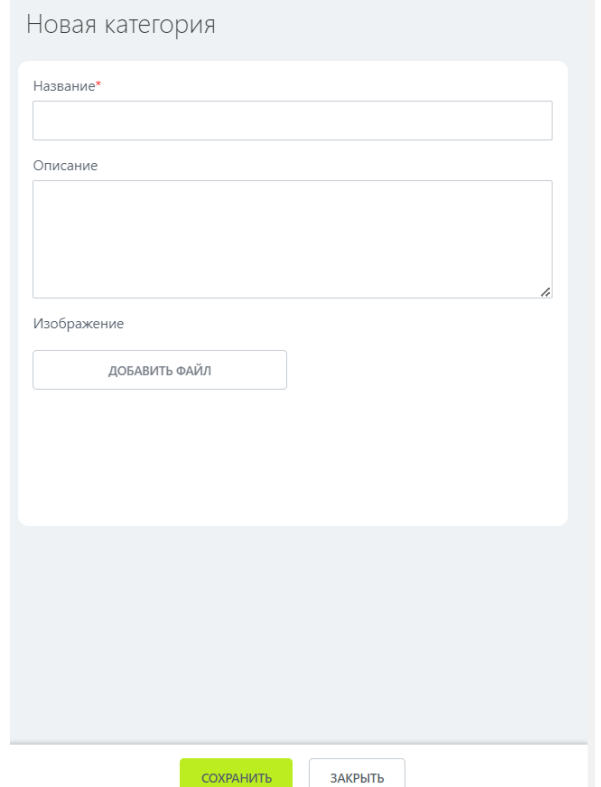

**Рисунок 96 — Окно добавления категории**

В данном окне необходимо заполнить обязательное поле: название. После этого следует нажать на кнопку «Сохранить». Категория добавится в список категорий.

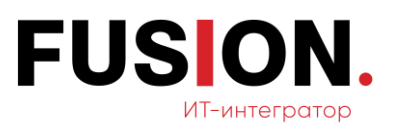

При нажатии на кнопку «Закрыть» категория документа не сохранится и не добавится в список.

## **2.11.4Добавить тип документа**

Для добавления типа документа необходимо нажать на раздел «Тип документа» (Рисунок 95 — [Окно раздела «Настройки»\)](#page-73-0).

| Новости                    | Категория документа              | Тип документа             | Подтип документа                                  | Бизнес-процессы | Еще $\sim$ |           |                            |
|----------------------------|----------------------------------|---------------------------|---------------------------------------------------|-----------------|------------|-----------|----------------------------|
| Чат и звонки 29            |                                  |                           |                                                   |                 |            |           |                            |
| Группы                     | Тип документа                    |                           |                                                   |                 |            |           | + добавить<br>К ДОКУМЕНТАМ |
| Диск                       | 章 ID                             |                           | Категория                                         |                 |            | Tun       |                            |
| Календарь                  | $\equiv$ 6                       |                           | База знаний                                       |                 |            | Шаблон    |                            |
| Задачи и Проекты (32)      | $= 5$                            |                           | База знаний                                       |                 |            | Регламент |                            |
| Компания                   | $\equiv$ 4                       |                           | Бух. документы                                    |                 |            | Счет      |                            |
| Автоматизация 1            | $\equiv$ 3                       |                           | Бух. документы                                    |                 |            | AKT       |                            |
| Fusion: Проектный о<br>KPI | $\equiv$ 2                       |                           | Бух. документы                                    |                 |            | Договор   |                            |
| Документы                  | $\equiv$ 1                       |                           | Демо категория                                    |                 |            | Демо тип  |                            |
|                            | <b>STATISTICS</b><br>----------- | <b><i>A</i> IMPOUNDED</b> | <b><i><u>Participants</u></i></b><br>------------ |                 |            |           | $\sim$                     |

**Рисунок 97 — Окно раздела «Тип документа»**

В открывшемся окне нужно нажать на кнопку «Добавить». Откроется окно добавления типа документа.

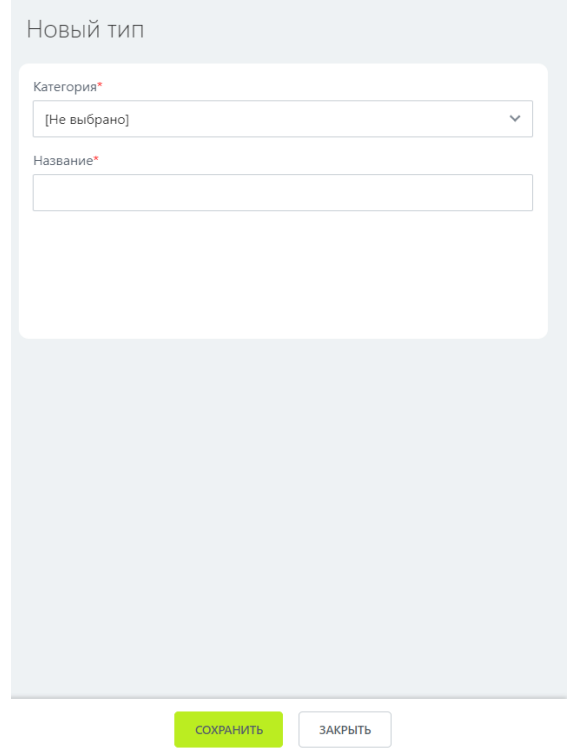

**Рисунок 98 — Окно добавления типа категории**

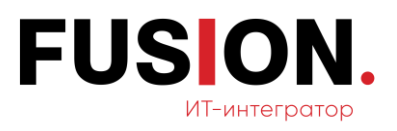

В данном окне необходимо заполнить обязательные поля: категория и название. После этого следует нажать на кнопку «Сохранить». Тип документа добавится в список типов документов.

При нажатии на кнопку «Закрыть» тип документа не сохранится и не добавится в список.

## **2.11.5Добавление подтипа документа**

Для добавления подтипа документа необходимо нажать на раздел «Подтип документа» (Рисунок 95 — [Окно раздела «Настройки»\)](#page-73-0).

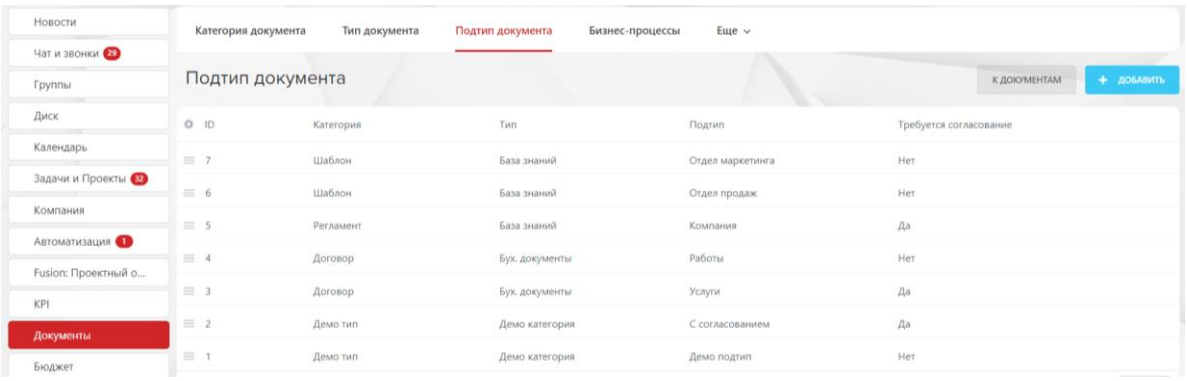

**Рисунок 99 — Окно раздела «Подтип документа»**

В открывшемся окне нужно нажать на кнопку «Добавить». Откроется окно добавления подтипа документа.

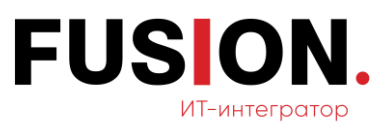

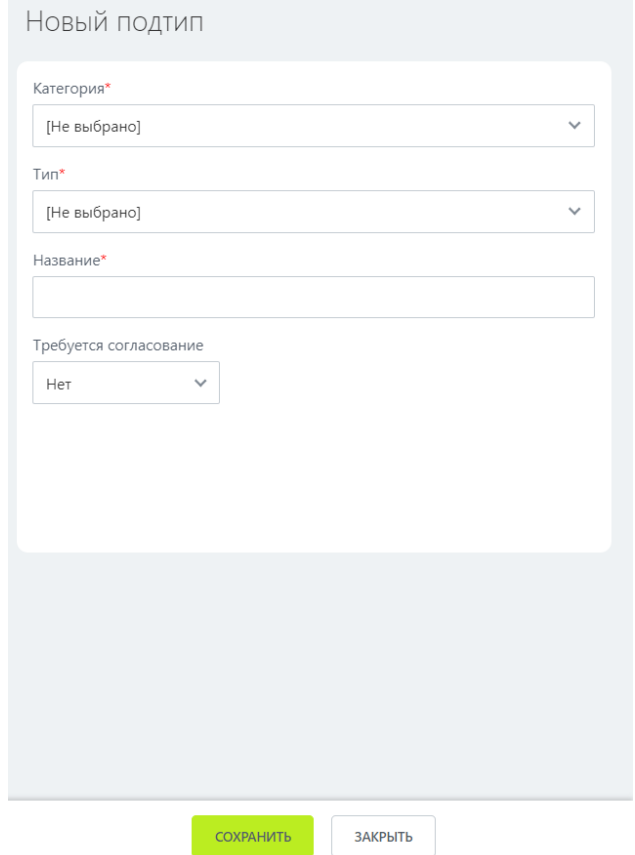

**Рисунок 100 — Окно добавления подтипа документа**

В данном окне необходимо в обязательных поля выбрать из списка категорию и тип, а также заполнить поле «Название». После этого следует нажать на кнопку «Сохранить». Подтип документа добавится в список подтипов документов.

При нажатии на кнопку «Закрыть» подтип документа не сохранится и не добавится в список.

#### **2.11.6 Просмотр документов по категориям**

Для просмотра документов необходимо открыть модуль «Документы» путём нажатия на соответствующий пункт в вертикальном меню.

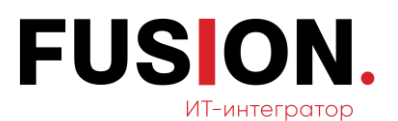

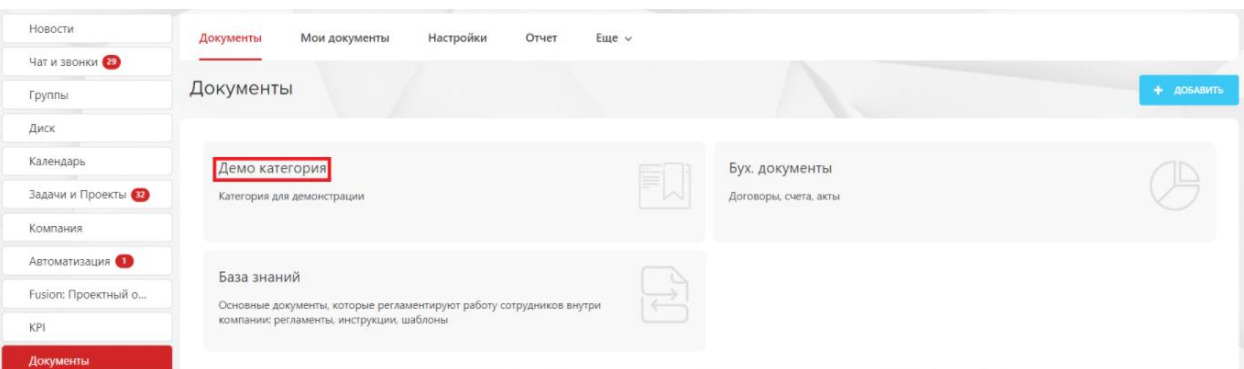

**Рисунок 101 — Окно модуля «Документы»**

В данном окне для просмотра категории необходимо нажать на любую из представленных: демо категория, бух. документы, база знаний.

| Новости                              | Демо тип    | Еще $\vee$        |                |                            |                               |                        |                  |              |                    |         |                                        |
|--------------------------------------|-------------|-------------------|----------------|----------------------------|-------------------------------|------------------------|------------------|--------------|--------------------|---------|----------------------------------------|
| Чат и звонки                         |             |                   |                |                            |                               |                        |                  |              |                    |         |                                        |
| Группы                               | Демо тип    |                   | Фильтр + поиск |                            |                               |                        |                  | $\mathbb{Q}$ |                    |         |                                        |
| Диск                                 | OF ID       | Категория         | Тип            | Подтип                     | Автор                         | Владелец               | Название         | Дата выпуска | Статус             | Файл    | Скан-колия                             |
| Календарь                            | $\equiv$ 10 | Демо              | Демо           | C                          | Администратор                 |                        |                  |              | Черновик           |         |                                        |
| Задачи и Проекты                     |             | категория         | тип            | согласованием              | Фьюжн                         |                        |                  |              |                    |         |                                        |
| Компания                             | $\equiv$ 9  | Демо<br>категория | Демо<br>тип    | C.<br>согласованием        | Администратор<br>Фьюжн        | Администратор<br>Фьюжн | 1                | 08.02.2024   | Опубликован        | Скачать | 1.png                                  |
| Автоматизация<br>Fusion: Проектный о | $= 4$       | Демо<br>категория | Демо<br>тип    | $\subset$<br>согласованием | <b>Администратор</b><br>ФЬЮЖН |                        | $\mathbf{I}$     |              | Ha<br>согласовании | Скачать |                                        |
| KPI                                  | $=$ 3       | Демо<br>категория | Демо<br>тип    | Демо подтип                | Администратор<br>ФЬЮЖН        |                        |                  |              | Черновик           |         |                                        |
| Документы<br>Бюджет                  | $\equiv$ 2  | Демо<br>категория | Демо<br>THIT   | Демо подтип                | Администратор<br>Фьюжн        |                        | sdf              |              | Черновик           |         |                                        |
| Протоколы<br>$EIIIe - 49$            | $= 1$       | Демо<br>категория | Демо<br>тип    | Демо подтип                | Администратор<br>Фьюжн        | Администратор<br>Фьюжн | Демо<br>документ | 20.01.2023   | Опубликован        |         | модуль учета<br>затрат<br>описание.pdf |

**Рисунок 102 — Окно раздела «Демо тип»**

### **2.12 Модуль «Бюджет»**

Для работы с данным функционалом необходимо зайти в модуль «Бюджет» в левом меню Корпоративного Портала «Fusion: Проектный офис» путем нажатия на соответствующий пункт.

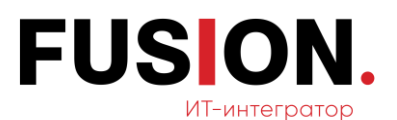

| Новости             | Проекты<br>Счета<br>Авансы                        | Отчеты<br>$E$ <sub>we</sub> $\sim$ |                             |                       |              |                 |                   |
|---------------------|---------------------------------------------------|------------------------------------|-----------------------------|-----------------------|--------------|-----------------|-------------------|
| Чат и звонки        |                                                   |                                    |                             |                       |              |                 |                   |
| Группы              | Бюджеты проектов +                                | Фильтр + поиск                     |                             |                       | $\mathbb{Q}$ |                 |                   |
| Диск                | Ф Название проекта                                | Ответственный                      | Контрагент по проекту       | Дата создания проекта | Дата начала  | Дата завершения | <b>Активность</b> |
| Календарь           | #18 Проект для ООО "Компания"                     | Администратор                      |                             | 29.02.2024 14:39:58   | 29.02.2024   | 07.03.2024      | A <sub>d</sub>    |
| Задачи и Проекты    |                                                   | Фыюжн                              |                             |                       |              |                 |                   |
| Компания            | #16 Бизнес-ужин для Fusion                        | Администратор<br>Фьюжн             |                             | 03.02.2023 16:16:39   | 03.02.2023   | 10.02.2023      | да                |
| Автоматизация О     | #15 FUSION - бизнес-ужин                          | Администратор                      |                             | 03.02.2023 16:02:33   | 03.02.2023   | 10.02.2023      | дa                |
| Fusion: Проектный о |                                                   | Фьюжн                              |                             |                       |              |                 |                   |
| KPI                 | #14 Внедрение Битркис24 - ООО Просто<br>и Красиво | Администратор<br>Фьюжн             |                             | 01.02.2023 15:12:31   | 01.02.2023   | 08.02.2023      | да                |
| Документы           | #9 Доставка серверов                              | Администратор                      | Компания: ООО "Логистика-   | 24.01.2023 12:28:53   | 26.03.2011   | 03.05.2011      | да                |
| Бюджет              |                                                   | Фьюжн                              | север"                      |                       |              |                 |                   |
| Протоколы           | $#11$ Tect                                        | Администратор<br>Фьюжн             | Контакт: Владислав Михайлов | 24.01.2023 12:16:26   | 23.01.2023   | 30.01.2023      | дa                |

**Рисунок 103 — Окно модуля «Бюджет»**

## <span id="page-78-0"></span>**2.12.1Просмотр бюджета по проектам**

Для просмотра бюджета по проектам необходимо перейти в модуль «Бюджет» (Рисунок 103 — [Окно модуля «Бюджет»\)](#page-78-0) После открытия модуля следует перейти на вкладку «Проекты».

| Новости             | Счета<br>Авансы<br><b>Проекты</b>                        | Eure $\vee$<br>Отчеты  |                             |                       |             |                 |                   |
|---------------------|----------------------------------------------------------|------------------------|-----------------------------|-----------------------|-------------|-----------------|-------------------|
| Чат и звонки        |                                                          |                        |                             |                       |             |                 |                   |
| Группы              | Бюджеты проектов ☆                                       | Фильтр + поиск         |                             |                       | $\Omega$    |                 |                   |
| Диск                | 章 Название проекта                                       | Ответственный          | Контрагент по проекту       | Дата создания проекта | Дата начала | Дата завершения | <b>Активность</b> |
| Календарь           | #18 Проект для ООО "Компания"                            | Администратор          |                             | 29.02.2024 14:39:58   | 29.02.2024  | 07.03.2024      |                   |
| Задачи и Проекты В  |                                                          | Фьюжн                  |                             |                       |             |                 | да                |
| Компания            | #16 Бизнес-ужин для Fusion                               | Администратор<br>Фьюжн |                             | 03.02.2023 16:16:39   | 03.02.2023  | 10.02.2023      | да                |
| Автоматизация 1     | #15 FUSION - бизнес-ужин                                 | Администратор          |                             | 03.02.2023 16:02:33   | 03.02.2023  | 10.02.2023      | да                |
| Fusion: Проектный о |                                                          | Фьюжн                  |                             |                       |             |                 |                   |
| KPI                 | #14 Внедрение Битркис24 - ООО Просто<br>и Красиво        | Администратор<br>Фьюжн |                             | 01.02.2023 15:12:31   | 01.02.2023  | 08.02.2023      | да                |
| Документы           | #9 Доставка серверов                                     | Администратор          | Компания: ООО "Логистика-   | 24.01.2023 12:28:53   | 26.03.2011  | 03.05.2011      | да                |
| Бюджет              |                                                          | Фьюжн                  | север"                      |                       |             |                 |                   |
| Протоколы           | $#11$ Tect                                               | Администратор<br>Фьюжн | Контакт: Владислав Михайлов | 24.01.2023 12:16:26   | 23.01.2023  | 30.01.2023      | да                |
| Ещё - 19            | СТРАНИЦЫ: 1<br>С ПРЕДЫДУЩАЯ<br>СЛЕДУЮЩАЯ ><br><b>BCE</b> |                        |                             |                       |             |                 |                   |

**Рисунок 104 — Вкладка «Проекты»**

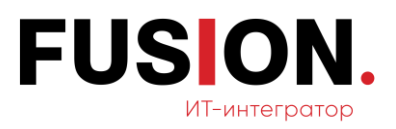

Для непосредственного просмотра бюджета по проектам следует выбрать соответствующий проект и перейти по ссылке, кликнув на данный проект.

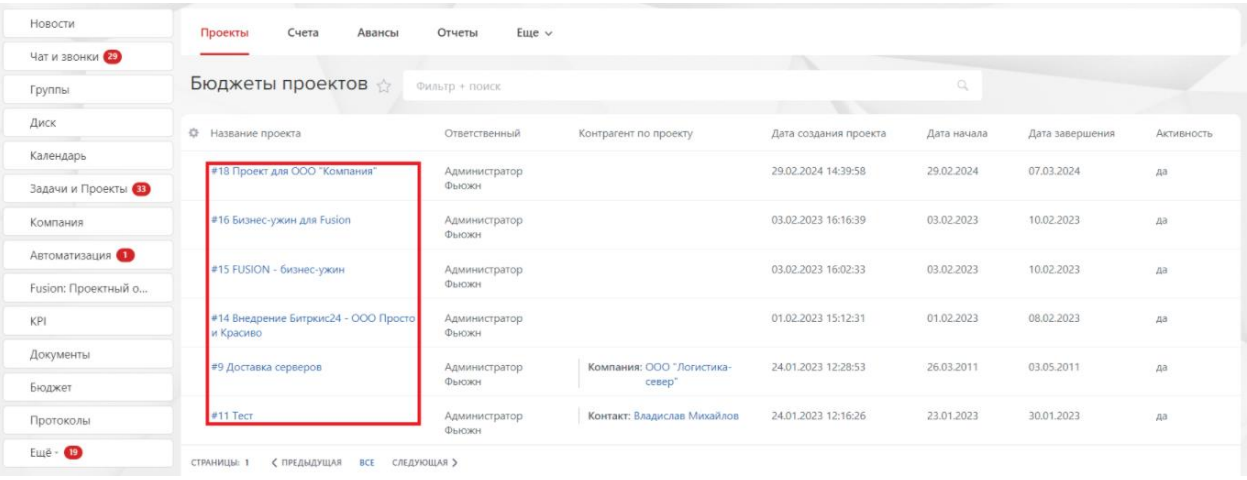

#### **Рисунок 105 — Список проектов**

Далее откроется окно для просмотра бюджета выбранного проекта.

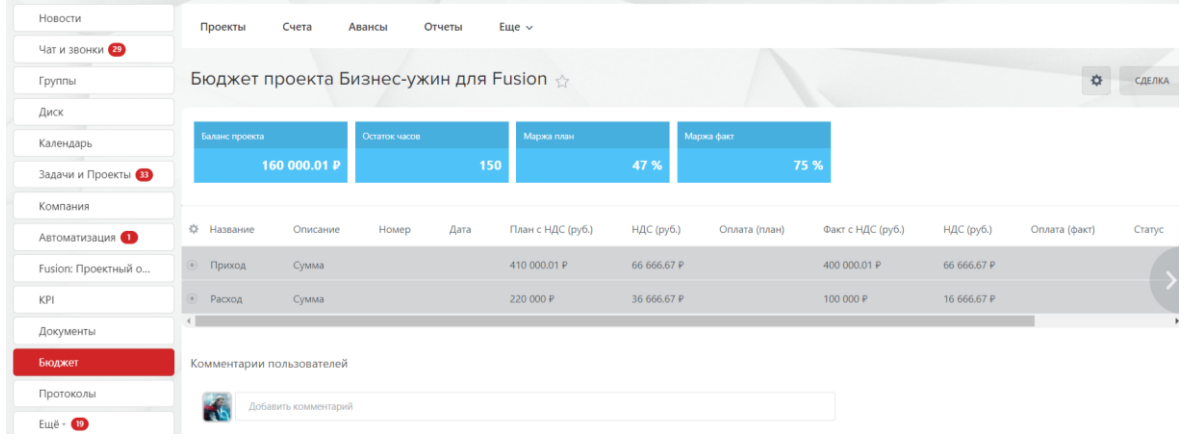

**Рисунок 106 — Окно бюджета проекта**

# **2.12.2 Добавление комментария в бюджете**

После открытия модуля следует перейти на вкладку «Проекты».

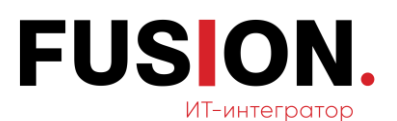

| Новости             | Счета<br>Проекты<br>Авансы                         | Отчеты<br>$E$ <sub>we</sub> $\sim$ |                                        |                       |             |                 |                   |
|---------------------|----------------------------------------------------|------------------------------------|----------------------------------------|-----------------------|-------------|-----------------|-------------------|
| Чат и звонки        |                                                    |                                    |                                        |                       |             |                 |                   |
| Группы              | Бюджеты проектов                                   | Фильтр + поиск                     |                                        |                       | $\mathbb Q$ |                 |                   |
| Диск                |                                                    |                                    |                                        |                       |             |                 |                   |
|                     | 章 Название проекта                                 | Ответственный                      | Контрагент по проекту                  | Дата создания проекта | Дата начала | Дата завершения | <b>Активность</b> |
| Календарь           | #18 Проект для ООО "Компания"                      | Администратор                      |                                        | 29.02.2024 14:39:58   | 29.02.2024  | 07.03.2024      | да                |
| Задачи и Проекты В  |                                                    | Фьюжн                              |                                        |                       |             |                 |                   |
| Компания            | #16 Бизнес-ужин для Fusion                         | Администратор<br>Фьюжн             |                                        | 03.02.2023 16:16:39   | 03.02.2023  | 10.02.2023      | да                |
| Автоматизация (1)   |                                                    |                                    |                                        |                       |             |                 |                   |
|                     | #15 FUSION - бизнес-ужин                           | Администратор                      |                                        | 03.02.2023 16:02:33   | 03.02.2023  | 10.02.2023      | да                |
| Fusion: Проектный о |                                                    | Фьюжн                              |                                        |                       |             |                 |                   |
| KPI                 | #14 Внедрение Битркис24 - ООО Просто<br>и Красиво  | Администратор<br>Фьюжн             |                                        | 01.02.2023 15:12:31   | 01.02.2023  | 08.02.2023      | да                |
| Документы           |                                                    |                                    |                                        |                       |             |                 |                   |
| Бюджет              | #9 Доставка серверов                               | Администратор<br>Фьюжн             | Компания: ООО "Логистика-<br>$ceBe p*$ | 24.01.2023 12:28:53   | 26.03.2011  | 03.05.2011      | да                |
| Протоколы           | #11 Tect                                           | Администратор<br>Фьюжн             | Контакт: Владислав Михайлов            | 24.01.2023 12:16:26   | 23.01.2023  | 30.01.2023      | да                |
| Ещё - 19            | C OPENHAVILLAS RCE<br>СТРАНИЦЫ: 1<br>CREAVIOULAR > |                                    |                                        |                       |             |                 |                   |

**Рисунок 107 — Вкладка «Проекты»**

Далее следует выбрать соответствующий проект и перейти по ссылке, кликнув на данный проект.

| Новости                                  | Проекты<br>Счета<br>Авансы                               | $E$ <sub>ule</sub> $\vee$<br>Отчеты |                             |                       |             |                 |                   |
|------------------------------------------|----------------------------------------------------------|-------------------------------------|-----------------------------|-----------------------|-------------|-----------------|-------------------|
| Чат и звонки                             |                                                          |                                     |                             |                       |             |                 |                   |
| Группы                                   | Бюджеты проектов                                         | Фильтр + поиск                      |                             |                       | $\Omega$    |                 |                   |
| Диск                                     | Ф Название проекта                                       | Ответственный                       | Контрагент по проекту       | Дата создания проекта | Дата начала | Дата завершения | <b>Активность</b> |
| Календарь<br>Задачи и Проекты            | #18 Проект для ООО "Компания"                            | Администратор<br>Фьюжн              |                             | 29.02.2024 14:39:58   | 29.02.2024  | 07.03.2024      | дa                |
| Компания                                 | #16 Бизнес-ужин для Fusion                               | Администратор<br>ФЫЮЖН              |                             | 03.02.2023 16:16:39   | 03.02.2023  | 10.02.2023      | да                |
| Автоматизация (1)<br>Fusion: Проектный о | #15 FUSION - бизнес-ужин                                 | <b>Администратор</b><br>Фьюжн       |                             | 03.02.2023 16:02:33   | 03.02.2023  | 10.02.2023      | да                |
| KPI                                      | #14 Внедрение Битркис24 - ООО Просто<br>и Красиво        | Администратор<br>Фьюжн              |                             | 01.02.2023 15:12:31   | 01.02.2023  | 08.02.2023      | да                |
| Документы                                | #9 Доставка серверов                                     | Администратор                       | Компания: ООО "Логистика-   | 24.01.2023 12:28:53   | 26.03.2011  | 03.05.2011      | да                |
| Бюджет                                   |                                                          | Фьюжн                               | север"                      |                       |             |                 |                   |
| Протоколы                                | #11 Tect                                                 | Администратор<br>Фьюжн              | Контакт: Владислав Михайлов | 24.01.2023 12:16:26   | 23.01.2023  | 30.01.2023      | дa                |
| Ещё - 19                                 | С ПРЕДЫДУЩАЯ<br>СЛЕДУЮЩАЯ ><br>СТРАНИЦЫ: 1<br><b>BCE</b> |                                     |                             |                       |             |                 |                   |

**Рисунок 108 — Список проектов**

После открытия окна бюджета по проектам, добавляем комментарий, нажав на строку «Добавить комментарий».

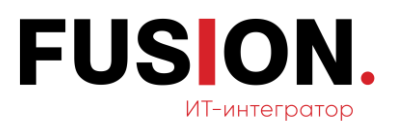

| Новости               | Проекты                               | Счета                | Авансы        | Отчеты | $E$ <sub>we</sub> $\vee$ |             |               |                   |             |               |        |
|-----------------------|---------------------------------------|----------------------|---------------|--------|--------------------------|-------------|---------------|-------------------|-------------|---------------|--------|
| Чат и звонки          |                                       |                      |               |        |                          |             |               |                   |             |               |        |
| Группы                | Бюджет проекта Бизнес-ужин для Fusion |                      |               |        |                          |             |               |                   |             | 舂             | СДЕЛКА |
| Диск                  |                                       |                      |               |        |                          |             |               |                   |             |               |        |
| Календарь             | Баланс проекта                        |                      | Остаток часов |        | Маржа план               |             | Маржа факт    |                   |             |               |        |
| Задачи и Проекты (33) |                                       | 160 000.01 P         |               | 150    |                          | 47 %        |               | 75 %              |             |               |        |
| Компания              |                                       |                      |               |        |                          |             |               |                   |             |               |        |
| Автоматизация         | 章 Haзвание                            | Описание             | Homep         | Дата   | План с НДС (руб.)        | НДС (руб.)  | Оплата (план) | Факт с НДС (руб.) | НДС (руб.)  | Оплата (факт) | Статус |
| Fusion: Проектный о   | • Приход                              | Сумма                |               |        | 410 000.01 P             | 66 666.67 P |               | 400 000.01 P      | 66 666.67 P |               |        |
| KPI                   | • Расход                              | Сумма                |               |        | 220 000 P                | 36 666.67 P |               | 100 000 ₽         | 16 666.67 P |               |        |
| Документы             |                                       |                      |               |        |                          |             |               |                   |             |               | ٠      |
| Бюджет                | Комментарии пользователей             |                      |               |        |                          |             |               |                   |             |               |        |
| Протоколы             |                                       | Добавить комментарий |               |        |                          |             |               |                   |             |               |        |
| Ещё - 19              |                                       |                      |               |        |                          |             |               |                   |             |               |        |

**Рисунок 109 — Кнопка «Добавить комментарий»**

# **2.12.3Просмотр истории изменений бюджета**

После открытия модуля следует перейти на вкладку «Проекты»

| Новости                                | Счета<br>Проекты<br>Авансы                               | $E$ <sub>we</sub> $\sim$<br>Отчеты |                             |                       |             |                 |                   |
|----------------------------------------|----------------------------------------------------------|------------------------------------|-----------------------------|-----------------------|-------------|-----------------|-------------------|
| Чат и звонки 29                        |                                                          |                                    |                             |                       |             |                 |                   |
| Группы                                 | Бюджеты проектов                                         | Фильтр + поиск                     |                             |                       | $\Omega$    |                 |                   |
| Диск                                   | 章 Название проекта                                       | Ответственный                      | Контрагент по проекту       | Дата создания проекта | Дата начала | Дата завершения | <b>Активность</b> |
| Календарь<br>Задачи и Проекты В        | #18 Проект для ООО "Компания"                            | Администратор<br>Фьюжн             |                             | 29.02.2024 14:39:58   | 29.02.2024  | 07.03.2024      | да                |
| Компания                               | #16 Бизнес-ужин для Fusion                               | Администратор<br>Фьюжн             |                             | 03.02.2023 16:16:39   | 03.02.2023  | 10.02.2023      | да                |
| Автоматизация 1<br>Fusion: Проектный о | #15 FUSION - бизнес-ужин                                 | Администратор<br>Фьюжн             |                             | 03.02.2023 16:02:33   | 03.02.2023  | 10.02.2023      | да                |
| KPI                                    | #14 Внедрение Битркис24 - ООО Просто<br>и Красиво        | Администратор<br>Фьюжн             |                             | 01.02.2023 15:12:31   | 01.02.2023  | 08.02.2023      | да                |
| Документы                              | #9 Доставка серверов                                     | Администратор                      | Компания: ООО "Логистика-   | 24.01.2023 12:28:53   | 26.03.2011  | 03.05.2011      | да                |
| Бюджет                                 |                                                          | Фьюжн                              | север"                      |                       |             |                 |                   |
| Протоколы                              | #11 Tect                                                 | Администратор<br>Фьюжн             | Контакт: Владислав Михайлов | 24.01.2023 12:16:26   | 23.01.2023  | 30.01.2023      | да                |
| Ещё - 19                               | СТРАНИЦЫ: 1<br>С ПРЕДЫДУЩАЯ<br>СЛЕДУЮЩАЯ ><br><b>BCE</b> |                                    |                             |                       |             |                 |                   |

**Рисунок 110 — Вкладка** «**Проекты**»

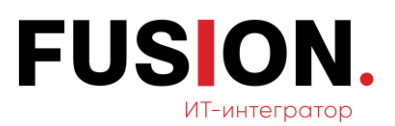

Далее следует выбрать соответствующий проект и перейти по ссылке,

#### кликнув на данный проект.

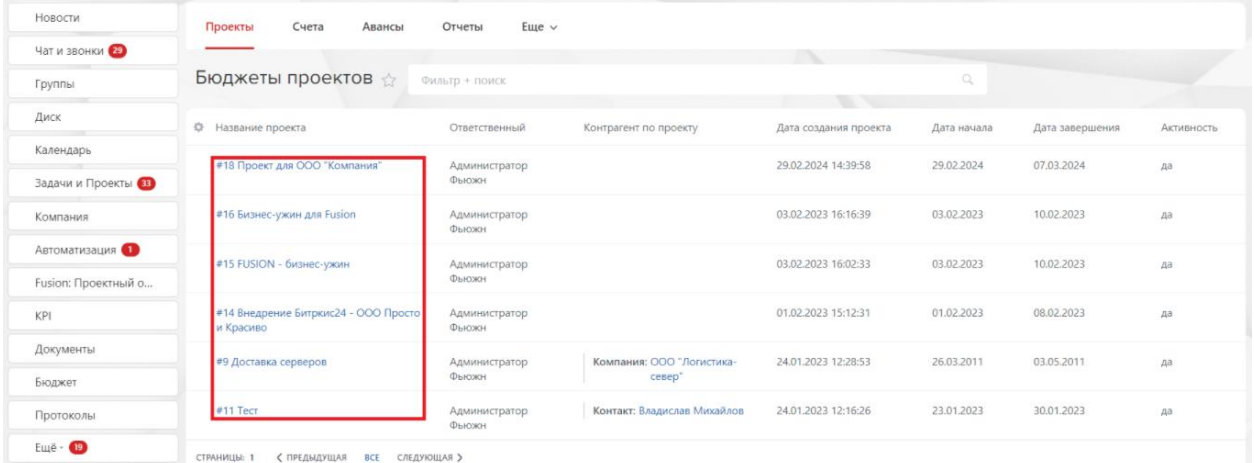

#### **Рисунок 111 — Список проектов**

После открытия окна бюджета по проектам требуется нажать на шестеренку, после чего кликнуть на кнопку «История».

| Новости               | Проекты                                  | Счета                | Авансы        | Отчеты | Еще $\vee$        |             |               |                   |             |            |                     |
|-----------------------|------------------------------------------|----------------------|---------------|--------|-------------------|-------------|---------------|-------------------|-------------|------------|---------------------|
| Чат и звонки 29       |                                          |                      |               |        |                   |             |               |                   |             |            |                     |
| Группы                | Бюджет проекта Бизнес-ужин для Fusion A  |                      |               |        |                   |             |               |                   |             |            | 森<br>СДЕЛКА         |
| Диск                  |                                          |                      |               |        |                   |             |               |                   |             |            | Управление проектом |
| Календарь             | Баланс проекта                           |                      | Остаток часов |        | Маржа план        |             | Маржа факт    |                   |             |            | Авансы              |
| Задачи и Проекты (33) |                                          | 160 000.01 ₽         |               |        | 150               | 47%         |               | 75 %              |             |            | История             |
| Компания              |                                          |                      |               |        |                   |             |               |                   |             |            | Свернуть            |
| Автоматизация •       | <b>Ф</b> Название                        | Описание             | Номер         | Дата   | План с НДС (руб.) | НДС (руб.)  | Оплата (план) | Факт с НДС (руб.) | НДС (руб.)  | Оплата (фа | Развернуть          |
| Fusion: Проектный о   | • Приход                                 | Сумма                |               |        | 410 000,01 P      | 66 666.67 P |               | 400 000.01 P      | 66 666.67 P |            |                     |
| KPI                   | • Расход                                 | Сумма                |               |        | 220 000 P         | 36 666.67 P |               | 100 000 P         | 16 666.67 P |            |                     |
| Документы             | $\mathcal{A}$ . The set of $\mathcal{A}$ |                      |               |        |                   |             |               |                   |             |            | ٠                   |
| Бюджет                | Комментарии пользователей                |                      |               |        |                   |             |               |                   |             |            |                     |
| Протоколы             |                                          | Добавить комментарий |               |        |                   |             |               |                   |             |            |                     |
| <b>Ещё - Ф</b>        |                                          |                      |               |        |                   |             |               |                   |             |            |                     |

**Рисунок 112 — Кнопка «История»**

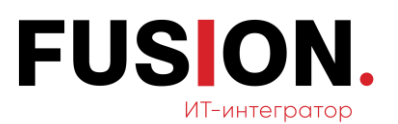

После перехода по кнопке «История» откроется вкладка «История».

| $\times$ | История ☆ |                     |                |                 |            |                           |
|----------|-----------|---------------------|----------------|-----------------|------------|---------------------------|
| тчеть    | ☆ #       | Дата                | Сущность       | Событие         | Действие   | Пользователь              |
| ин д     | 34        | 17.01.2024 11:11:39 | 1              | статья расходов | добавление | Фьюжн Администратор<br>A  |
|          | 33        | 17.01.2024 11:11:24 | $\overline{4}$ | аванс           | добавление | Фьюжн Администратор<br>A  |
|          | 32        | 17.01.2024 11:11:07 | $\overline{7}$ | оплата          | обновление | Фьюжн Администратор<br>A  |
|          | 31        | 17.01.2024 11:10:59 | $\overline{7}$ | оплата          | обновление | Фьюжн Администратор<br>a. |
| Да       | 30        | 17.01.2024 11:10:53 | 7              | оплата          | обновление | Фьюжн Администратор<br>â  |
|          | 29        | 17.01.2024 11:10:25 | 10             | оплата          | добавление | Фьюжн Администратор<br>â  |
|          | 28        | 17.01.2024 11:10:10 | 13             | cuët            | добавление | Фьюжн Администратор<br>A  |
|          | 27        | 03.02.2023 16:21:28 | 12             | cuët            | добавление | Фьюжн Администратор<br>A  |
|          | 26        | 03.02.2023 16:20:17 | 9              | оплата          | добавление | Фьюжн Администратор<br>A  |
|          | 25        | 03.02.2023 16:19:53 | 11             | CUPT            | добавление | Фьюжн Администратор<br>A  |
| Печа     | 24        | 03.02.2023 16:18:36 | 8              | оплата          | обновление | Фьюжн Администратор<br>Â  |

**Рисунок 113 — Вкладка «История»**

## **2.12.4 Просмотр аванса по проекту**

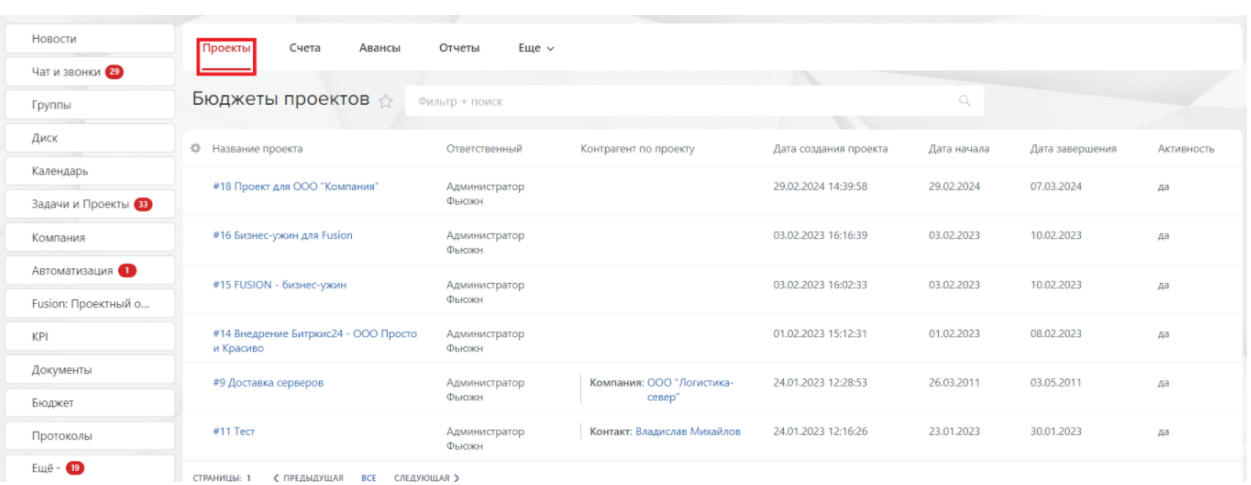

После открытия модуля следует перейти на вкладку «Проекты».

**Рисунок 114 — Вкладка** «**Проекты**»

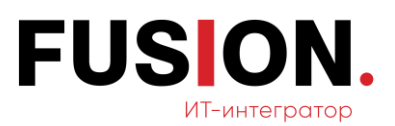

Далее следует выбрать соответствующий проект и перейти по ссылке,

#### кликнув на данный проект.

| Новости                              | Проекты<br>Счета<br>Авансы                               | $E$ <sub>ule</sub> $\vee$<br>Отчеты |                                     |                       |              |                 |                   |
|--------------------------------------|----------------------------------------------------------|-------------------------------------|-------------------------------------|-----------------------|--------------|-----------------|-------------------|
| Чат и звонки                         |                                                          |                                     |                                     |                       |              |                 |                   |
| Группы                               | Бюджеты проектов                                         | Фильтр + поиск                      |                                     |                       | $\mathbb{Q}$ |                 |                   |
| Диск                                 | Ф Название проекта                                       | Ответственный                       | Контрагент по проекту               | Дата создания проекта | Дата начала  | Дата завершения | <b>Активность</b> |
| Календарь                            | #18 Проект для ООО "Компания"                            | Администратор<br>Фьюжн              |                                     | 29.02.2024 14:39:58   | 29.02.2024   | 07.03.2024      | Aa                |
| Задачи и Проекты (33)<br>Компания    | #16 Бизнес-ужин для Fusion                               | Администратор<br>ФЫЮЖН              |                                     | 03.02.2023 16:16:39   | 03.02.2023   | 10.02.2023      | да                |
| Автоматизация<br>Fusion: Проектный о | #15 FUSION - бизнес-ужин                                 | <b>Администратор</b><br>Фьюжн       |                                     | 03.02.2023 16:02:33   | 03.02.2023   | 10.02.2023      | да                |
| KPI                                  | #14 Внедрение Битркис24 - ООО Просто<br>и Красиво        | Администратор<br>Фьюжн              |                                     | 01.02.2023 15:12:31   | 01.02.2023   | 08.02.2023      | да                |
| Документы                            | #9 Доставка серверов                                     | Администратор<br>Фьюжн              | Компания: ООО "Логистика-<br>север" | 24.01.2023 12:28:53   | 26.03.2011   | 03.05.2011      | да                |
| Бюджет                               |                                                          |                                     |                                     |                       |              |                 |                   |
| Протоколы                            | #11 Tect                                                 | Администратор<br>Фьюжн              | Контакт: Владислав Михайлов         | 24.01.2023 12:16:26   | 23.01.2023   | 30.01.2023      | дa                |
| Ещё - 19                             | СТРАНИЦЫ: 1<br>СЛЕДУЮЩАЯ ><br>С ПРЕДЫДУЩАЯ<br><b>BCE</b> |                                     |                                     |                       |              |                 |                   |

**Рисунок 115 — Список проектов**

После открытия окна бюджета по проектам требуется нажать на шестеренку, после чего кликнуть на кнопку «Авансы».

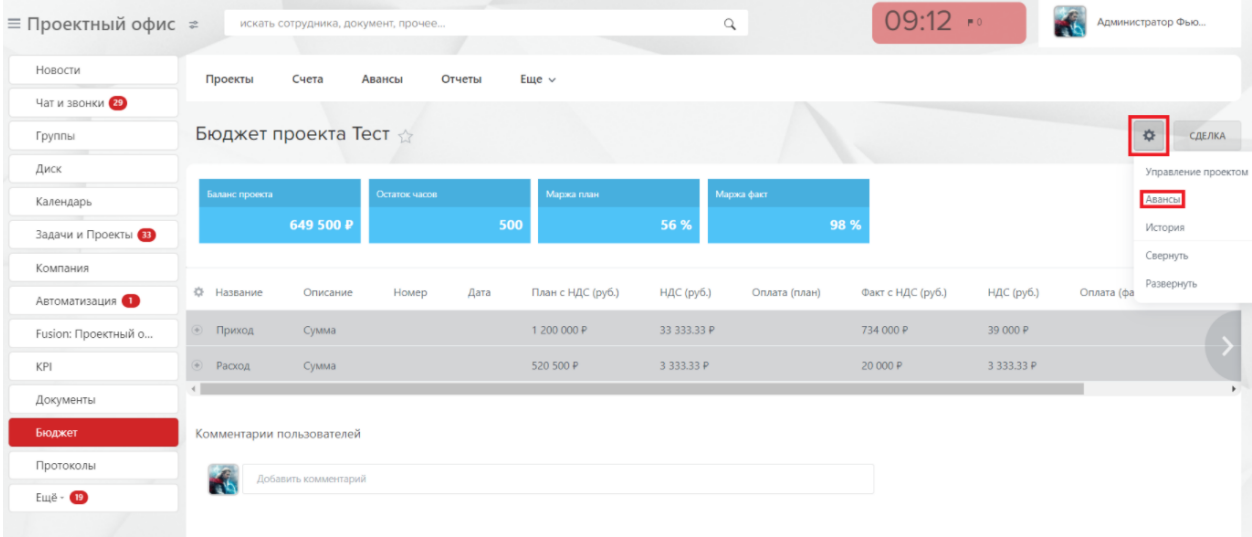

#### **Рисунок 116 —Кнопка «Авансы»**

После перехода на «Авансы» открываются авансы по проекту для просмотра.

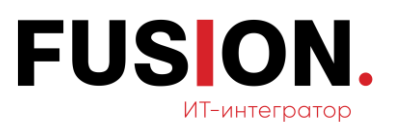

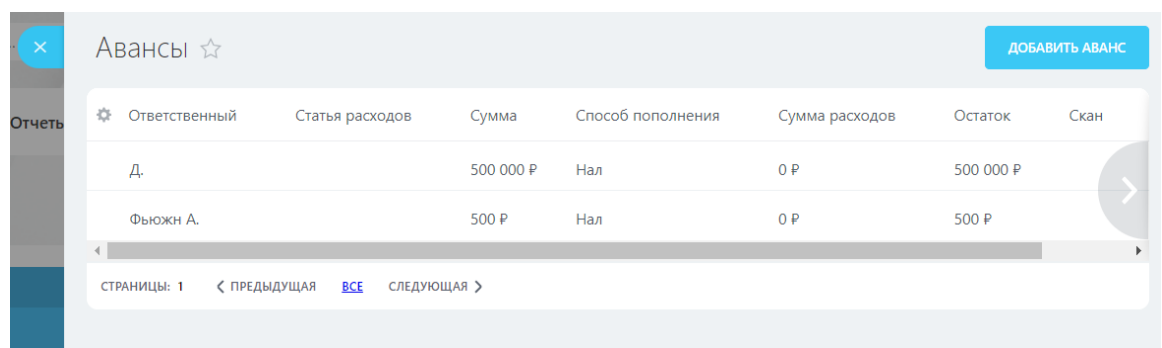

#### **Рисунок 117 — Вкладка «Авансы»**

### **2.12.5Просмотр списка авансов**

После открытия модуля следует перейти на вкладку «Авансы».

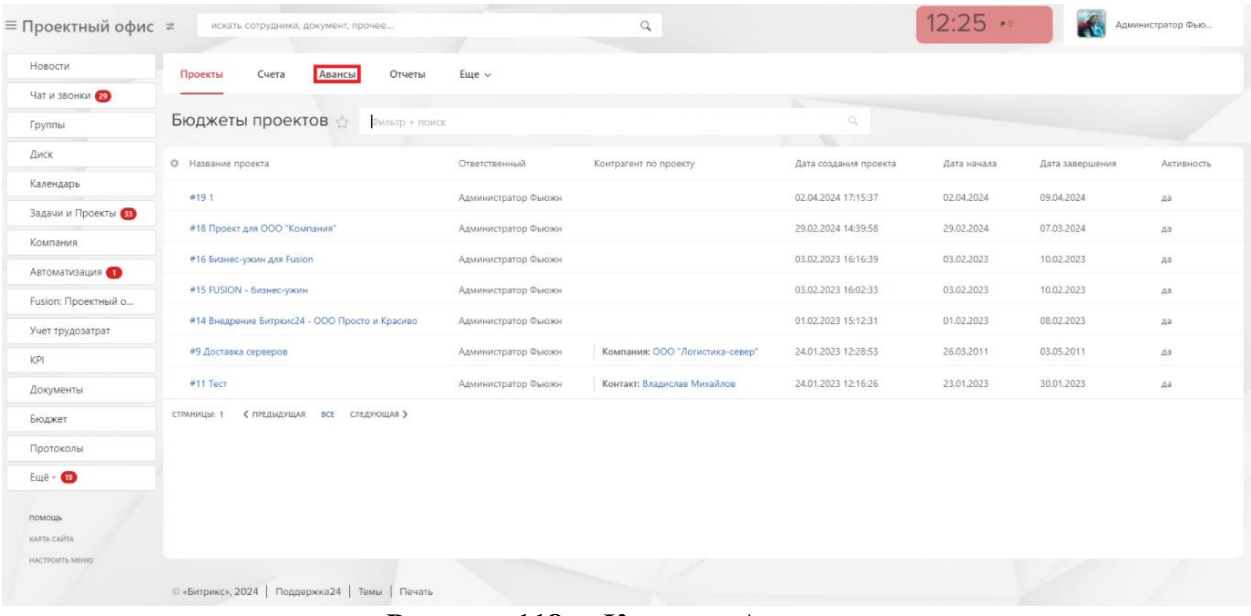

#### **Рисунок 118 —Кнопка «Авансы»**

После перехода по ссылке «Авансы» открывается список авансов для просмотра.

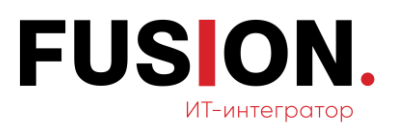

|                                                                              | ≡ Проектный офис ≠<br>искать сотрудника, документ, прочее |                      | $\alpha$      |                | 12:28 **  |            | Администратор Фью |
|------------------------------------------------------------------------------|-----------------------------------------------------------|----------------------|---------------|----------------|-----------|------------|-------------------|
| Новости                                                                      | Проекты<br>Счета<br>Авансы                                | Отчеты<br>Еще $\sim$ |               |                |           |            |                   |
| Чат и звонки                                                                 |                                                           |                      |               |                |           |            |                   |
| Группы                                                                       | Бюджеты: список авансы фильтр + поиск                     |                      |               |                | O,        |            |                   |
| Диск                                                                         | О Проект<br>назначение                                    | Ответственный        | сумма запроса | сумма расходов | остаток   | Тип оплаты | Статус            |
| Календарь                                                                    | $\equiv$ #11 Tecn<br>Надо                                 | <b>Фьюжн А.</b>      | 500 P         | 0.0            | 500 P     | Han        | <b>3anpoc</b>     |
| Задачи и Проекты                                                             | 123<br>$\equiv$ #11 Tecn                                  | $\Lambda$            | 500 000 P     | O. P           | 500 000 P | Han        | <b>3anpoc</b>     |
| Компания                                                                     |                                                           |                      |               |                |           |            |                   |
| Автоматизация                                                                | СТРАНИЦЫ: 1<br>< ПРЕДЫДУЩАЯ<br><b>ВСЕ</b> СЛЕДУЮЩАЯ >     |                      |               |                |           |            |                   |
| Fusion: Проектный о                                                          |                                                           |                      |               |                |           |            |                   |
| Учет трудозатрат                                                             |                                                           |                      |               |                |           |            |                   |
|                                                                              |                                                           |                      |               |                |           |            |                   |
|                                                                              |                                                           |                      |               |                |           |            |                   |
|                                                                              |                                                           |                      |               |                |           |            |                   |
|                                                                              |                                                           |                      |               |                |           |            |                   |
|                                                                              |                                                           |                      |               |                |           |            |                   |
|                                                                              |                                                           |                      |               |                |           |            |                   |
|                                                                              |                                                           |                      |               |                |           |            |                   |
| KPI<br>Документы<br>Бюджет<br>Протоколы<br>Euge · O<br>помощь<br>KAPTA CARTA |                                                           |                      |               |                |           |            |                   |

**Рисунок 119 — Вкладка «Авансы»**

# **2.12.6Формирование отчетов по бюджету**

После открытия модуля следует перейти на вкладку «Отчеты».

| ≡ Проектный офис ≥                        | искать сотрудника, документ, прочее                      |                          | $\alpha$                        |                       | $12:30 -$   |                 | Администратор Фью |
|-------------------------------------------|----------------------------------------------------------|--------------------------|---------------------------------|-----------------------|-------------|-----------------|-------------------|
| Новости                                   | Отчеты<br>Проекты<br>Счета<br>Авансы                     | $E$ <sub>we</sub> $\sim$ |                                 |                       |             |                 |                   |
| Чат и звонки                              |                                                          |                          |                                 |                       |             |                 |                   |
| Группы                                    | Бюджеты проектов<br>Фильтр + поиск                       |                          |                                 | O.                    |             |                 |                   |
| Диск                                      | Ф Название проекта                                       | Ответственный            | Контрагент по проекту           | Дата создания проекта | Дата начала | Дата завершения | Активность        |
| Календарь                                 | #19.1                                                    | Администратор Фьюжн      |                                 | 02.04.2024 17:15:37   | 02.04.2024  | 09.04.2024      | AB                |
| Задачи и Проекты                          | #18 Проект для ООО "Компания"                            | Администратор Фьюжн      |                                 | 29.02.2024 14:39:58   | 29.02.2024  | 07.03.2024      | дa                |
| Компания                                  | #16 Бизнес-ужин для Fusion                               | Администратор Фьюжн      |                                 | 03.02.2023 16:16:39   | 03.02.2023  | 10.02.2023      | A8                |
| Автоматизация (1)                         | #15 FUSION - бизнес-ужин                                 | Администратор Фьюжн      |                                 | 03.02.2023 16:02:33   | 03.02.2023  | 10.02.2023      | Aa                |
| Fusion: Проектный о                       | #14 Внедрение Битркис24 - ООО Просто и Красиво           | Администратор Фьюжн      |                                 | 01.02.2023 15:12:31   | 01.02.2023  | 08.02.2023      | дa                |
| Учет трудозатрат                          | #9 Доставка серверов                                     | Администратор Фьюжн      | Компания: ООО "Логистика-север" | 24.01.2023 12:28:53   | 26.03.2011  | 03.05.2011      | дa                |
| KPI                                       | #11 Tect                                                 | Администратор Фьюжн      | Контакт: Владислав Михайлов     | 24.01.2023 12:16:26   | 23.01.2023  | 30.01.2023      | AB.               |
| Документы                                 | СТРАНИЦЫ: 1<br>С ПРЕДЫДУЩАЯ<br><b>ВСЕ СЛЕДУЮЩАЯ &gt;</b> |                          |                                 |                       |             |                 |                   |
| Бюджет<br>Протоколы                       |                                                          |                          |                                 |                       |             |                 |                   |
| $E$ <sub>u</sub> e - $\Theta$             |                                                          |                          |                                 |                       |             |                 |                   |
| помощь<br>KAPTA CARTA<br>HACTPOITTH MEHIO |                                                          |                          |                                 |                       |             |                 |                   |
|                                           | © «Битрикс», 2024   Поддержка24   Темы   Печать          |                          |                                 |                       |             |                 |                   |

**Рисунок 120 — Кнопка «Отчеты»**

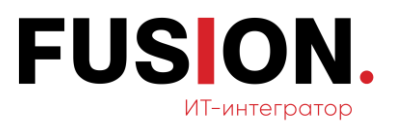

Нажимаем на строку «Фильтр + поиск».

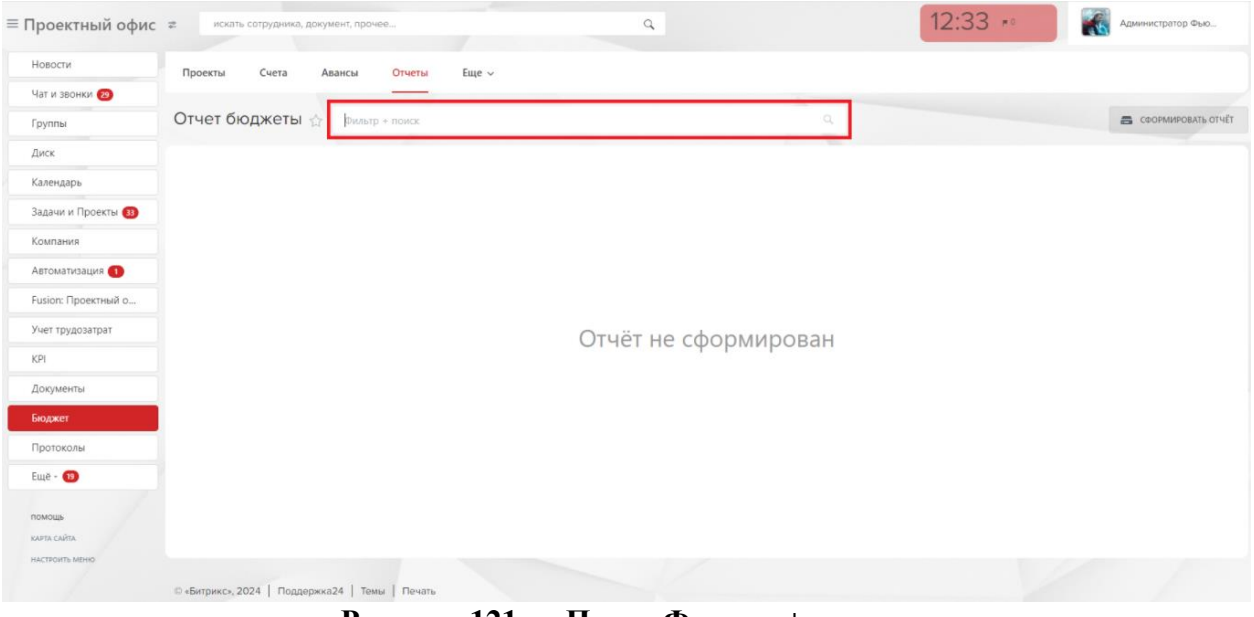

**Рисунок 121 — Поле «Фильтр + поиск»**

Далее требуется заполнить необходимые данные для формирования отчета.

| ≡ Проектный офис ≠              | искать сотрудника, документ, прочее             |                               | $\hbox{\tt Q}$                          |              | 12:36 ** | Администратор Фью   |
|---------------------------------|-------------------------------------------------|-------------------------------|-----------------------------------------|--------------|----------|---------------------|
| Новости                         | Проекты<br>Счета                                | Авансы<br>Отчеты<br>Еще v     |                                         |              |          |                     |
| Чат и звонки                    |                                                 |                               |                                         |              |          |                     |
| Группы                          | Отчет бюджеты < рильтр + поиск                  |                               |                                         | $\mathbf{Q}$ |          | COOPMIAPOBATL OTHET |
| Диск                            |                                                 | estative                      | Название проекта                        |              |          |                     |
| Календарь                       |                                                 |                               |                                         | $\checkmark$ |          |                     |
| Задачи и Проекты                |                                                 |                               | Плановая дата получения акта            |              |          |                     |
| Компания                        |                                                 |                               | Любая дата                              | $\checkmark$ |          |                     |
| Автоматизация                   |                                                 |                               | Burpysiets a orner                      | $\checkmark$ |          |                     |
| Fusion: Проектный о             |                                                 |                               | Добавить поле Вернуть поля по умолчанию |              |          |                     |
| Учет трудозатрат                |                                                 |                               |                                         |              |          |                     |
| KPI                             |                                                 | + СОХРАНИТЬ ФИЛЬТР<br>$\circ$ | <b>Q</b> найти<br>сьросить              |              |          |                     |
| Документы                       |                                                 |                               |                                         |              |          |                     |
| Бюджет                          |                                                 |                               |                                         |              |          |                     |
| Протоколы                       |                                                 |                               |                                         |              |          |                     |
| Emě - O                         |                                                 |                               |                                         |              |          |                     |
|                                 |                                                 |                               |                                         |              |          |                     |
| помощь                          |                                                 |                               |                                         |              |          |                     |
| KAFTA CARITA<br>HACTEORTH MEHIO |                                                 |                               |                                         |              |          |                     |
|                                 | © «Битрикс», 2024   Поддержка24   Темы   Печать |                               |                                         |              |          |                     |

**Рисунок 122 — Окно для заполнения данных**

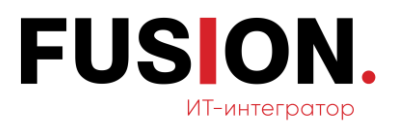

### После внесения данных требуется нажать кнопку «Найти».

| Новости                 | Проекты       | Счета<br>Авансы | Отчеты             |         | Еще v                                   |              |                     |
|-------------------------|---------------|-----------------|--------------------|---------|-----------------------------------------|--------------|---------------------|
| Чат и звонки            |               |                 |                    |         |                                         |              |                     |
| Группы                  | Отчет бюджеты |                 | Фильтр + поиск     |         |                                         | $\mathbb{Q}$ | COOPMINPOBATЬ OTHER |
| Диск                    |               |                 | westwirted         |         | Название проекта                        |              |                     |
| Календарь               |               |                 |                    |         |                                         | $\checkmark$ |                     |
| Задачи и Проекты        |               |                 |                    |         | Плановая дата получения акта            |              |                     |
| Компания                |               |                 |                    |         | Любая дата                              | $\checkmark$ |                     |
| Автоматизация           |               |                 |                    |         | Burpysitts a orver                      |              |                     |
| Fusion: Проектный о     |               |                 |                    |         |                                         | $\checkmark$ |                     |
| Учет трудозатрат        |               |                 |                    |         | Добавить поле Вернуть поля по умолчанию |              |                     |
| KPI                     |               |                 | + СОХРАНИТЬ ФИЛЬТР | $\circ$ | Q найти<br>СБРОСИТЬ                     |              |                     |
| Документы               |               |                 |                    |         |                                         |              |                     |
| Бюджет                  |               |                 |                    |         |                                         |              |                     |
| Протоколы               |               |                 |                    |         |                                         |              |                     |
| Ещё - OB                |               |                 |                    |         |                                         |              |                     |
|                         |               |                 |                    |         |                                         |              |                     |
| помощь<br>KAPTA CARTA   |               |                 |                    |         |                                         |              |                     |
| <b>HACTPORTIL MEHIO</b> |               |                 |                    |         |                                         |              |                     |

**Рисунок 123 — Кнопка «Найти»**

После открытия необходимого отчета нажимаем на кнопку «Сформировать отчет».

| ≡ Проектный офис ≥    | искать сотрудника, документ, прочее             |                                                                            | $\hbox{\large \it q}$ | 12:44   | Администратор Фью           |
|-----------------------|-------------------------------------------------|----------------------------------------------------------------------------|-----------------------|---------|-----------------------------|
| Новости               | Проекты<br>Счета                                | Авансы<br>Отчеты<br>Еще $\sim$                                             |                       |         |                             |
| Чат и звонки 29       |                                                 |                                                                            |                       |         |                             |
| Группы                |                                                 | Отчет бюджеты < Название проекта: 9 До × приход, расход, приход/ × + поиск | $Q \times$            |         | <b>В</b> сформировать отчёт |
| Диск                  |                                                 |                                                                            |                       |         |                             |
| Календарь             | СКАЧАТЬ ФАЙЛ                                    |                                                                            |                       |         |                             |
| Задачи и Проекты (33) |                                                 |                                                                            |                       |         |                             |
| Компания              | Проекты                                         | Приход<br>Итого план                                                       | Итого факт            | разница | $\%$                        |
|                       |                                                 | cymna                                                                      | cymma                 |         |                             |
| Автоматизация •       |                                                 |                                                                            |                       |         |                             |
| Fusion: Проектный о   | <b><i><u>MTOFO</u></i></b>                      |                                                                            |                       |         |                             |
| Учет трудозатрат      |                                                 | Расход                                                                     |                       |         |                             |
|                       | Проекты                                         | Итого план                                                                 | Итого факт            | разница | $\approx$                   |
| KPI                   |                                                 | Cymna                                                                      | сумма                 |         |                             |
| Документы             | <b><i><u>Mtoro</u></i></b>                      | $\circ$                                                                    | $\circ$               |         |                             |
| Бюджет                |                                                 |                                                                            |                       |         |                             |
|                       |                                                 | Приход/Расход                                                              |                       |         |                             |
| Протоколы             | Проекты                                         | Итого план                                                                 | Итого факт            | разница | %                           |
| <b>Ещё - 19</b>       |                                                 | cymma                                                                      | сумма                 |         |                             |
|                       | <b><i><u>MTOro</u></i></b>                      | $\circ$                                                                    | $\circ$               |         |                             |
| помощь                |                                                 |                                                                            |                       |         |                             |
| КАРТА САЙТА           |                                                 |                                                                            |                       |         |                             |
| НАСТРОИТЬ МЕНЮ        |                                                 |                                                                            |                       |         |                             |
|                       |                                                 |                                                                            |                       |         |                             |
|                       | © «Битрикс», 2024   Поддержка24   Темы   Печать |                                                                            |                       |         |                             |

**Рисунок 124 —Кнопка «Сформировать отчет»**

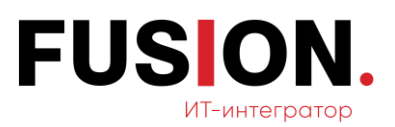

Для выгрузки файла на ПК нажимаем «Скачать файл» и получаем документ в формате «xlsx».

| ≡ Проектный офис ≉    | искать сотрудника, документ, прочее             |                                                                            | Q          | $12:51$ $\rightarrow$ | Администратор Фью   |
|-----------------------|-------------------------------------------------|----------------------------------------------------------------------------|------------|-----------------------|---------------------|
| Новости               | Проекты<br>Счета                                | Авансы<br>Отчеты<br>Еще $\sim$                                             |            |                       |                     |
| Чат и звонки          |                                                 |                                                                            |            |                       |                     |
| Группы                |                                                 | Отчет бюджеты < Название проекта: 9 До × приход, расход, приход/ × + поиск | $Q \times$ |                       | COOPMIAPOBATL OTHET |
| Диск                  |                                                 |                                                                            |            |                       |                     |
| Календарь             | СКАЧАТЬ ФАЙЛ                                    |                                                                            |            |                       |                     |
|                       |                                                 |                                                                            |            |                       |                     |
| Задачи и Проекты (33) |                                                 | Приход                                                                     |            |                       |                     |
| Компания              | Проекты                                         | Итого план                                                                 | Итого факт | разница               | %                   |
| Автоматизация •       |                                                 | cymna                                                                      | cymma      |                       |                     |
| Fusion: Проектный о   | <b><i><u>Ifford</u></i></b>                     |                                                                            |            |                       |                     |
| Учет трудозатрат      |                                                 | Расход                                                                     |            |                       |                     |
|                       | Проекты                                         | Итого план                                                                 | Итого факт | разница               | %                   |
| KPI                   |                                                 | Cymma                                                                      | сумма      |                       |                     |
| Документы             | <b><i><u>Ifford</u></i></b>                     | $\circ$                                                                    | $\circ$    |                       |                     |
| Бюджет                |                                                 |                                                                            |            |                       |                     |
|                       | Проекты                                         | Приход/Расход<br>Итого план                                                | Итого факт | разница               | %                   |
| Протоколы             |                                                 | cymma                                                                      | сумма      |                       |                     |
| <b>Ещё - 19</b>       |                                                 |                                                                            |            |                       |                     |
|                       | <b><i><u>MTOro</u></i></b>                      | $\circ$                                                                    | $\circ$    |                       |                     |
| помощь                |                                                 |                                                                            |            |                       |                     |
| KAPTA CAЙTA           |                                                 |                                                                            |            |                       |                     |
| HACTPONTL MEHIO       |                                                 |                                                                            |            |                       |                     |
|                       | © «Битрикс», 2024   Поддержка24   Темы   Печать |                                                                            |            |                       |                     |

**Рисунок 125 — Кнопка «Скачать файл»**

### **2.12.7Создание бюджета проекта**

Для создания бюджета проекта необходимо перейти в раздел «CRM», для этого в левом вертикальном (основном) меню нажимаем кнопку «Еще», а затем раздел «CRM».

|                               |                                                                                                    |                                                                                                    |                       | 12:55                                                               |                                         |                                                                                                |
|-------------------------------|----------------------------------------------------------------------------------------------------|----------------------------------------------------------------------------------------------------|-----------------------|---------------------------------------------------------------------|-----------------------------------------|------------------------------------------------------------------------------------------------|
|                               |                                                                                                    |                                                                                                    |                       |                                                                     |                                         |                                                                                                |
|                               |                                                                                                    |                                                                                                    |                       |                                                                     |                                         |                                                                                                |
| Бюджеты проектов              |                                                                                                    |                                                                                                    |                       | Q                                                                   |                                         |                                                                                                |
|                               |                                                                                                    |                                                                                                    |                       |                                                                     |                                         |                                                                                                |
|                               |                                                                                                    |                                                                                                    |                       |                                                                     |                                         | <b>Активность</b>                                                                              |
| #19.1                         | Администратор<br>ФЬЮЖН                                                                                                 |                                                                                                    | 02.04.2024 17:15:37   | 02.04.2024                                                          | 09.04.2024                              | да                                                                                             |
| #18 Проект для ООО "Компания" | Администратор                                                                                                    |                                                                                                    | 29.02.2024 14:39:58   | 29.02.2024                                                          | 07.03.2024                              | Дã                                                                                             |
|                               |                                                                                                    |                                                                                                    |                       |                                                                     |                                         |                                                                                                |
|                               | Фьюжн                                                                                                    |                                                                                                    |                       |                                                                     |                                         | да                                                                                             |
| #15 FUSION - бизнес-ужин      | Администратор<br>Фьюжн                                                                                                 |                                                                                                    | 03.02.2023 16:02:33   | 03.02.2023                                                          | 10.02.2023                              | дa                                                                                             |
|                               |                                                                                                    |                                                                                                    |                       |                                                                     |                                         |                                                                                                |
| и Красиво                     | ФЫЮЖН                                                                                                    |                                                                                                    |                       |                                                                     |                                         | да                                                                                             |
| #9 Доставка серверов          | Администратор<br>ФЬЮЖН                                                                                                 | Компания: ООО "Логистика-<br>cesep <sup>*</sup>                                                                              | 24.01.2023 12:28:53   | 26.03.2011                                                          | 03.05.2011                              | да                                                                                             |
| #11 Tect                      | Администратор<br>Фьюжн                                                                                                 | Контакт: Владислав Михайлов                                                                                                  | 24.01.2023 12:16:26   | 23.01.2023                                                          | 30.01.2023                              | дa                                                                                             |
| С ПРЕДЫДУЩАЯ<br>СТРАНИЦЫ: 1   |                                                                                                    |                                                                                                    |                       |                                                                     |                                         |                                                                                                |
|                               |                                                                                                    |                                                                                                    |                       |                                                                     |                                         |                                                                                                |
|                               | Проекты<br>Счета<br>Авансы<br>Ф Название проекта<br>#16 Бизнес-ужин для Fusion<br>#14 Внедрение Битркис24 - ООО Просто | Еще $\vee$<br>Отчеты<br>Фильтр + поиск<br>Ответственный<br>Фьюжн<br>Администратор<br>Администратор<br><b>ВСЕ</b> СЛЕДУЮЩАЯ > | Контрагент по проекту | Дата создания проекта<br>03.02.2023 16:16:39<br>01.02.2023 15:12:31 | Дата начала<br>03.02.2023<br>01.02.2023 | Дата завершения<br>10.02.2023<br>08.02.2023<br>© «Битрикс», 2024   Поддержка24   Темы   Печать |

**Рисунок 126 — Кнопка «CRM»**

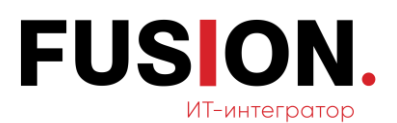

Нажимаем на кнопку создания сделки.

| ≡ Проектный офис ≠  | искать сотрудника, документ, прочее              |                              |                   | $\alpha$                |              | $13:02$ $\rightarrow$  | Администратор Фью                |         |
|---------------------|--------------------------------------------------|------------------------------|-------------------|-------------------------|--------------|------------------------|----------------------------------|---------|
| Новости             | Œ<br>Товары и Склады V<br>Сделки                 | Клиенты V                    | Продажи $\vee$    | Аналитика V             | Интеграции V | Смарт-процессы $\vee$  | Настройки v<br>Еще $\vee$        |         |
| Чат и звонки 29     |                                                  |                              |                   |                         |              |                        |                                  |         |
| Группы              | Сделки ☆<br>СОЗДАТЬ                              | $\equiv$ OBILIAR (16) $\sim$ | Сделки в работе   | $+$ поиск               |              |                        | ☆<br>$Q \times$                  |         |
| Диск                | Канбан<br>Список<br>Календарь                    | Мои: 0 Входящие              | 0 Запланированные | $0$ Euge $\sim$         |              |                        | <b>25</b> Роботы<br>Расширения – |         |
| Календарь           |                                                  |                              |                   |                         |              |                        |                                  |         |
| Задачи и Проекты    | 口章<br>Сделка                                     | Стадия сделки                | Дела              | Клиент                  | Сумма/Валюта | Ответственный          | Дата создания -<br>Путь клиента  | $\circ$ |
| Компания            | $\Box \equiv 1$<br>Продажа                       | Hosan                        | Дела отсутствуют  |                         | 0P           | Администратор<br>ФЬЮЖН | вчера                            |         |
| Автоматизация (1)   | $\Box \equiv \Box$ Проект для ООО                |                              | Дела отсутствуют  |                         | 123P         | Администратор          | 29.02.2024                       |         |
| Fusion: Проектный о | "Компания"<br>Продажа                            | Honge                        |                   |                         |              | Фьюжн                  |                                  |         |
| Учет трудозатрат    | $\Box \equiv 123$<br>Продажа                     | Hosan                        | Дела отсутствуют  |                         | 123P         | Администратор<br>ФЬЮЖН | 29.02.2024                       |         |
| KPI                 |                                                  |                              |                   |                         |              |                        |                                  |         |
| Документы           | <b>DE Бизнес-ужин для Fusion</b><br>Продажа      | Hosan                        | Дела отсутствуют  |                         | 410 000,01 P | Администратор<br>Фьюжн | 03.02.2023                       |         |
| Бюджет              | $\square \equiv$ FUSION - бизнес-ужин<br>Продажа | Hosan                        | Дела отсутствуют  |                         | 200 000 P    | Администратор<br>Фьюжн | 03.02.2023                       |         |
| Протоколы           |                                                  |                              |                   |                         |              |                        |                                  |         |
| <b>CICPLITERE</b>   | ООО Просто и Красиво<br>Продажа                  | Horas                        | Дела отсутствуют  |                         | 5 000 000 P  | Администратор<br>Фьюжн | 01.02.2023                       |         |
| Проекты             | $\square \equiv$ Mercedes-AMG E 53               |                              | Дела отсутствуют  | AO                      | 100 000 P    | Администратор          | 25.01.2023                       |         |
| Складской учёт      | 4MATIC+<br>Продажа                               | Houas                        |                   | «Мерседес-<br>Бенц РУС» |              | Фьюжн                  |                                  |         |

**Рисунок 127 — Кнопка «Создать»**

В открытой сделке вводим все необходимые данные.

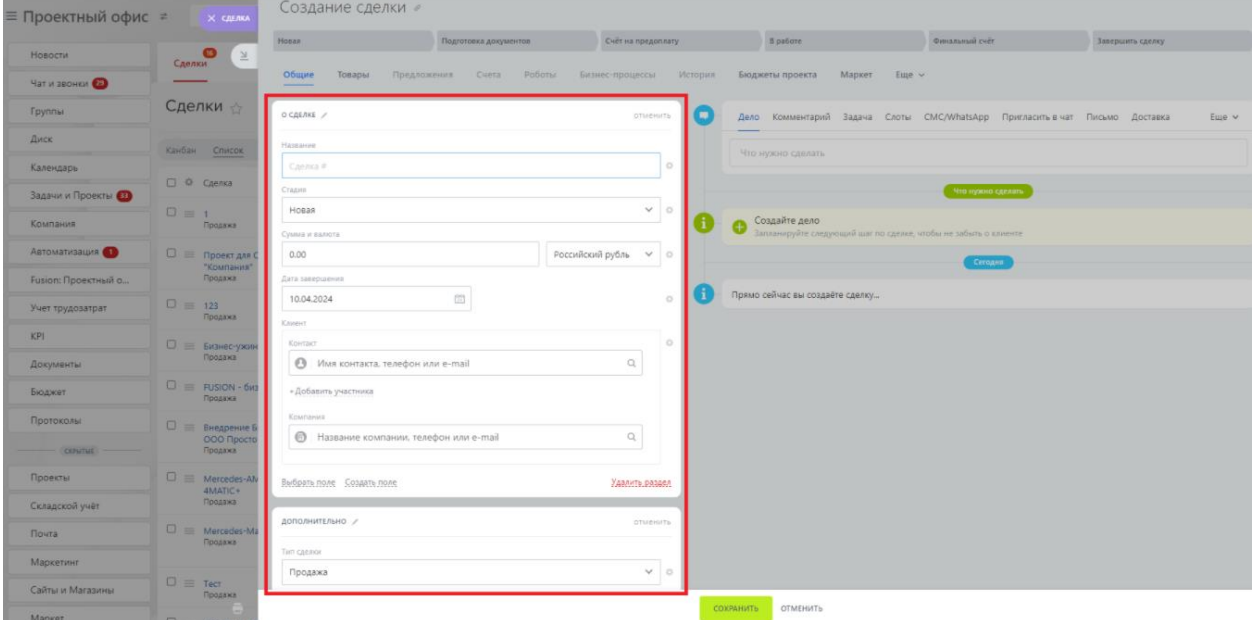

**Рисунок 128 — Поля для заполнения**

Далее требуется нажать кнопку «Сохранить».

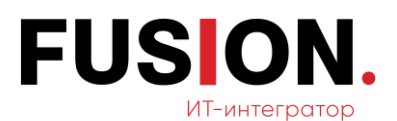

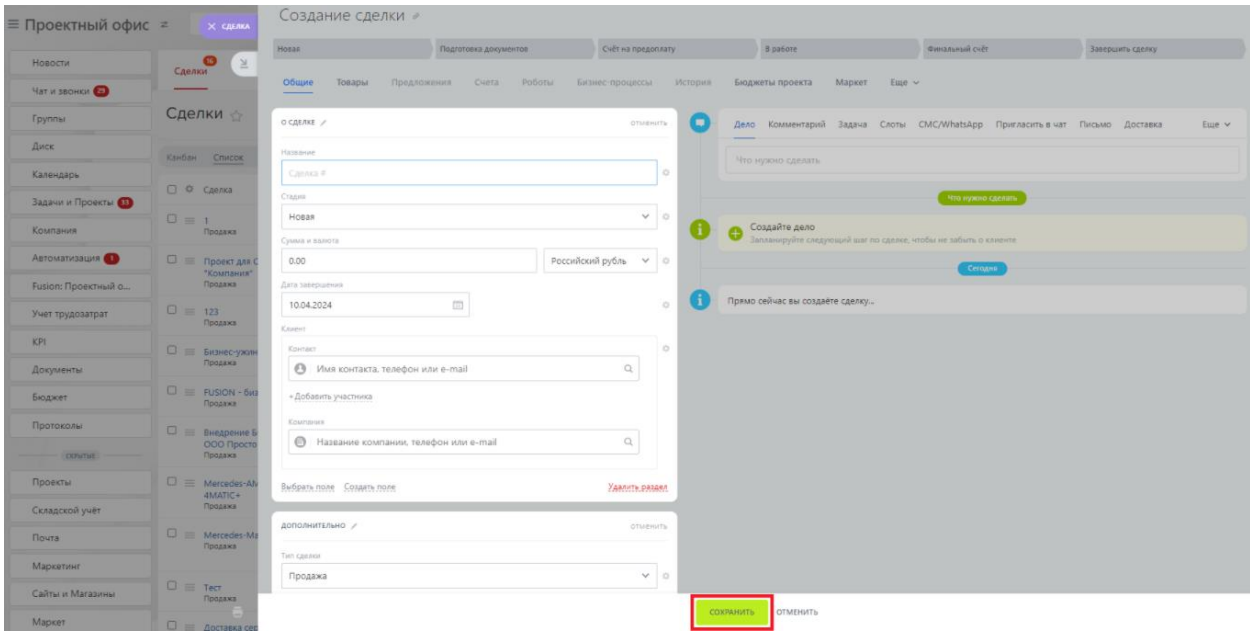

**Рисунок 129 — Кнопка «Сохранить»**

Нажимаем «Бюджеты проекта».

| ≡ Проектный о( × санка)     | Сделка №1 / 06щая                                                 |                                     | ☆<br>$\mathbb{C}$<br>$\sim$<br>$\Theta$<br><b>РАСШИРЕНИЯ</b><br>$\sim$            | <b>CHET (CTAPAS BEPCHS)</b><br><b>ДОКУМЕНТ V</b> |
|-----------------------------|-------------------------------------------------------------------|-------------------------------------|-----------------------------------------------------------------------------------|--------------------------------------------------|
| 兰<br>Новости                | Honan<br>Подготовка документов                                    | Счёт на предоплату<br>В работе      | Финальный счёт                                                                    | Завершить сделку                                 |
| Чат и звонки                | Предложения<br>Счета (старая версия)<br>Роботы<br>Общие<br>Товары | Бизнес-процессы<br>Связи<br>История | Бюджеты проекта<br>Маркет<br>$E$ ще $\sim$                                        |                                                  |
| C)<br><b>Epyrinsi</b>       | о сделке                                                          |                                     |                                                                                   |                                                  |
| Диск                        | * Al24-ceppeur Statements                                         | œ                                   | Дело Комментарий Задача Слоты СМС/WhatsApp Пригласить в чат Письмо Доставка Визит | Euge v                                           |
| Календарь                   | Стадия<br>Hosan                                                   | Что нужно сделать                   |                                                                                   |                                                  |
| o<br>Задачи и Проекты       | Сумма и валюта<br>100P<br><b><i><u>REALISTS</u></i></b> OF THEFT  | o                                   |                                                                                   |                                                  |
| $\Box$<br>Компания          |                                                                   | • Пригласить к обсуждению           |                                                                                   |                                                  |
| Автоматизация (1)<br>$\Box$ | Документы сделог                                                  |                                     | Что нужно сделать                                                                 |                                                  |
| Fusion: Проектный о         | + добавить документ                                               | Создайте дело                       | Запланируйте следующий шаг по сделке, чтобы не забыть о клиенте                   |                                                  |
| 日<br>Учет трудозатрат       | Итого к сплате по сделке <sup>13</sup>                            | 100 P                               | Сегодня                                                                           | <b>T</b> outsite                                 |
| KPI.<br>Θ                   | Дата завершения<br>10 апреля 2024                                 | Σ                                   | Изменён режим расчёта суммы @ 13:18                                               | 田                                                |
| Документы                   | Knoper                                                            |                                     | На основе стоимости товаров - Вручную                                             |                                                  |
| ▣<br>Бюджет                 | не заполнено<br>Выбрать поле Создать поле                         | Удалить раздел                      |                                                                                   |                                                  |
| Протоколы<br>$\Box$         |                                                                   | Создана сделка 13:18<br>Сделка №1   |                                                                                   | VB                                               |
| <b>CEPUTAL</b>              | <b>ДОПОЛНИТЕЛЬНО</b>                                              | <b>WEARNINTS</b>                    |                                                                                   |                                                  |
| Проекты                     | Tatti calenteri<br>Продажа                                        |                                     |                                                                                   |                                                  |
| Складской учёт              | Дата начала                                                       |                                     |                                                                                   |                                                  |
| o<br>Почта                  | 3 апреля 2024<br>Доступна для всех                                |                                     |                                                                                   |                                                  |
| Маркетинг<br>匝              | Да<br>Ответственный                                               |                                     |                                                                                   |                                                  |
| Califfar и Магазины         | Администратор Фьюжн                                               |                                     |                                                                                   |                                                  |
|                             | Помощник руководителя                                             |                                     |                                                                                   |                                                  |

**Рисунок 130 — Кнопка «Бюджеты проекта»**

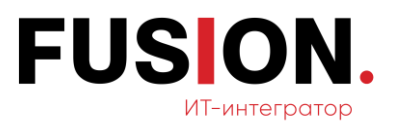

= Проектный офис ≠ искать сотр  $\alpha$ 13:25 \*\* Новости .<br>Чат и звон isi O Бюлжет  $\sim$ **Foynnu** Диск .<br>Календарь Задачи и Проекты Компания Автоматизация .<br>Riam De .<br>Документы  $E_{\text{LQ}}$ ê -  $\bigoplus$ «Битрикс», 2024 | Поддержка24 | Темы | Печать

Далее нажимаем кнопку «Создать бюджет».

#### **Рисунок 131 — Кнопка «Создать бюджет»**

Чтобы выбрать нужные категории необходимо нажать на шестеренку и выбрать «Управление проектом».

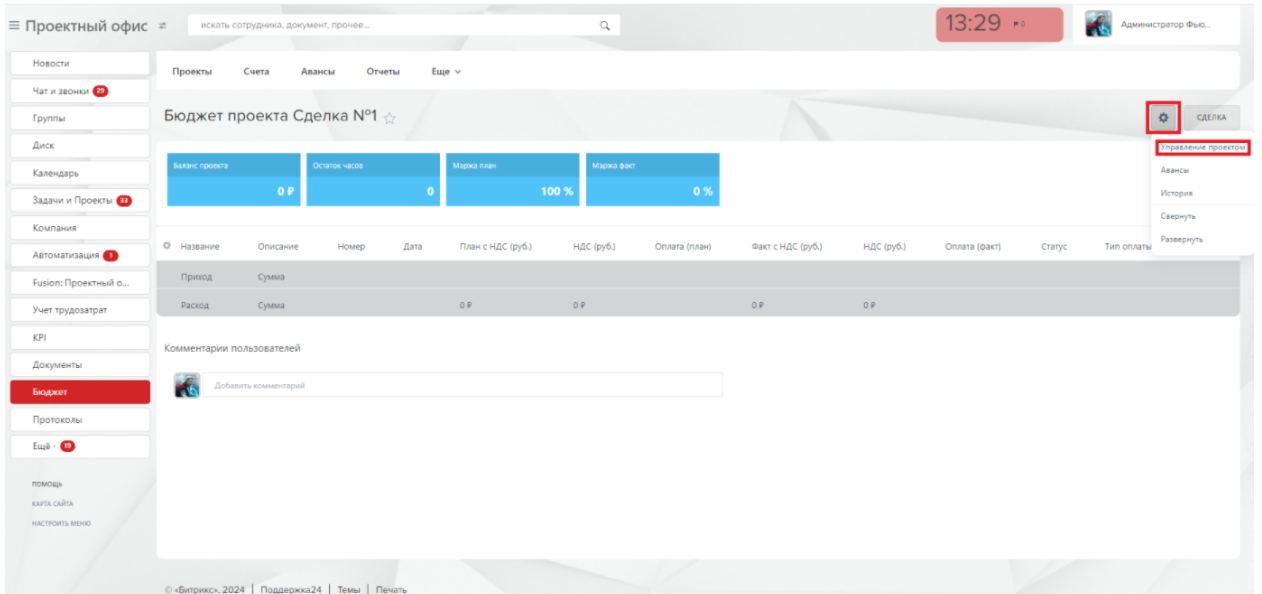

**Рисунок 132 — Открытие вкладки «Управление проектом»**

Далее требуется выбрать вкладку «Категории», выбрать требуемые пункты и нажать кнопку «Сохранить».

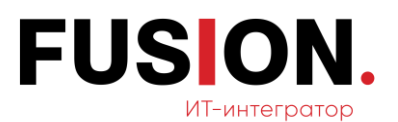

| ≡ Проектный офис =                            | искать сотрудника, докумант, прочее-                              |                   | $\alpha$                                             |                   |            | $13:33$ $\cdots$                                                                                                    | Администратор Фью     |              |
|-----------------------------------------------|-------------------------------------------------------------------|-------------------|------------------------------------------------------|-------------------|------------|----------------------------------------------------------------------------------------------------|-----------------------|--------------|
| <b>Новости</b>                                | Проекты<br>Счета<br>Авансы<br>Отчеты<br>$E$ <sub>ule</sub> $\vee$ |                   |                                                      |                   |            |                                                                                                    |                       |              |
| Чат и звонки                                  |                                                                   |                   |                                                      |                   |            |                                                                                                    |                       |              |
| <b>Tpynnia</b>                                | Бюджет проекта Сделка N°1                                         |                   |                                                      |                   |            | de la component de la component de la component de la component de la component de la component de la component de la component de la component de la component de la component de la component de la component de la componen | $\circ$               | CAESKA       |
| Диск                                          |                                                                   |                   |                                                      |                   |            |                                                                                                    |                       |              |
| Календарь                                     | Octator-later<br>Баланс проекта                                   | Mapwa nisan       | Категории в проекте<br>$\mathbb{X}$                  |                   |            |                                                                                                    |                       |              |
| Задачи и Проекты                              | 0P                                                                | 100               | <b>КАТЕГОРИИ</b><br>OBULEE                           |                   |            |                                                                                                    |                       |              |
| Компания                                      |                                                                   |                   | Аренда                                               |                   |            |                                                                                                    |                       |              |
| Автоматизация (1)                             | <b>О</b> Название<br>Дата<br>Описание<br>Номер                    | План с НДС (руб.) | $\Box$ 3 <i>newers</i> 1                             | Факт с НДС (руб.) | HAC (py6.) | Оплата (факт)                                                                                                    | Cratyc<br>Тип оплаты: | <b>Oaitn</b> |
| Fusion: Проектный о                           | Cystua.<br>Приход!                                                |                   | □ Офис на Цветном бульваре                           |                   |            |                                                                                                    |                       |              |
| Учет трудоватрат                              | <b>Gymua</b><br>Расход                                            | 0.81              | Связь<br><b>Ш</b> Интернет                           | 9.0               | 0P         |                                                                                                    |                       |              |
| KPI                                           |                                                                   |                   | <b>D</b> Телефония                                   |                   |            |                                                                                                    |                       |              |
| Документы                                     | Комментарии пользователей                                         |                   | Зарплата                                             |                   |            |                                                                                                    |                       |              |
| Бюджет                                        | Гö<br>Побивить сомментарий                                        |                   | <b>О штатный сотрудник</b><br>□ Не штатный сотрудник |                   |            |                                                                                                    |                       |              |
| Протоколы                                     |                                                                   |                   |                                                      |                   |            |                                                                                                    |                       |              |
| $E_{111}b - 4D$                               |                                                                   |                   | СОХРАНИТЬ<br>ЗАКРЫТЬ                                 |                   |            |                                                                                                    |                       |              |
|                                               |                                                                   |                   |                                                      |                   |            |                                                                                                    |                       |              |
| <b><i><u>ROMOSIA</u></i></b><br>KAPTA CARTA 1 |                                                                   |                   |                                                      |                   |            |                                                                                                    |                       |              |
| HACTROWTH MEHRO                               |                                                                   |                   |                                                      |                   |            |                                                                                                    |                       |              |
|                                               |                                                                   |                   |                                                      |                   |            |                                                                                                    |                       |              |
|                                               |                                                                   |                   |                                                      |                   |            |                                                                                                    |                       |              |
|                                               | © «Битрикс», 2024   Поддержка24   Темы   Печать                   |                   |                                                      |                   |            |                                                                                                    |                       |              |

**Рисунок 133 — Вкладка «Категории»**

# **2.12.8Добавление прихода**

Для добавления прихода необходимо нажать на кнопку «Приход».

| ≡ Проектный офис ≠            |                           | искать сотрудника, документ, прочее             |               |             |                   | $\hbox{\ensuremath{\mathsf{Q}}\xspace}$ |               |                   |            | 13:41         |        | Администратор Фью |                         |
|-------------------------------|---------------------------|-------------------------------------------------|---------------|-------------|-------------------|-----------------------------------------|---------------|-------------------|------------|---------------|--------|-------------------|-------------------------|
| Новости                       | Проекты                   | Счета<br>Авансы                                 | Отчеты        | Еще $~\vee$ |                   |                                         |               |                   |            |               |        |                   |                         |
| Чат и звонки                  |                           |                                                 |               |             |                   |                                         |               |                   |            |               |        |                   |                         |
| Группы                        |                           | Бюджет проекта Сделка №1 <sub>☆</sub>           |               |             |                   |                                         |               |                   |            |               |        |                   | $\frac{1}{2}$<br>СДЕЛКА |
| Диск                          |                           |                                                 |               |             |                   |                                         |               |                   |            |               |        |                   |                         |
| Календарь                     | Баланс проекта            |                                                 | Остаток часов |             | Маржа план        | Маржа факт                              |               |                   |            |               |        |                   |                         |
| Задачи и Проекты              |                           | 0P                                              |               |             |                   | 100 %                                   | 0%            |                   |            |               |        |                   |                         |
| Компания                      |                           |                                                 |               |             |                   |                                         |               |                   |            |               |        |                   |                         |
| Автоматизация (1)             | Ф Название                | Описание                                        | Номер         | Дата        | План с НДС (руб.) | НДС (руб.)                              | Оплата (план) | Факт с НДС (руб.) | НДС (руб.) | Оплата (факт) | Статус | Тип оплаты        | Файл                    |
| Fusion: Проектный о           | Приход                    | Сумма                                           |               |             |                   |                                         |               |                   |            |               |        |                   |                         |
| Учет трудозатрат              | Расход                    | Сумма                                           |               |             | 0P                | O.P                                     |               | O P               | O.P        |               |        |                   |                         |
| KPI                           |                           |                                                 |               |             |                   |                                         |               |                   |            |               |        |                   |                         |
| Документы                     | Комментарии пользователей |                                                 |               |             |                   |                                         |               |                   |            |               |        |                   |                         |
| Бюджет                        | K                         | Добавить комментарий                            |               |             |                   |                                         |               |                   |            |               |        |                   |                         |
| Протоколы                     |                           |                                                 |               |             |                   |                                         |               |                   |            |               |        |                   |                         |
| Ещё $\cdot$ $\bullet$         |                           |                                                 |               |             |                   |                                         |               |                   |            |               |        |                   |                         |
|                               |                           |                                                 |               |             |                   |                                         |               |                   |            |               |        |                   |                         |
| помощь                        |                           |                                                 |               |             |                   |                                         |               |                   |            |               |        |                   |                         |
| KAPTA CAЙTA<br>НАСТРОИТЬ МЕНЮ |                           |                                                 |               |             |                   |                                         |               |                   |            |               |        |                   |                         |
|                               |                           |                                                 |               |             |                   |                                         |               |                   |            |               |        |                   |                         |
|                               |                           |                                                 |               |             |                   |                                         |               |                   |            |               |        |                   |                         |
|                               |                           | © «Битрикс», 2024   Поддержка24   Темы   Печать |               |             |                   |                                         |               |                   |            |               |        |                   |                         |

**Рисунок 134 — Кнопка «Приход»**

В открывшемся окне требуется ввести необходимые данные.

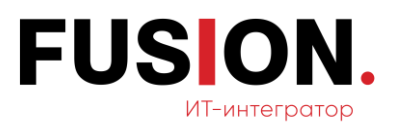

| ≡ Проектный офис ≥  | искать сотрудника, документ, прочее                   | $\alpha$                               |            | 13:43                          | Администратор Фью         |
|---------------------|-------------------------------------------------------|----------------------------------------|------------|--------------------------------|---------------------------|
| Новости             | Отчеты<br>$Eule$ $\vee$<br>Проекты<br>Счета<br>Авансы |                                        |            |                                |                           |
| Чат и звонки        |                                                       |                                        |            |                                |                           |
| Группы              | Бюджет проекта Сделка N°1                             |                                        |            | <u> Andrew Harrison (1986)</u> | $\circ$<br>CAETIKA        |
| <b>ANCK</b>         |                                                       |                                        |            |                                |                           |
| Календарь           | Остаток часов<br>Маржалие<br><b>Gasant reporter</b>   | Счета для заказчика: создание          |            |                                |                           |
| Задачи и Проекты В  | 0P                                                    |                                        |            |                                |                           |
| Компания            |                                                       | Налоговая база:                        |            |                                |                           |
| Автоматизация (     | O Hazeanne<br>Дата<br>Плансь<br>Описание<br>Hotaep    | Симма счета с налогами:                | HAC (py6.) | Onnata (dakt)<br>Cratyc        | Тип оплаты<br><b>Tank</b> |
| Fusion: Проектный о | Cystals:<br>Приход                                    | Плановая дата оплаты:                  |            |                                |                           |
| Учет трудоватрат    | 0 8<br>Pacing.<br>Сухоза:                             | Плановая дата выставления акта:        | 0 P        |                                |                           |
| KPI                 | Комментарии пользователей                             | Фактическая дата выставления акта:     |            |                                |                           |
| Документы           |                                                       | Описание:                              |            |                                |                           |
| Бюджет              | FБ<br>Побелить комментарий                            | b                                      |            |                                |                           |
| Протоколы           |                                                       |                                        |            |                                |                           |
| Eue · O             |                                                       | СОХРАНИТЬ И ЗАКРЫТЬ<br><b>OTMEHATb</b> |            |                                |                           |
| помощь              |                                                       |                                        |            |                                |                           |
| KANTA CARTA         |                                                       |                                        |            |                                |                           |
| HACTROATECHNIC      |                                                       |                                        |            |                                |                           |
|                     | © «Битрикс», 2024   Поддержка24   Темы   Печать       |                                        |            |                                |                           |

**Рисунок 135 —Окно для ввода данных**

Далее требуется нажать кнопку «Сохранить и закрыть».

| ≡ Проектный офис =             | искать сотрудники, документ, прочее.               | $Q_{\rm c}$                        |                       | $13:46$ $\rightarrow$                                                                                                    | Администратор Фью.        |
|--------------------------------|----------------------------------------------------|------------------------------------|-----------------------|----------------------------------------------------------------------------------------------------|---------------------------|
| Новости                        | Проекты<br>Cuera<br>Авансы<br>Отчеты<br>Eme v      |                                    |                       |                                                                                                    |                           |
| Чат и звонки                   |                                                    |                                    |                       |                                                                                                    |                           |
| <b>Группы</b>                  | Бюджет проекта Сделка N°1                          |                                    |                       | de la component de la component de la component de la component de la component de la component de la component de la component de la component de la component de la component de la component de la component de la componen | <b>Q</b> CALIXA           |
| Диск                           |                                                    |                                    |                       |                                                                                                    |                           |
| Календарь                      | Остатик часов<br>Маркалан<br>Баланс проекти        | Счета для заказчика: создание      | $\times$              |                                                                                                    |                           |
| Задачи и Проекты (1)           | 0P                                                 |                                    |                       |                                                                                                    |                           |
| Компания                       |                                                    | Налоговая база:                    |                       |                                                                                                    |                           |
| Автоматизация (                | О Название<br>Дата<br>ПлансН<br>Описание.<br>Номер | Сумма счета с налогами:            | HAC (py6.)<br>$103 -$ | ORABTO (DaKT)<br>Статус                                                                                                    | <b>OBID</b><br>Тил оплаты |
| Fusion: Проектный о            | Приход<br>Сухола:                                  | Плановая дата оплаты:              |                       |                                                                                                    |                           |
| Учет трудоватрат               | OP<br>Сумма:<br>Packoa                             | Плановая дата выставления акта:    | OP                    |                                                                                                    |                           |
| KPI                            |                                                    | Фактическая дата выставления акта: |                       |                                                                                                    |                           |
| Документы                      | Комментарии пользователей                          |                                    |                       |                                                                                                    |                           |
| Бюджет                         | Добивить комментарий:<br>rв                        | Onncaswe:                          |                       |                                                                                                    |                           |
| Протоколы                      |                                                    |                                    |                       |                                                                                                    |                           |
| $E = 0$                        |                                                    | СОХРАНИТЬ И ЗАКРЫТЬ<br>OTMEHIATE   |                       |                                                                                                    |                           |
|                                |                                                    |                                    |                       |                                                                                                    |                           |
| <b>TIGMOULS</b><br>KARTA CARTA |                                                    |                                    |                       |                                                                                                    |                           |
| HACTROSTE MEHIC                |                                                    |                                    |                       |                                                                                                    |                           |
|                                |                                                    |                                    |                       |                                                                                                    |                           |

**Рисунок 136 — Кнопка «Сохранить и закрыть»**

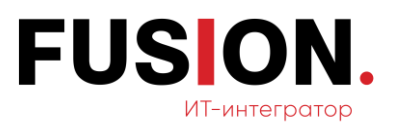

## **2.12.9Редактирование способов оплаты и их добавление**

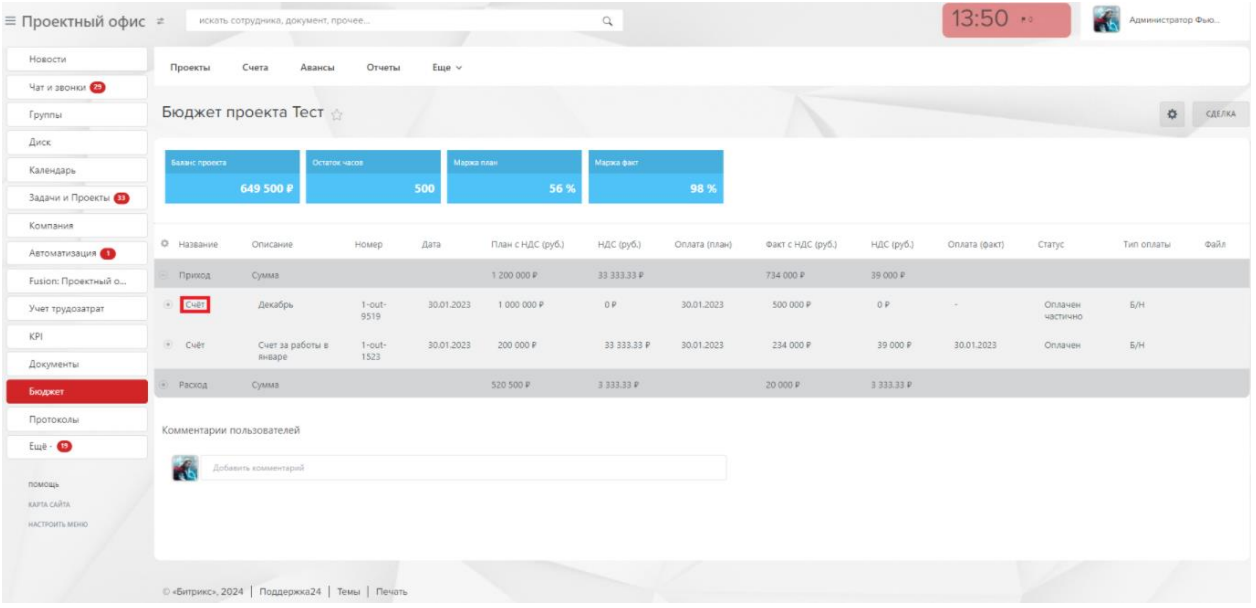

#### Нажимаем на добавленный счет.

**Рисунок 137 — Кнопка «Счет»**

Далее требуется перейти на вкладку «Список оплат».

| ≡ Проектный офис ≠           |                | искать сотрудника, документ, прочее             |                |                | $\alpha$                            |                 |               |               | 14:04                                                                                                    |                              | Администратор Фью |              |
|------------------------------|----------------|-------------------------------------------------|----------------|----------------|-------------------------------------|-----------------|---------------|---------------|----------------------------------------------------------------------------------------------------|------------------------------|-------------------|--------------|
| Новости                      | Проекты        | Счета<br>Авансы                                 | Отчеты         | Eune ~         |                                     |                 |               |               |                                                                                                    |                              |                   |              |
| Чат и звонки                 |                |                                                 |                |                |                                     |                 |               |               |                                                                                                    |                              |                   |              |
| Группы                       |                | Бюджет проекта Тест                             |                |                |                                     |                 |               |               | <u> Andrew Harrison and State Books and State Books and State Books and State Books and State Books and State Books and State Books and State Books and State Books and State Books and State Books and State Books and State Bo</u> |                              | $\circ$           | сделка       |
| Диск                         |                |                                                 |                |                |                                     |                 |               |               |                                                                                                    |                              |                   |              |
| Календарь                    | Баланс проекта |                                                 | Detator virone | Magoca na      | Счета для заказчика: редактирование |                 | $\mathcal{L}$ |               |                                                                                                    |                              |                   |              |
| Задачи и Проекты             |                | 649 500 P                                       |                | 500            | CHET<br>список оплат                | Удалить счёт    |               |               |                                                                                                    |                              |                   |              |
| Компания                     |                |                                                 |                |                | Handroban 6asa:                     | Без НДС         |               |               |                                                                                                    |                              |                   |              |
| Автоматизация (              | О Название     | Описание                                        | Номер          | Дата           | Сумма счета с налогами:             |                 | Lõvg          | HAC (pyd.)    | Оплата (факт)                                                                                                    | Статус.                      | Тип оплаты        | <b>Daily</b> |
| Fusion: Проектный о          | - Приход.      | Сумма                                           |                |                | Плановая дата оплаты:               | 1000000         |               | 39.000 米      |                                                                                                    |                              |                   |              |
| Учет трудозатрат             | $ v $ Cuer.    | Декабрь                                         | 1-out-<br>9519 | 30.01.2023     |                                     | 30.01.2023      |               | O.P           |                                                                                                    | <b>Orusakiew</b><br>частично | <b>B/H</b>        |              |
| KPI                          | $-$ Cuit       | Счет за работы к                                | 1-out-         | 30.01.2023     | Плановая дата выставления вкта:     | 30.01.2023      |               | 39 000 P      | 30.01.2023                                                                                                    | <b>Onnave</b>                | <b>B/H</b>        |              |
| Документы                    |                | инваре                                          | 1523           |                | Фактическая дата выставления акта:  | 30.01.2023      |               |               |                                                                                                    |                              |                   |              |
| Бюджет                       | PACX01         | Сумма                                           |                |                | Onncerers:                          | Декабрь         |               | 3 3 3 3 3 3 9 |                                                                                                    |                              |                   |              |
| Протоколы                    |                | Комментарии пользователей                       |                |                |                                     |                 |               |               |                                                                                                    |                              |                   |              |
| $E_{\text{LQ}}$ <sup>D</sup> |                |                                                 |                |                | СОХРАНИТЬ И ЗАКРЫТЬ                 | <b>OTMEHWT6</b> |               |               |                                                                                                    |                              |                   |              |
| помощь                       | ю              | Добавить комментарий                            |                |                |                                     |                 |               |               |                                                                                                    |                              |                   |              |
| <b>KAPTA CAUTA</b>           |                |                                                 |                |                |                                     |                 |               |               |                                                                                                    |                              |                   |              |
| HACTROSTIL MEHOD             |                |                                                 |                |                |                                     |                 |               |               |                                                                                                    |                              |                   |              |
|                              |                |                                                 |                |                |                                     |                 |               |               |                                                                                                    |                              |                   |              |
|                              |                | © «Битрикс», 2024   Поддержка24   Темы   Печать |                |                | <b>State of Concession</b>          |                 |               |               |                                                                                                    |                              |                   |              |
|                              |                |                                                 | $\blacksquare$ | $\overline{a}$ | $\blacksquare$                      | $\sim$          |               |               |                                                                                                    |                              |                   |              |

**Рисунок 138 — Вкладка «Список оплат»**

В открывшейся вкладке требуется нажать кнопку «Добавить оплату для заказчика».

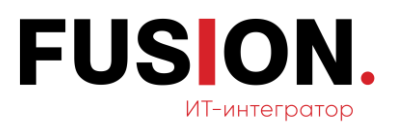

| ≡ Проектный офис ≠                                  | искать сотрудника, документ, прочее                                                | $\alpha$                                                                                            |                             | 14:08                                                                                                    | Администратор Фью                   |
|-----------------------------------------------------|------------------------------------------------------------------------------------|----------------------------------------------------------------------------------------------------|-----------------------------|----------------------------------------------------------------------------------------------------|-------------------------------------|
| <b>Новости</b>                                      | Проекты<br>Счета<br>Авансы<br>Отчеты<br>$E$ <sub>uie</sub>                         |                                                                                                    |                             |                                                                                                    |                                     |
| <b>Hat и звонки</b>                                 |                                                                                    |                                                                                                    |                             |                                                                                                    |                                     |
| Группы                                              | Бюджет проекта Тест                                                                |                                                                                                    |                             | distances in the control of the control of the control of the control of the control of the control of the control of the control of the control of the control of the control of the control of the control of the control of | $\alpha$<br>CAETEA                  |
| <b>DIREK</b>                                        |                                                                                    |                                                                                                    |                             |                                                                                                    |                                     |
| Календарь                                           | Баланс проекта<br>Марка слан<br>Octaron vacos                                      | Mapaca diarr                                                                                        |                             |                                                                                                    |                                     |
| Задачи и Проекты (В)                                | 500<br>56 %<br>649 500 P                                                           | 98 %                                                                                                |                             |                                                                                                    |                                     |
| Компания                                            |                                                                                    |                                                                                                    |                             |                                                                                                    |                                     |
| Автоматизация (                                     | Оплата для заказчика<br>O Hazaavine<br>дита<br>n <sub>h</sub><br>Описание<br>Номер | $\mathbb{X}$                                                                                        | (py6.)<br><b>HAC (pyő.)</b> | Onsara (Gaxt)<br>Craryc                                                                                                    | <b>THIT OTUSTIN</b><br><b>Oalin</b> |
| Fusion: Проектный о                                 | - Приход<br><b>Сумма</b><br>CHÊT                                                   | список оплат                                                                                        | 39 000 P                    |                                                                                                    |                                     |
| Учет трудозатрат                                    | 30.01.2023<br>- Cuer<br>Декабрь<br>$1$ -out-<br>9519                               | Сумма счёта Сумма оплаты Сумма НДС Дата оплаты Действия<br>30.01.2023 / 旨<br>1000000 P 500000 P O P | OF.                         | Оплачен<br>$\sim$<br><b>Частично</b>                                                                                                    | <b>B/H</b>                          |
| KP1<br>Документы:                                   | . Cuer<br>30.01.2023<br>1 out-<br>Счет за работы в<br>1523<br>нываре               |                                                                                                    | 39 000 P                    | 30.01.2023<br>Оплачен                                                                                                    | 6/H                                 |
| Бюджет                                              | P. Paciea<br><b>Сумма</b>                                                          | ДОБАВИТЬ ОПЛАТУ ДЛЯ ЗАКАЗЧИКА<br><b>SAKPNTH</b>                                                     | 333333 P                    |                                                                                                    |                                     |
| Протоколы                                           | Комментарии пользователей                                                          |                                                                                                    |                             |                                                                                                    |                                     |
| $E = -$                                             | Γŧ<br>Добавить комментарий                                                         |                                                                                                    |                             |                                                                                                    |                                     |
| <b>TOMOUL</b>                                       |                                                                                    |                                                                                                    |                             |                                                                                                    |                                     |
| <b>KASTA CARTA</b><br><b><i>HACTFORTH MEHIC</i></b> |                                                                                    |                                                                                                    |                             |                                                                                                    |                                     |
|                                                     | © «Битрикс», 2024   Поддержка24   Темы   Печать                                    |                                                                                                    |                             |                                                                                                    |                                     |

**Рисунок 139 — Кнопка «Добавить оплату для заказчика»**

В открывшейся вкладке требуется заполнить необходимые поля и нажать кнопку «Сохранить и закрыть».

| ≡ Проектный офис ≠           |                  | искать сотрудника, документ, прочее |                     |              |                                | $\mathbb{Q}$        |                 |     |          |           | 14:12                                                                                                    |                     | Администратор Фью |                                  |
|------------------------------|------------------|-------------------------------------|---------------------|--------------|--------------------------------|---------------------|-----------------|-----|----------|-----------|----------------------------------------------------------------------------------------------------|---------------------|-------------------|----------------------------------|
| HOBOCTH                      | Проекты          | Cuera<br>Авансы                     | Отчеты              |              | $E$ <sub>ule</sub> $\vee$      |                     |                 |     |          |           |                                                                                                    |                     |                   |                                  |
| Hat и звонки                 |                  |                                     |                     |              |                                |                     |                 |     |          |           |                                                                                                    |                     |                   |                                  |
| Группы                       |                  | Бюджет проекта Тест                 |                     |              |                                |                     |                 |     |          |           | de la component de la component de la component de la component de la component de la component de la component de la component de la component de la component de la component de la component de la component de la componen |                     | $\circ$           | CAENA                            |
| <b>ANCK</b>                  |                  |                                     |                     |              |                                |                     |                 |     |          |           |                                                                                                    |                     |                   |                                  |
| Календарь                    | Баланс проекта   |                                     | Остаток часов       |              | Оплата для заказчика: создание |                     |                 |     | $\infty$ |           |                                                                                                    |                     |                   |                                  |
| Задачи и Проекты             |                  | 649 500 P                           |                     | 500          |                                |                     |                 |     |          |           |                                                                                                    |                     |                   |                                  |
| Компания                     |                  |                                     |                     |              | CHET CHACOK ON AT              |                     |                 |     |          |           |                                                                                                    |                     |                   |                                  |
| Автоматизация                | O Hassawie       | <b>Описание</b>                     | Homep               | $\sqrt{141}$ | Homep cyera:                   | 1-out-9519          | Дата оплаты:    |     |          | ДС (руб.) | Оплата (факт)                                                                                                    | <b>Статус</b>       | Тип оплаты        | <b><i><u><u>pain</u></u></i></b> |
| Fusion: Проектный о          | $=$ Приход       | <b>Сумма</b>                        |                     |              | Дата выставления счёта:        | 30.01.2023          | Ten onnarac     | E/H |          | 40000     |                                                                                                    |                     |                   |                                  |
| Учет трудоватрат             | (a) Cupt         | Декабры                             | $1 - out -$<br>9519 |              | HAC                            | Без НДС             | Сумма НДС:      |     |          | 0P        |                                                                                                    | Оплачен<br>частично | <b>B/H</b>        |                                  |
| KPI                          | Le Cuer          | Счет за работы в                    | $1$ -out-           |              | Сумма оплаты (без НДС):        |                     | Описание:       |     |          | 39 000 P  | 30.01.2023                                                                                                    | <b>OTABURN</b>      | <b>5/H</b>        |                                  |
| Документы                    |                  | misape                              | 1523                |              | Сумма оплаты (с НДС):          |                     |                 |     |          |           |                                                                                                    |                     |                   |                                  |
| Бюджет                       | <b>EL PACIOA</b> | <b>Сумма</b>                        |                     |              |                                | $\circ$             |                 |     |          | 333.33 P  |                                                                                                    |                     |                   |                                  |
| Протоколы                    |                  | Комментарии пользователей           |                     |              |                                |                     |                 |     |          |           |                                                                                                    |                     |                   |                                  |
| Euge · O                     |                  |                                     |                     |              |                                | COXPANNTS И ЗАКРЫТЬ | <b>ОТМЕНИТЬ</b> |     |          |           |                                                                                                    |                     |                   |                                  |
|                              |                  | Добавить комментарий                |                     |              |                                |                     |                 |     |          |           |                                                                                                    |                     |                   |                                  |
| помощь<br><b>KAPTA CARTA</b> |                  |                                     |                     |              |                                |                     |                 |     |          |           |                                                                                                    |                     |                   |                                  |
| HACTROSTE MEHRO              |                  |                                     |                     |              |                                |                     |                 |     |          |           |                                                                                                    |                     |                   |                                  |
|                              |                  |                                     |                     |              |                                |                     |                 |     |          |           |                                                                                                    |                     |                   |                                  |
|                              |                  |                                     |                     |              |                                |                     |                 |     |          |           |                                                                                                    |                     |                   |                                  |

**Рисунок 140 — Кнопка «Сохранить и закрыть»**

### **2.12.10 Добавление счета к категории расходов**

Для добавления счета к категории расходов требуется нажать на категорию.

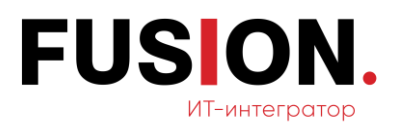

| ≡ Проектный офис ≠  | искать сотрудника, документ, прочее             |                  |       |              |                   | $\alpha$        |               |                   |               | 14:16 ••      |        | Администратор Фью. |        |
|---------------------|-------------------------------------------------|------------------|-------|--------------|-------------------|-----------------|---------------|-------------------|---------------|---------------|--------|--------------------|--------|
| Новости             | Проекты<br>Счета                                | Авансы<br>Отчеты |       | Еще $~\vee~$ |                   |                 |               |                   |               |               |        |                    |        |
| Чат и звонки        |                                                 |                  |       |              |                   |                 |               |                   |               |               |        |                    |        |
| Группы              | Бюджет проекта Тест                             |                  |       |              |                   |                 |               |                   |               |               |        | 春                  | СДЕЛКА |
| Диск                |                                                 |                  |       |              |                   |                 |               |                   |               |               |        |                    |        |
| Календарь           | Баланс проекта                                  | Остаток часов    |       | Маржа план   |                   | Маржа факт      |               |                   |               |               |        |                    |        |
| Задачи и Проекты    | 649 500 P                                       |                  | 500   |              | 56 %              |                 | 98 %          |                   |               |               |        |                    |        |
| Компания            |                                                 |                  |       |              |                   |                 |               |                   |               |               |        |                    |        |
| Автоматизация 1     | © Название                                      | Описание         | Номер | Дата         | План с НДС (руб.) | НДС (руб.)      | Оплата (план) | Факт с НДС (руб.) | НДС (руб.)    | Оплата (факт) | Статус | Тип оплаты         | Файл   |
| Fusion: Проектный о | <b>• Приход</b>                                 | Сумма            |       |              | 1 200 000 P       | 33 333.33 P     |               | 734 000 P         | 39 000 P      |               |        |                    |        |
| Учет трудозатрат    | Оплата                                          | 50%              |       |              |                   |                 |               | 500 000 P         | 0P            | 30.01.2023    |        |                    |        |
| KPI                 | Расход                                          | Сумма            |       |              | 520 500 P         | 3 3 3 3 3 3 3 P |               | 20 000 P          | 3 333.33 P    |               |        |                    |        |
| Документы           | Категория                                       | Элемент 1        |       |              | 20 000 P          | 3 3 3 3 3 3 P   |               | 20 000 P          | 3 3 3 3 3 3 P |               |        |                    |        |
| Бюджет              | Контакт: Борис Соколов<br>$\circledast$         |                  |       |              | 20 000 P          | 3 333.33 P      |               | 20 000 P          | 3 333.33 P    |               |        |                    |        |
| Протоколы           |                                                 |                  |       |              |                   |                 |               |                   |               |               |        |                    |        |
| Ещё $\cdot$         | Комментарии пользователей                       |                  |       |              |                   |                 |               |                   |               |               |        |                    |        |
| помощь              | Добавить комментарий<br>ГW                      |                  |       |              |                   |                 |               |                   |               |               |        |                    |        |
| KAPTA CAЙTA         |                                                 |                  |       |              |                   |                 |               |                   |               |               |        |                    |        |
| НАСТРОИТЬ МЕНЮ      |                                                 |                  |       |              |                   |                 |               |                   |               |               |        |                    |        |
|                     |                                                 |                  |       |              |                   |                 |               |                   |               |               |        |                    |        |
|                     | © «Битрикс», 2024   Поддержка24   Темы   Печать |                  |       |              |                   |                 |               |                   |               |               |        |                    |        |

**Рисунок 141 — Категория**

Далее требуется внести необходимые данные.

| ≡ Проектный офис ≠      | искать сотрудника, документ, прочее             |                                | Q                                  |                                 |          |            |                   | $14:20$ **    |        | Администратор Фью |        |
|-------------------------|-------------------------------------------------|--------------------------------|------------------------------------|---------------------------------|----------|------------|-------------------|---------------|--------|-------------------|--------|
| Новости                 | Проекты<br>Счета                                | Еще $\vee$<br>Авансы<br>Отчеты |                                    |                                 |          |            |                   |               |        |                   |        |
| Чат и звонки            |                                                 |                                |                                    |                                 |          |            |                   |               |        |                   |        |
| Группы                  | Бюджет проекта Тест                             |                                | Счета от подрядчика: создание      |                                 | $\times$ |            |                   |               |        | 春                 | СДЕЛКА |
| Диск                    |                                                 |                                | Категория:                         | Элемент 1                       |          |            |                   |               |        |                   |        |
| Календарь               | Баланс проекта                                  | Остаток часов                  | Контрагент                         | + выбрать                       |          |            |                   |               |        |                   |        |
| Задачи и Проекты        | 649 500 P                                       | 500                            | Номер счёта:                       |                                 |          |            |                   |               |        |                   |        |
| Компания                |                                                 |                                | Налоговая база:                    | Без НДС                         |          |            |                   |               |        |                   |        |
| Автоматизация (1)       | © Название                                      | Описание<br>Номер              | Дата<br>Сумма счёта с налогами:    |                                 |          | $C$ (pyo.) | <b>НДС (руб.)</b> | Оплата (факт) | Статус | Тип оплаты        | Файл   |
| Fusion: Проектный о     | <b>© Приход</b>                                 | Сумма                          |                                    |                                 |          |            | 39 000 P          |               |        |                   |        |
| Учет трудозатрат        | Оплата                                          | 50%                            | Дата счета:                        |                                 |          |            | 0P                | 30.01.2023    |        |                   |        |
| KPI                     | $P$ асход                                       | Сумма                          | Плановая дата оплаты:              |                                 |          |            | 3 3 3 3 3 3 3 P   |               |        |                   |        |
| Документы               | Категория<br>$\Box$                             | Элемент 1                      | Плановая дата выставления акта:    |                                 |          |            | 3 3 3 3 3 3 3 P   |               |        |                   |        |
| Бюджет                  | <b>• Контакт: Борис Соколов</b>                 |                                | Фактическая дата выставления акта: |                                 |          |            | 3 333.33 P        |               |        |                   |        |
| Протоколы               |                                                 |                                | Описание:                          |                                 |          |            |                   |               |        |                   |        |
| $E_{III}$ ë - $\bullet$ | Комментарии пользователей                       |                                | Загрузить счет:                    | Выберите файл   Файл не выбран  |          |            |                   |               |        |                   |        |
|                         | Добавить комментарий                            |                                |                                    |                                 |          |            |                   |               |        |                   |        |
| помощь<br>KAPTA CARTA   |                                                 |                                |                                    | СОХРАНИТЬ И ЗАКРЫТЬ<br>ОТМЕНИТЬ |          |            |                   |               |        |                   |        |
| <b>HACTPOHTS MEHIO</b>  |                                                 |                                |                                    |                                 |          |            |                   |               |        |                   |        |
|                         |                                                 |                                |                                    |                                 |          |            |                   |               |        |                   |        |
|                         | © «Битрикс», 2024   Поддержка24   Темы   Печать |                                |                                    |                                 |          |            |                   |               |        |                   |        |

**Рисунок 142 — Поля для заполнения**

Для завершения требуется нажать кнопку «Сохранить и закрыть».

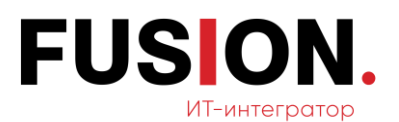

| ≡ Проектный офис ≠                               | искать сотрудника, документ, прочее.              |                                               | Q                                  |                                   |          |       |                 | 14:24                                    |        | <b>Администратор Фью</b> |                 |
|--------------------------------------------------|---------------------------------------------------|-----------------------------------------------|------------------------------------|-----------------------------------|----------|-------|-----------------|------------------------------------------|--------|--------------------------|-----------------|
| Новости                                          | Проекты<br>Счета                                  | Авансы<br>Отчеты<br>$E$ <sub>ule</sub> $\vee$ |                                    |                                   |          |       |                 |                                          |        |                          |                 |
| Чат и звонки                                     |                                                   |                                               |                                    |                                   |          |       |                 |                                          |        |                          |                 |
| Группы                                           | Бюджет проекта Тест                               |                                               | Счета от подрядчика: создание      |                                   | $\times$ |       |                 | <u> Albert Stadt Torristor (d. 1877)</u> |        |                          | <b>Ф</b> сделка |
| Диск                                             |                                                   |                                               | Категория:                         | Элемент 1                         |          |       |                 |                                          |        |                          |                 |
| Календарь                                        | Баланс проекта                                    | Остаток часов<br>Ma                           | Контрагент                         | + выбрать                         |          |       |                 |                                          |        |                          |                 |
| Задачи и Проекты                                 | 649 500 P                                         | 500                                           | Homep cuera:                       |                                   |          |       |                 |                                          |        |                          |                 |
| Компания                                         | © Название                                        | Описание<br>Номер                             | Налоговая база:<br>Дат             | Без НДС                           |          | (py6) | НДС (руб.)      | Оплата (факт)                            | Статус | Тип оплаты               | Файл            |
| Автоматизация (1)                                | <b>• Приход</b>                                   | Сумма                                         | Сумма счёта с налогами:            |                                   |          |       | 39 000 P        |                                          |        |                          |                 |
| Fusion: Проектный о                              | Оплата                                            | 50%                                           | Дата счета:                        |                                   |          |       | 0P              | 30.01.2023                               |        |                          |                 |
| Учет трудозатрат<br>KPI                          | Paccoa                                            | <b>Сумма</b>                                  | Плановая дата оплаты:              |                                   |          |       | 3 3 3 3 3 3 P   |                                          |        |                          |                 |
| Документы                                        | <b>• Категория</b>                                | Элемент 1                                     | Плановая дата выставления акта:    |                                   |          |       | 3 3 3 3 3 3 3 P |                                          |        |                          |                 |
| Бюджет                                           | • Контакт: Борис Соколов                          |                                               | Фактическая дата выставления акта: |                                   |          |       | 3 3 3 3 3 3 3 P |                                          |        |                          |                 |
| Протоколы<br>$Eu\ddot{e}$ - $\bullet$            | Комментарии пользователей<br>Тобавить комментарий |                                               | Описание:<br>Загрузить счет:       | h<br>Выберите файл файл не выбран |          |       |                 |                                          |        |                          |                 |
| помощь<br><b>KAPTA CARTA</b><br>HACTPONTI, MEHIO |                                                   |                                               |                                    | СОХРАНИТЬ И ЗАКРЫТЬ<br>ОТМЕНИТЬ   |          |       |                 |                                          |        |                          |                 |
|                                                  | © «Битрикс», 2024   Поддержка24   Темы   Печать   |                                               |                                    |                                   |          |       |                 |                                          |        |                          |                 |

**Рисунок 143 — Кнопка «Сохранить и закрыть»**

# **2.12.11 Добавление аванса к бюджету**

Для добавления необходимо нажать на кнопку в виде шестеренки, затем нажать «Авансы».

| ≡ Проектный офис ≉                       | искать сотрудника, документ, прочее                                  |                      |             |                       | $\hbox{\ensuremath{\mathsf{Q}}\xspace}$ |               |                        |                               | 14:29 **      |                    | Администратор Фью                        |
|------------------------------------------|----------------------------------------------------------------------|----------------------|-------------|-----------------------|-----------------------------------------|---------------|------------------------|-------------------------------|---------------|--------------------|------------------------------------------|
| Новости                                  | Проекты<br>Счета                                                     | Отчеты<br>Авансы     | Еще $~\vee$ |                       |                                         |               |                        |                               |               |                    |                                          |
| Чат и звонки<br>Группы                   | Бюджет проекта Тест ☆                                                |                      |             |                       |                                         |               |                        |                               |               |                    | СДЕЛКА<br>烧                              |
| Диск<br>Календарь<br>Задачи и Проекты 33 | Баланс проекта<br>649 500 ₽                                          | Остаток часов<br>500 | Маржа план  | 56 %                  | Маржа факт                              | 98 %          |                        |                               |               |                    | Управление проектом<br>Авансы<br>История |
| Компания<br>Автоматизация (1)            | © Название                                                           | Описание<br>Номер    | Дата        | План с НДС (руб.)     | НДС (руб.)                              | Оплата (план) | Факт с НДС (руб.)      | НДС (руб.)                    | Оплата (факт) | Статус<br>Тип опла | Свернуть<br>Развернуть                   |
| Fusion: Проектный о<br>Учет трудозатрат  | <b>© Приход</b><br>Оплата                                            | Сумма<br>50%         |             | 1 200 000 P           | 33 333.33 P                             |               | 734 000 P<br>500 000 P | 39 000 P<br>O P               | 30.01.2023    |                    |                                          |
| KPI<br>Документы                         | Расход<br>$\odot$<br>Категория                                       | Сумма<br>Элемент 1   |             | 520 500 P<br>20 000 P | 3 3 3 3 3 3 P<br>3 3 3 3 3 3 3 P        |               | 20 000 P<br>20 000 P   | 3 333.33 P<br>3 3 3 3 3 3 3 P |               |                    |                                          |
| Бюджет<br>Протоколы<br>$Eu e - 69$       | Контакт: Борис Соколов<br>$\circledast$<br>Комментарии пользователей |                      |             | 20 000 P              | 3 333.33 P                              |               | 20 000 P               | 3 333.33 P                    |               |                    |                                          |
| помощь<br>KAPTA CAЙTA<br>HACTPOMTb MEHIO | Добавить комментарий<br>P.                                           |                      |             |                       |                                         |               |                        |                               |               |                    |                                          |
|                                          | © «Битрикс», 2024   Поддержка24   Темы   Печать                      |                      |             |                       |                                         |               |                        |                               |               |                    |                                          |

**Рисунок 144 — Кнопка «Авансы»**

Далее требуется нажать на имя в поле «Ответственный».

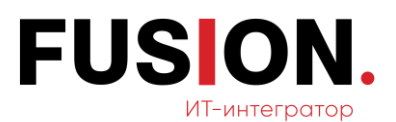

| ≡ Проектный офис ≠       | искать сотрудника, документ, прочее |                  |               |                   | Авансы ☆        |                                          |           |                   |                | ДОБАВИТЬ АВАНС |
|--------------------------|-------------------------------------|------------------|---------------|-------------------|-----------------|------------------------------------------|-----------|-------------------|----------------|----------------|
| Новости                  | Проекты<br>Cuera                    | Авансы<br>Отчеты | Еще $\vee$    |                   | © Ответственный | Статья расходов                          | Cymma     | Способ пополнения | Сумма расходов | Остаток        |
| Чат и звонки             |                                     |                  |               |                   | A               |                                          | 500 000 P | Нал               | 0P             | 500 000 P      |
| Группы                   | Бюджет проекта Тест                 |                  |               |                   | ФЬЮЖНА.         |                                          | 500 P     | Han               | $O \cdot P$    | 500 P          |
| Диск                     |                                     |                  |               |                   | $\leftarrow$    |                                          |           |                   |                |                |
| Календарь                | Баланс проекта                      | Остаток часов    | Маржа план    |                   |                 | СТРАНИЦЫ: 1 < ПРЕДЫДУЩАЯ ВСЕ СЛЕДУЮЩАЯ > |           |                   |                |                |
| Задачи и Проекты         | 649 500 P                           |                  | 500           | 56%               |                 |                                          |           |                   |                |                |
| Компания                 |                                     |                  |               |                   |                 |                                          |           |                   |                |                |
| Автоматизация (1)        | © Название                          | Описание         | Номер<br>Дата | План с НДС (руб.) |                 |                                          |           |                   |                |                |
| Fusion: Проектный о      | <b>© Приход</b>                     | Сумма            |               | 1 200 000 P       |                 |                                          |           |                   |                |                |
| Учет трудозатрат         | Оплата                              | 50%              |               |                   |                 |                                          |           |                   |                |                |
| KPI                      | Расход                              | Сумма            |               | 520 500 P         |                 |                                          |           |                   |                |                |
| Документы                | (-) Категория                       | Элемент 1        |               | 20 000 P          |                 |                                          |           |                   |                |                |
| Бюджет                   | • Контакт: Борис<br>Соколов         |                  |               | 20 000 P          |                 |                                          |           |                   |                |                |
| Протоколы                |                                     |                  |               |                   |                 |                                          |           |                   |                |                |
| $E \cup B$ - $\bigoplus$ | Комментарии пользователей           |                  |               |                   |                 |                                          |           |                   |                |                |
| помощь                   | Добавить комментарий                |                  |               |                   |                 |                                          |           |                   |                |                |
| KAPTA CARTA              |                                     |                  |               |                   |                 |                                          |           |                   |                |                |
|                          |                                     |                  |               |                   |                 |                                          |           |                   |                |                |

**Рисунок 145 — Поле «Ответственный»**

В открывшемся окне требуется ввести необходимые данные.

| ≡ Проектный офис ≠      | искать сотрудника, документ, прочее             |                      | Авансы ☆   |                   |                                                        |                        |                     |                   | ДОБАВИТЬ АВАНС |           |      |
|-------------------------|-------------------------------------------------|----------------------|------------|-------------------|--------------------------------------------------------|------------------------|---------------------|-------------------|----------------|-----------|------|
| Новости                 | Проекты<br>Счета                                | Авансы<br>Отчеты     | Еще $\vee$ |                   | Ф Ответственный                                        | Статья расходов        | Сумма               | Способ пополнения | Сумма расходов | Остаток   | Скан |
| Чат и звонки            |                                                 |                      |            |                   | $\Delta$                                               |                        | 500 000 P           | Нал               | OP             | 500 000 P |      |
| Группы                  | Бюджет проекта Тест                             |                      |            |                   | ФЫЮЖНА.                                                |                        | 500 P               | Нал               | OP             | 500 P     |      |
| Диск                    |                                                 |                      |            |                   | $\sqrt{2}$<br>СТРАНИЦЫ: 1 < ПРЕДЫДУЩАЯ ВСЕ СЛЕДУЮЩАЯ > |                        |                     |                   |                |           |      |
| Календарь               | Баланс проекта<br>649 500 P                     | Остаток часов<br>500 | Маржа план | 56%               |                                                        |                        |                     |                   |                |           |      |
| Задачи и Проекты        |                                                 |                      |            |                   |                                                        | Авансы: редактирование |                     |                   |                |           |      |
| Компания                |                                                 |                      |            |                   |                                                        |                        |                     |                   |                |           |      |
| Автоматизация (1)       | © Название                                      | Описание<br>Номер    | Дата       | План с НДС (руб.) |                                                        | ABAHC                  | СТАТЬИ РАСХОДОВ     |                   | Удалить запрос |           |      |
| Fusion: Проектный о     | <b>© Приход</b>                                 | Сумма                |            | 1 200 000 P       |                                                        | Сумма аванса:          | 500000              | Статус:           | 3anpoc         |           |      |
| Учет трудозатрат        | Оплата                                          | 50%                  |            |                   |                                                        | Способ пополнения:     | Han                 |                   |                |           |      |
| KPI                     | $P$ <b>Pacxon</b>                               | Сумма                |            | 520 500 P         |                                                        | Назначение:            | 123                 |                   |                |           |      |
| Документы               | <b>E</b> Категория                              | Элемент 1            |            | 20 000 P          |                                                        |                        |                     |                   |                |           |      |
| Бюджет                  | <b>• Контакт: Борис</b><br>Соколов              |                      |            | 20 000 P          |                                                        |                        | СОХРАНИТЬ И ЗАКРЫТЬ | ОТМЕНИТЬ          |                |           |      |
| Протоколы               |                                                 |                      |            |                   |                                                        |                        |                     |                   |                |           |      |
| $Eu_1u_2$ - $\bigoplus$ | Комментарии пользователей                       |                      |            |                   |                                                        |                        |                     |                   |                |           |      |
| помощь                  | Добавить комментарий                            |                      |            |                   |                                                        |                        |                     |                   |                |           |      |
| KAPTA CARTA             |                                                 |                      |            |                   |                                                        |                        |                     |                   |                |           |      |
| НАСТРОИТЬ МЕНЮ          |                                                 |                      |            |                   |                                                        |                        |                     |                   |                |           |      |
|                         |                                                 |                      |            |                   |                                                        |                        |                     |                   |                |           |      |
|                         | © «Битрикс», 2024   Поддержка24   Темы   Печать |                      |            |                   |                                                        |                        |                     |                   |                |           |      |

**Рисунок 146 — Поля для ввода данных**

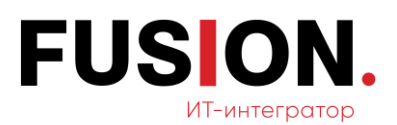

Далее требуется нажать кнопку «Сохранить и закрыть».

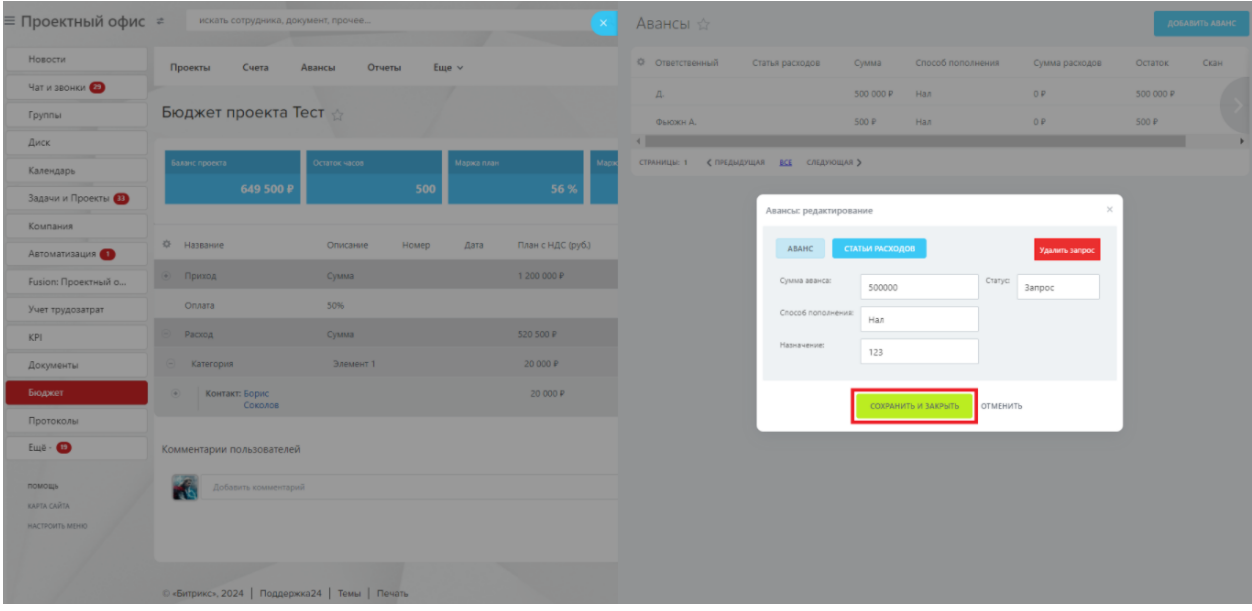

**Рисунок 147 — Кнопка «Сохранить и закрыть»**

# **2.13 Модуль «Протоколы»**

Для работы с данным функционалом необходимо зайти в модуль «Протоколы» в левом меню Корпоративного Портала «Fusion: Проектный офис» путем нажатия на соответствующий пункт.

<span id="page-100-0"></span>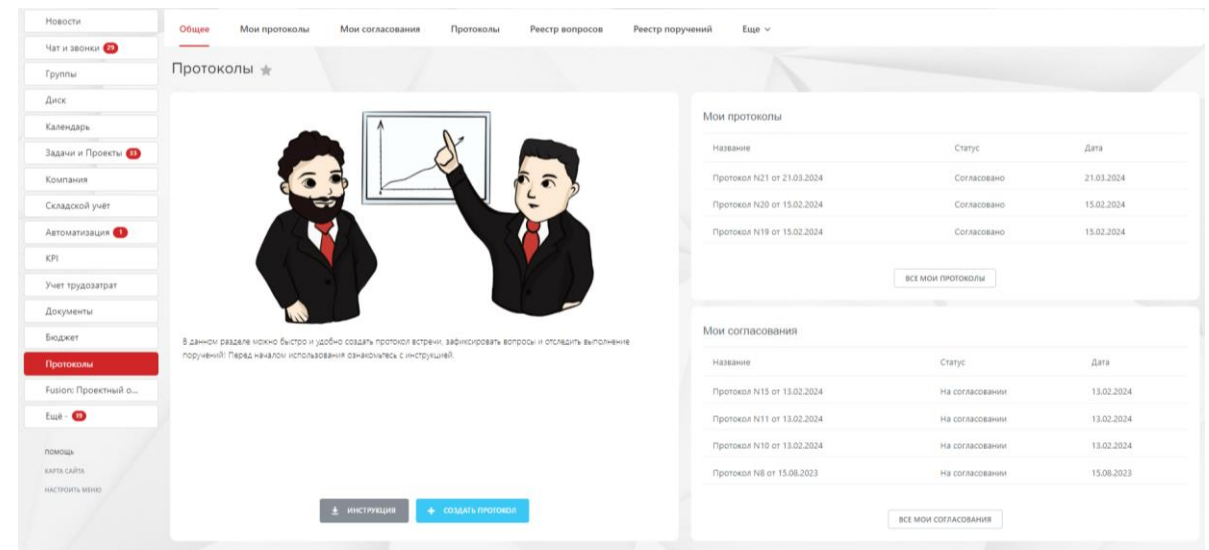

**Рисунок 148 — Окно модуля «Протоколы»**

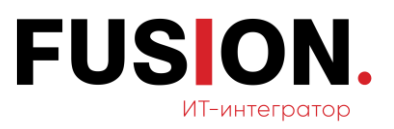

## **2.13.1Создать протокол**

Для создания протокола необходимо нажать на кнопку «Создать протокол» в окне модуля «Протоколы» (Рисунок 148 — [Окно модуля](#page-100-0)  [«Протоколы»\)](#page-100-0).

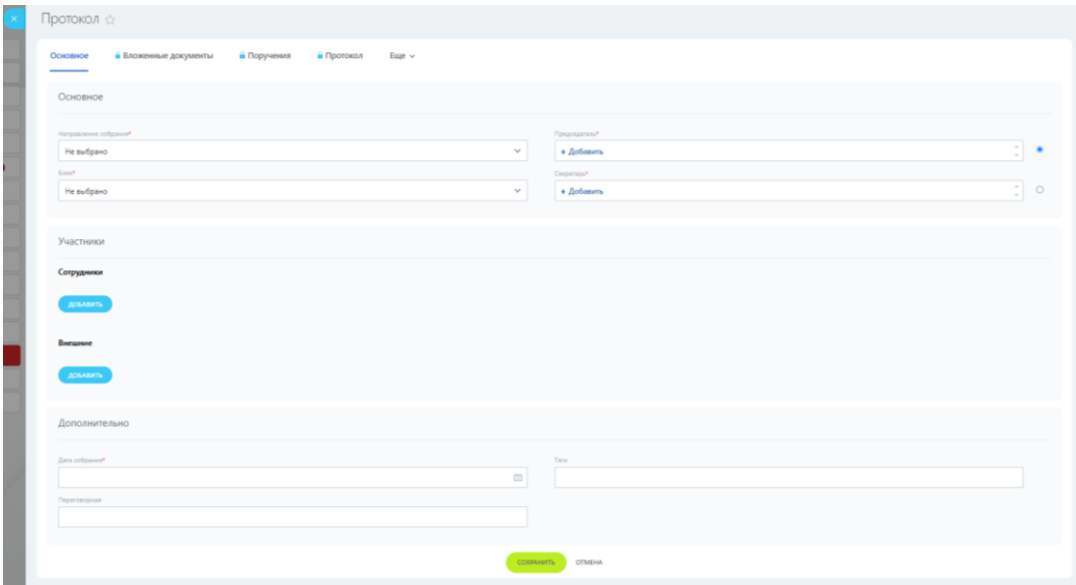

**Рисунок 149 — Окно создания протокола**

В окне создания протокола необходимо заполнить поля и нажать на кнопку «Сохранить». После создания протокола становятся доступными для редактирования вкладки: Вложенные документы (позволяет прикреплять сопутствующие документы собрания), поручения (для создания задач по принятым решениям), протокол (сам файл протокола, который автоматически сгенерировала система).

Для прикрепления документа необходимо в пункте «Вложенные документы» выбрать кнопку «Добавить файл».

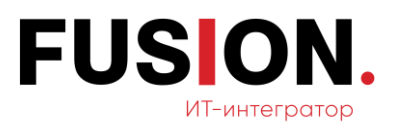

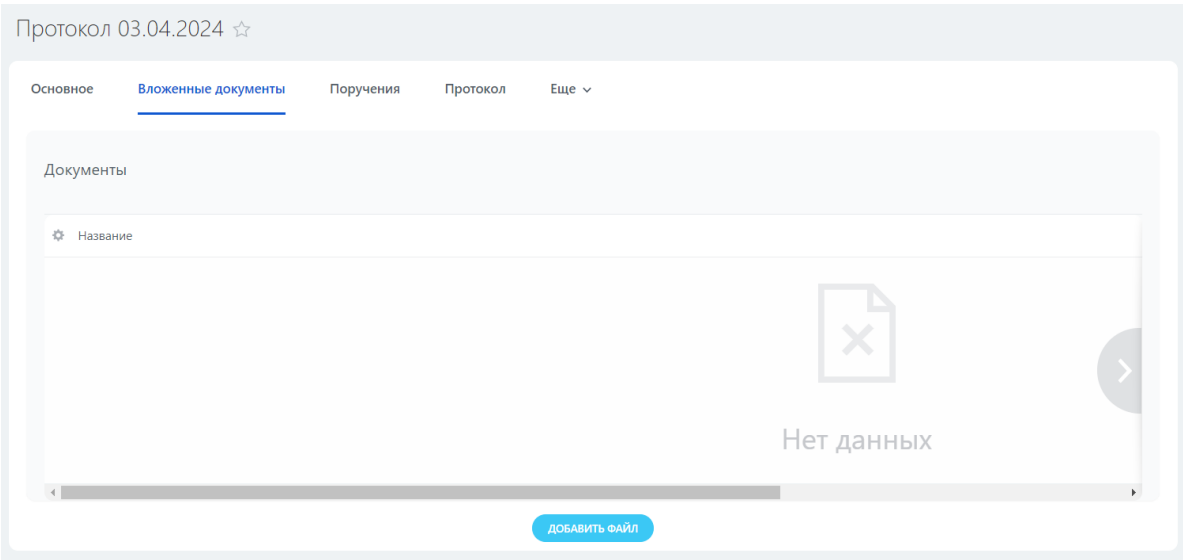

**Рисунок 150 — Раздел «Вложенные документы»**

По клику на кнопку «Добавить файл» выбираем файл на ПК для загрузки в систему и прикрепляем документ к протоколу.

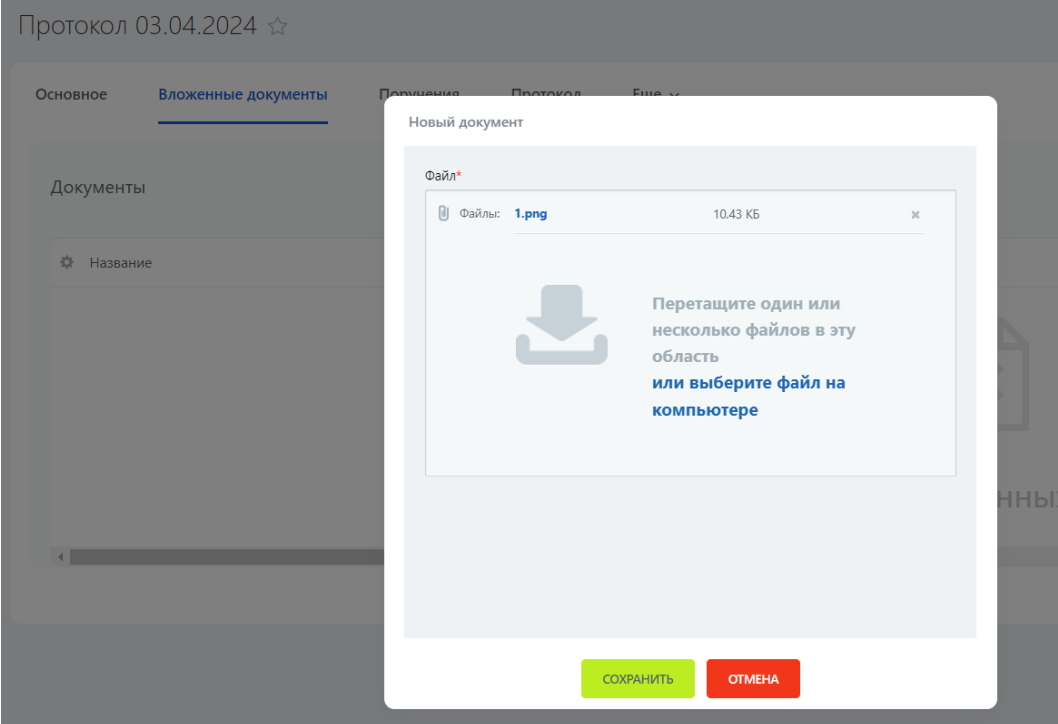

**Рисунок 151 — Окно добавления документа**

При нажатии на кнопку «Сохранить» в реестр добавится новая запись:

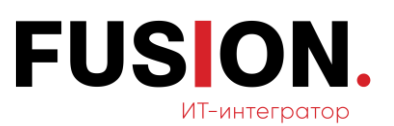

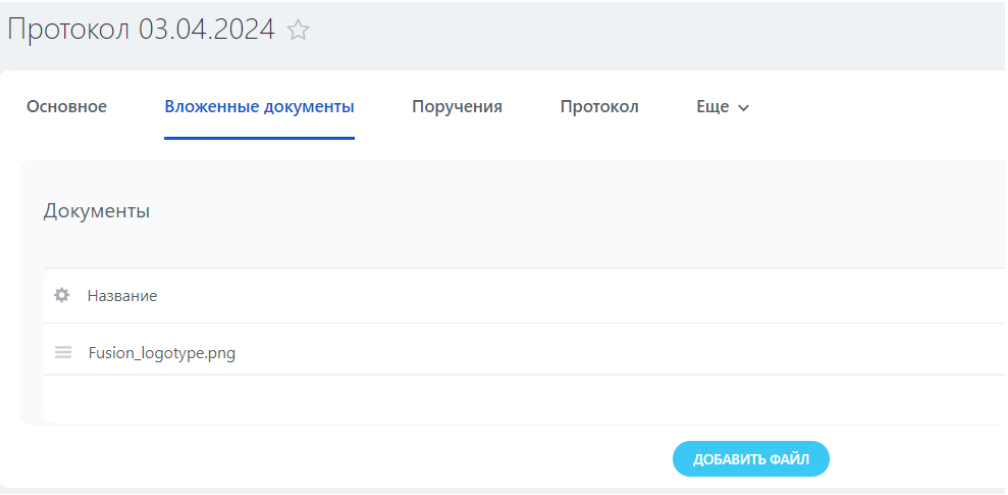

**Рисунок 152 — Окно «Вложенные документы»**

#### **2.13.2Просмотр списка протоколов**

Система автоматически на основе введенных данных формирует протокол совещания. Для просмотра протокола необходимо нажать на пункт «Мои протоколы» (Рисунок 148 — [Окно модуля «Протоколы»\)](#page-100-0).

| Группы              | Протоколы ф<br>Автор: Администратор  * + houce |            | $Q_{2} \times$  |                | • инструкция<br>+ СОЗДАТЬ ПРОТОКОЛ |
|---------------------|------------------------------------------------|------------|-----------------|----------------|------------------------------------|
| Диск                | Ф Название                                     | Дата       | Статус          | <b>Oain</b>    | Antop                              |
| Календарь           | ■ Протокол N22 от 03.04.2024                   | 03.04.2024 | Согласовано     | Файл протокола | Фьюжн Администратор                |
| Задачи и Проекты    |                                                |            |                 |                |                                    |
| Компания            | □ Протокол N21 от 21.03.2024                   | 21.03.2024 | Согласовано     | Файл протокола | Фьюжн Администратор                |
| Складской учёт      |                                                | 15.02.2024 |                 | Файл протокола | Фьюжн Администратор                |
| Автоматизация       | ■ Протокол №20 от 15.02.2024                   |            | Согласовано     |                |                                    |
| KPI                 | □ Протокол N19 от 15.02.2024                   | 15.02.2024 | Согласовано     | Файл протокола | Фьюжн Администратор                |
| Учет трудозатрат    |                                                |            |                 |                |                                    |
| Документы           | ■ Протокол N18 от 15.02.2024                   | 15.02.2024 | Согласовано     | Файл протокола | Фьюжн Администратор                |
| Бюджет              | ■ Протокол N17 от 15.02.2024                   | 15.02.2024 | На согласовании | Файл протокола | Фьюжн Администратор                |
| Протоколы           |                                                |            |                 |                |                                    |
| Fusion: Проектный о | ■ Προτοκοπ N16 от 13.02.2024                   | 13.02.2024 | Создан          | Файл протокола | Фьюжн Администратор                |

**Рисунок 153 — Окно раздела «Мои протоколы»**

В открывшемся окне следует нажать на конкретный протокол, необходимый для просмотра.

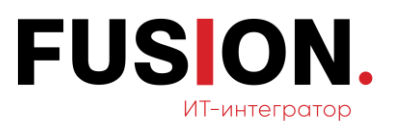

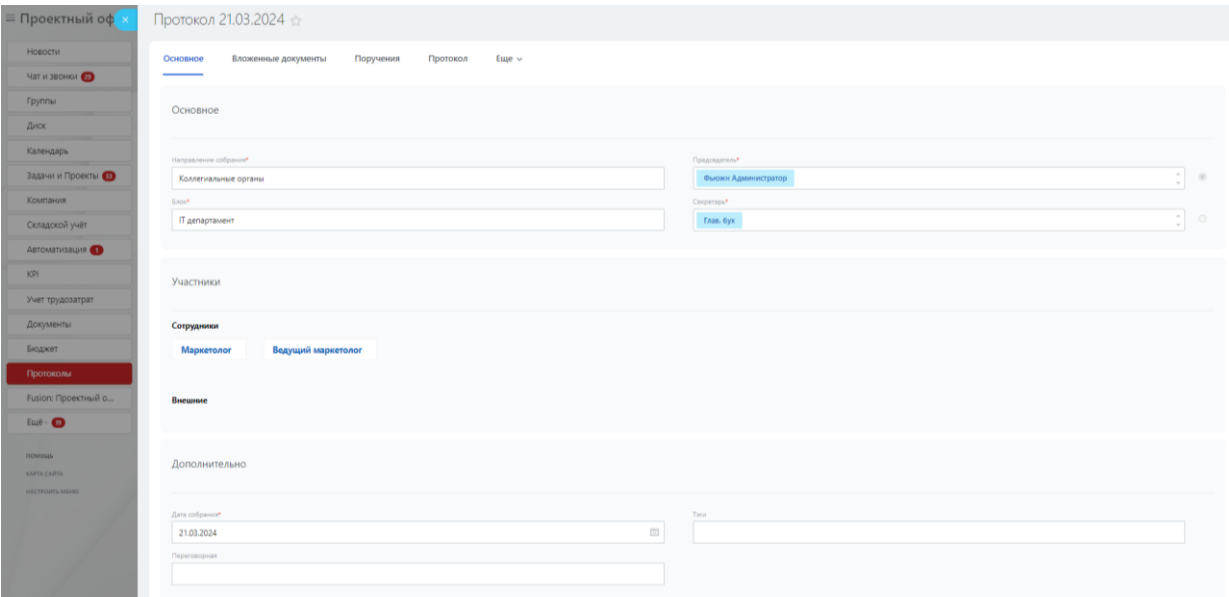

#### **Рисунок 154 — Окно «Протокол»**

Далее нужно нажать на пункт «Протокол» в меню.

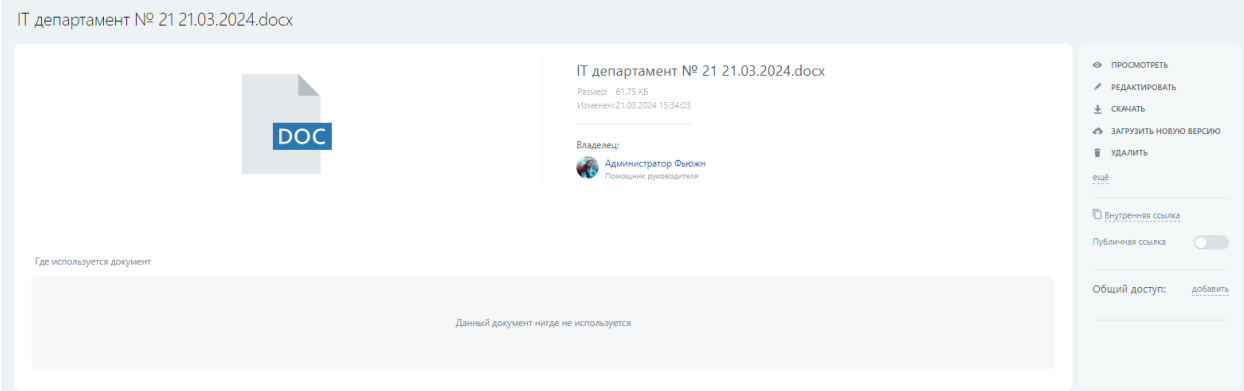

**Рисунок 155 — Окно протокола совещаний**

#### **2.13.3Просмотр списка вопросов**

Список всех вопросов можно получить, кликнув по кнопке «Реестр вопросов» на главной странице модуля. Откроется реестр:

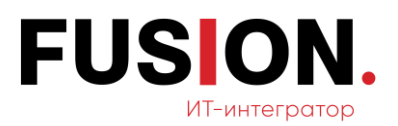

| Реестр вопросов ☆<br>Фильтр + поиск                          |            | $\mathbb{Q}$   |               |
|--------------------------------------------------------------|------------|----------------|---------------|
|                                                              |            |                |               |
| 章 Bonpoc                                                     | Дата       | Протокол       | Раздел        |
| ■ Почему не пользуемся существующим отчетом по собраниям?    | 03.04.2024 | Файл протокола | Учет ресурсов |
| <b>■ Организация базы знаний по реализованным кейсам</b>     | 03.04.2024 | Файл протокола | База знаний   |
| ≡ вопростест                                                 | 21.03.2024 | Файл протокола | Новый раздел  |
| $\equiv$ 1                                                   | 15.02.2024 | Файл протокола | Новый раздел  |
| ■ Почему не пользуемся существующим отчетом по ресурсам?     | 15.02.2024 | Файл протокола | Новый раздел  |
| $\equiv$ 1                                                   | 15.02.2024 | Файл протокола | Новый раздел  |
| $\equiv$                                                     | 15.02.2024 | Файл протокола | Новый раздел  |
| ■ Организация базы знаний по реализованным кейсам            | 15.02.2024 | Файл протокола | Новый раздел  |
| $\equiv$ 12341                                               | 13.02.2024 | Файл протокола | Новый раздел  |
| $\equiv$                                                     | 13.02.2024 | Файл протокола | Новый раздел  |
| СТРАНИЦЫ: 1 2 3<br>< ПРЕДЫДУЩАЯ<br>СЛЕДУЮЩАЯ ><br><b>BCE</b> |            |                |               |

**Рисунок 156 — Окно «Реестр вопросов»**

# **2.13.4Просмотр списка поручений**

Список всех поручений можно получить, кликнув по кнопке «Реестр поручений» на главной странице модуля. Откроется реестр:

| Реестр поручений ☆<br>Фильтр + поиск             |            |             | $\Omega$                  |                            |
|--------------------------------------------------|------------|-------------|---------------------------|----------------------------|
| 章 Поручение                                      | Дата       | Статус      | Ответственный             | Постановщик                |
| Протестировать Базу знаний Битрикс24<br>$=$      | 03.04.2024 | Согласовано | Фьюжн Администратор<br>4h | Фьюжн Администратор<br>db. |
| Протестировать Базу знаний Битрикс24<br>$\equiv$ | 21.03.2024 | Согласовано | Фьюжн Администратор<br>æ  | Фьюжн Администратор<br>ä   |

**Рисунок 157 — Окно «Реестр поручений»**

#### **2.13.5 Просмотр списка согласований**

Список согласований можно получить, кликнув по кнопке «Мои согласования» на главной странице модуля. Откроется реестр:

| Протоколы ☆<br>Фильтр + поиск                                      |            |                 | $\bigcirc$     | • ИНСТРУКЦИЯ<br>+ СОЗДАТЬ ПРОТОКОЛ |
|--------------------------------------------------------------------|------------|-----------------|----------------|------------------------------------|
| 收<br>Название                                                      | Дата       | Статус          | Файл           | Автор                              |
| Протокол N15 от 13.02.2024<br>$=$                                  | 13.02.2024 | На согласовании | Файл протокола | Фьюжн Администратор<br>â           |
| Протокол N11 от 13.02.2024<br>$=$                                  | 13.02.2024 | На согласовании | Файл протокола | Фьюжн Администратор<br>â           |
| Протокол N10 от 15.02.2024<br>$=$                                  | 15.02.2024 | На согласовании | Файл протокола | Фьюжн Администратор<br>â           |
| $=$<br>Протокол N8 от 15.08.2023                                   | 15.08.2023 | На согласовании | Файл протокола | Фьюжн Администратор<br>â           |
| СТРАНИЦЫ: 1<br><b>BCE</b><br>СЛЕДУЮЩАЯ ><br><b>&lt; ПРЕДЫДУЩАЯ</b> |            |                 |                |                                    |

**Рисунок 158 — Окно «Мои согласования»**